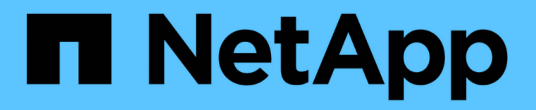

# **Amazon Web Services**入門

Cloud Volumes ONTAP

NetApp June 27, 2024

This PDF was generated from https://docs.netapp.com/zh-tw/test/task-getting-started-aws.html on June 27, 2024. Always check docs.netapp.com for the latest.

# 目錄

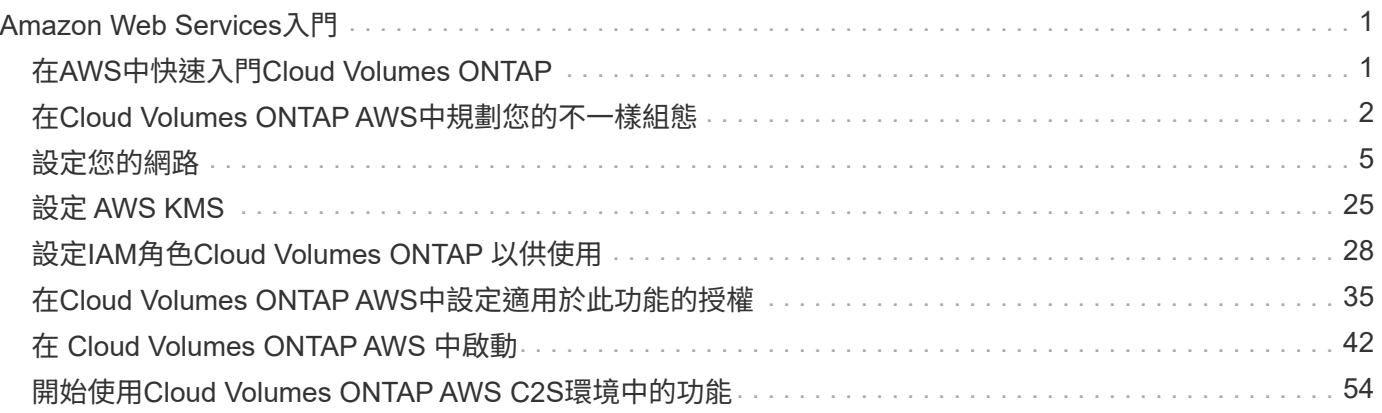

# <span id="page-2-0"></span>**Amazon Web Services**入門

# <span id="page-2-1"></span>在**AWS**中快速入門**Cloud Volumes ONTAP**

只要幾個步驟、Cloud Volumes ONTAP 就能開始使用AWS的功能。

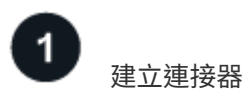

如果您沒有 ["](https://docs.netapp.com/us-en/bluexp-setup-admin/concept-connectors.html)[連接器](https://docs.netapp.com/us-en/bluexp-setup-admin/concept-connectors.html)["](https://docs.netapp.com/us-en/bluexp-setup-admin/concept-connectors.html) 然而、帳戶管理員需要建立一個帳戶。 ["](https://docs.netapp.com/us-en/bluexp-setup-admin/task-quick-start-connector-aws.html)[瞭解如何在](https://docs.netapp.com/us-en/bluexp-setup-admin/task-quick-start-connector-aws.html) [AWS](https://docs.netapp.com/us-en/bluexp-setup-admin/task-quick-start-connector-aws.html) [中建立](https://docs.netapp.com/us-en/bluexp-setup-admin/task-quick-start-connector-aws.html) [Connector"](https://docs.netapp.com/us-en/bluexp-setup-admin/task-quick-start-connector-aws.html)

請注意、如果您想要在Cloud Volumes ONTAP 無法存取網際網路的子網路中部署支援、則必須手動安 裝Connector、並存取在該Connector上執行的BlueXP使用者介面。 ["](https://docs.netapp.com/us-en/bluexp-setup-admin/task-quick-start-private-mode.html)[瞭解如何在無法存取網際網路的位置手動](https://docs.netapp.com/us-en/bluexp-setup-admin/task-quick-start-private-mode.html) [安裝](https://docs.netapp.com/us-en/bluexp-setup-admin/task-quick-start-private-mode.html)[Connector"](https://docs.netapp.com/us-en/bluexp-setup-admin/task-quick-start-private-mode.html)

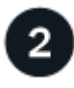

# 規劃您的組態

BlueXP提供符合工作負載需求的預先設定套件、或者您也可以建立自己的組態。如果您選擇自己的組態、應該 瞭解可用的選項。 ["](#page-3-0)[深入瞭解](#page-3-0)["](#page-3-0)。

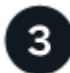

設定您的網路

- 1. 確保您的 VPC 和子網路支援連接器與 Cloud Volumes ONTAP 支援之間的連線。
- 2. 啟用從目標VPC for NetApp AutoSupport 的傳出網際網路存取功能。

如果您在Cloud Volumes ONTAP 無法存取網際網路的位置部署支援、則不需要執行此步驟。

3. 設定 S3 服務的 VPC 端點。

如果您想要將冷資料從 Cloud Volumes ONTAP 不願儲存到低成本物件儲存設備、則需要 VPC 端點。

["](#page-6-1)[深入瞭解網路需求](#page-6-1)["](#page-6-1)。

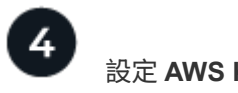

設定 **AWS KMS**

如果您想搭配 Cloud Volumes ONTAP 使用 Amazon 加密搭配使用、則必須確保存在作用中的客戶主金鑰( CMK )。您也必須新增 IAM 角色、將連接器的權限提供給作為 \_key 使用者 \_ 的連接器、以修改每個 CMK 的 金鑰原則。 ["](#page-26-0)[深入瞭解](#page-26-0)["](#page-26-0)。

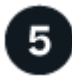

使用**BlueXP**啟動**Cloud Volumes ONTAP**

按一下「 \* 新增工作環境 \* 」、選取您要部署的系統類型、然後完成精靈中的步驟。 ["](#page-43-0)[閱讀逐步指示](#page-43-0)["](#page-43-0)。

#### 相關連結

• ["](https://docs.netapp.com/us-en/bluexp-setup-admin/task-quick-start-connector-aws.html)[從](https://docs.netapp.com/us-en/bluexp-setup-admin/task-quick-start-connector-aws.html)[BlueXP](https://docs.netapp.com/us-en/bluexp-setup-admin/task-quick-start-connector-aws.html)[建立連接器](https://docs.netapp.com/us-en/bluexp-setup-admin/task-quick-start-connector-aws.html)["](https://docs.netapp.com/us-en/bluexp-setup-admin/task-quick-start-connector-aws.html)

- ["](https://docs.netapp.com/us-en/bluexp-setup-admin/task-install-connector-aws.html)[從](https://docs.netapp.com/us-en/bluexp-setup-admin/task-install-connector-aws.html) [AWS Marketplace](https://docs.netapp.com/us-en/bluexp-setup-admin/task-install-connector-aws.html) [啟動](https://docs.netapp.com/us-en/bluexp-setup-admin/task-install-connector-aws.html) [Connector"](https://docs.netapp.com/us-en/bluexp-setup-admin/task-install-connector-aws.html)
- ["](https://docs.netapp.com/us-en/bluexp-setup-admin/task-install-connector-on-prem.html)[在](https://docs.netapp.com/us-en/bluexp-setup-admin/task-install-connector-on-prem.html) [Linux](https://docs.netapp.com/us-en/bluexp-setup-admin/task-install-connector-on-prem.html) [主機上安裝](https://docs.netapp.com/us-en/bluexp-setup-admin/task-install-connector-on-prem.html) [Connector](https://docs.netapp.com/us-en/bluexp-setup-admin/task-install-connector-on-prem.html) [軟體](https://docs.netapp.com/us-en/bluexp-setup-admin/task-install-connector-on-prem.html)["](https://docs.netapp.com/us-en/bluexp-setup-admin/task-install-connector-on-prem.html)
- ["BlueXP](https://docs.netapp.com/us-en/bluexp-setup-admin/reference-permissions-aws.html)[使用](https://docs.netapp.com/us-en/bluexp-setup-admin/reference-permissions-aws.html)[AWS](https://docs.netapp.com/us-en/bluexp-setup-admin/reference-permissions-aws.html)[權限的功能](https://docs.netapp.com/us-en/bluexp-setup-admin/reference-permissions-aws.html)["](https://docs.netapp.com/us-en/bluexp-setup-admin/reference-permissions-aws.html)

# <span id="page-3-0"></span>在**Cloud Volumes ONTAP AWS**中規劃您的不一樣組態

在 Cloud Volumes ONTAP AWS 中部署時、您可以選擇符合工作負載需求的預先設定系 統、也可以建立自己的組態。如果您選擇自己的組態、應該瞭解可用的選項。

## 選擇**Cloud Volumes ONTAP** 一個不含功能的授權

有多種授權選項可供Cloud Volumes ONTAP 選擇。每個選項都能讓您選擇符合需求的消費模式。

- ["](https://docs.netapp.com/zh-tw/test/concept-licensing.html)[深入瞭](https://docs.netapp.com/zh-tw/test/concept-licensing.html)[Cloud Volumes ONTAP](https://docs.netapp.com/zh-tw/test/concept-licensing.html) [解適用於此功能的授權選項](https://docs.netapp.com/zh-tw/test/concept-licensing.html)["](https://docs.netapp.com/zh-tw/test/concept-licensing.html)
- ["](#page-36-0)[瞭解如何設定授權](#page-36-0)["](#page-36-0)

## 選擇支援的地區

支援大部分 AWS 地區的支援。 Cloud Volumes ONTAP ["](https://cloud.netapp.com/cloud-volumes-global-regions)[檢視支援區域的完整清單](https://cloud.netapp.com/cloud-volumes-global-regions)["](https://cloud.netapp.com/cloud-volumes-global-regions)。

您必須先啟用較新的 AWS 區域、才能在這些區域中建立及管理資源。 ["](https://docs.aws.amazon.com/general/latest/gr/rande-manage.html)[瞭解如何啟用地區](https://docs.aws.amazon.com/general/latest/gr/rande-manage.html)["](https://docs.aws.amazon.com/general/latest/gr/rande-manage.html)。

### 選擇支援的執行個體

根據您選擇的授權類型、支援多種執行個體類型。 Cloud Volumes ONTAP

["AWS](https://docs.netapp.com/us-en/cloud-volumes-ontap-relnotes/reference-configs-aws.html)[支援](https://docs.netapp.com/us-en/cloud-volumes-ontap-relnotes/reference-configs-aws.html)[Cloud Volumes ONTAP](https://docs.netapp.com/us-en/cloud-volumes-ontap-relnotes/reference-configs-aws.html) [的支援組態](https://docs.netapp.com/us-en/cloud-volumes-ontap-relnotes/reference-configs-aws.html)["](https://docs.netapp.com/us-en/cloud-volumes-ontap-relnotes/reference-configs-aws.html)

## 瞭解儲存限制

一個不含資源的系統的原始容量上限 Cloud Volumes ONTAP 與授權有關。其他限制會影響集合體和磁碟區的大 小。在規劃組態時、您應該注意這些限制。

["AWS](https://docs.netapp.com/us-en/cloud-volumes-ontap-relnotes/reference-limits-aws.html)[的儲存限制](https://docs.netapp.com/us-en/cloud-volumes-ontap-relnotes/reference-limits-aws.html)[Cloud Volumes ONTAP"](https://docs.netapp.com/us-en/cloud-volumes-ontap-relnotes/reference-limits-aws.html)

## 在**AWS**中調整系統規模

調整 Cloud Volumes ONTAP 您的支援規模、有助於滿足效能與容量的需求。在選擇執行個體類型、磁碟類型和 磁碟大小時、您應該注意幾個關鍵點:

執行個體類型

- 將工作負載需求與每個 EC2 執行個體類型的最大處理量和 IOPS 配對。
- 如果有多位使用者同時寫入系統、請選擇有足夠 CPU 來管理要求的執行個體類型。
- 如果您的應用程式大多讀取、請選擇具有足夠 RAM 的系統。

◦ ["AWS](https://aws.amazon.com/ec2/instance-types/) [文](https://aws.amazon.com/ec2/instance-types/)[件](https://aws.amazon.com/ec2/instance-types/)[:](https://aws.amazon.com/ec2/instance-types/) [Amazon EC2](https://aws.amazon.com/ec2/instance-types/) [執行個體類型](https://aws.amazon.com/ec2/instance-types/)["](https://aws.amazon.com/ec2/instance-types/)

◦ ["AWS](https://docs.aws.amazon.com/AWSEC2/latest/UserGuide/EBSOptimized.html) [文](https://docs.aws.amazon.com/AWSEC2/latest/UserGuide/EBSOptimized.html)[件](https://docs.aws.amazon.com/AWSEC2/latest/UserGuide/EBSOptimized.html)[:](https://docs.aws.amazon.com/AWSEC2/latest/UserGuide/EBSOptimized.html) [Amazon EBS](https://docs.aws.amazon.com/AWSEC2/latest/UserGuide/EBSOptimized.html) [最佳化](https://docs.aws.amazon.com/AWSEC2/latest/UserGuide/EBSOptimized.html)[執行個體](https://docs.aws.amazon.com/AWSEC2/latest/UserGuide/EBSOptimized.html)["](https://docs.aws.amazon.com/AWSEC2/latest/UserGuide/EBSOptimized.html)

#### **EBS** 磁碟類型

EBS磁碟類型之間的差異較高、如下所示。若要深入瞭解EBS磁碟的使用案例、請參閱 ["AWS](http://docs.aws.amazon.com/AWSEC2/latest/UserGuide/EBSVolumeTypes.html) [文](http://docs.aws.amazon.com/AWSEC2/latest/UserGuide/EBSVolumeTypes.html)[件](http://docs.aws.amazon.com/AWSEC2/latest/UserGuide/EBSVolumeTypes.html)[:](http://docs.aws.amazon.com/AWSEC2/latest/UserGuide/EBSVolumeTypes.html) [EBS](http://docs.aws.amazon.com/AWSEC2/latest/UserGuide/EBSVolumeTypes.html) [Volume](http://docs.aws.amazon.com/AWSEC2/latest/UserGuide/EBSVolumeTypes.html) [類型](http://docs.aws.amazon.com/AWSEC2/latest/UserGuide/EBSVolumeTypes.html)["](http://docs.aws.amazon.com/AWSEC2/latest/UserGuide/EBSVolumeTypes.html)。

• \_通用SSD(GP3)\_磁碟是成本最低的SSD、可在各種工作負載的成本與效能之間取得平衡。效能是 以IOPS和處理量來定義。支援GP3磁碟Cloud Volumes ONTAP 的版本可搭配使用。9.7及更新版本。

當您選取GP3磁碟時、BlueXP會填入預設的IOPS和處理量值、這些值會根據選取的磁碟大小提供相當 於gp2磁碟的效能。您可以提高價值、以更高的成本獲得更好的效能、但我們不支援較低的值、因為這樣 可能導致效能低落。簡而言之、請保留預設值或增加預設值。請勿降低。 ["](https://docs.aws.amazon.com/AWSEC2/latest/UserGuide/ebs-volume-types.html#gp3-ebs-volume-type)[深入瞭解](https://docs.aws.amazon.com/AWSEC2/latest/UserGuide/ebs-volume-types.html#gp3-ebs-volume-type)[GP3](https://docs.aws.amazon.com/AWSEC2/latest/UserGuide/ebs-volume-types.html#gp3-ebs-volume-type)[磁碟](https://docs.aws.amazon.com/AWSEC2/latest/UserGuide/ebs-volume-types.html#gp3-ebs-volume-type)[及其](https://docs.aws.amazon.com/AWSEC2/latest/UserGuide/ebs-volume-types.html#gp3-ebs-volume-type)[效](https://docs.aws.amazon.com/AWSEC2/latest/UserGuide/ebs-volume-types.html#gp3-ebs-volume-type)[能](https://docs.aws.amazon.com/AWSEC2/latest/UserGuide/ebs-volume-types.html#gp3-ebs-volume-type)  $^{\prime\prime}$   $\sim$ 

請注意Cloud Volumes ONTAP 、此功能可搭配GP3磁碟支援Amazon EBS彈性磁碟區功能。 ["](https://docs.netapp.com/zh-tw/test/concept-aws-elastic-volumes.html)[深入瞭解](https://docs.netapp.com/zh-tw/test/concept-aws-elastic-volumes.html) [彈性磁碟](https://docs.netapp.com/zh-tw/test/concept-aws-elastic-volumes.html)[區支援](https://docs.netapp.com/zh-tw/test/concept-aws-elastic-volumes.html)["](https://docs.netapp.com/zh-tw/test/concept-aws-elastic-volumes.html)。

- 通用SSD(ap2) 磁碟可平衡各種工作負載的成本與效能。效能是以 IOPS 定義。
- \_資源配置的IOPS SSD(IO1)\_磁碟適用於需要以較高成本獲得最高效能的關鍵應用程式。

請注意Cloud Volumes ONTAP 、支援Amazon EBS彈性Volume功能搭配IO1磁碟。 ["](https://docs.netapp.com/zh-tw/test/concept-aws-elastic-volumes.html)[深入瞭解](https://docs.netapp.com/zh-tw/test/concept-aws-elastic-volumes.html)[彈性磁碟](https://docs.netapp.com/zh-tw/test/concept-aws-elastic-volumes.html) [區支援](https://docs.netapp.com/zh-tw/test/concept-aws-elastic-volumes.html)["](https://docs.netapp.com/zh-tw/test/concept-aws-elastic-volumes.html)。

• \_Throued Optimized HDD(ST1)\_磁碟適用於經常存取的工作負載、這些工作負載需要以較低的價格提 供快速且一致的處理量。

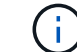

使用處理量最佳化的HDD(ST1)時、不建議將資料分層至物件儲存設備。

**EBS** 磁碟大小

如果您選擇不支援的組態 ["Amazon EBS](https://docs.netapp.com/zh-tw/test/concept-aws-elastic-volumes.html)[彈性磁碟](https://docs.netapp.com/zh-tw/test/concept-aws-elastic-volumes.html)[區功能](https://docs.netapp.com/zh-tw/test/concept-aws-elastic-volumes.html)["](https://docs.netapp.com/zh-tw/test/concept-aws-elastic-volumes.html)之後、您需要在啟動Cloud Volumes ONTAP 一套系 統時選擇初始磁碟大小。之後、您就可以了 ["](https://docs.netapp.com/zh-tw/test/concept-storage-management.html)[讓](https://docs.netapp.com/zh-tw/test/concept-storage-management.html)[BlueXP](https://docs.netapp.com/zh-tw/test/concept-storage-management.html)[為您管理系統容量](https://docs.netapp.com/zh-tw/test/concept-storage-management.html)["](https://docs.netapp.com/zh-tw/test/concept-storage-management.html)但如果您想要的話 ["](https://docs.netapp.com/zh-tw/test/task-create-aggregates.html)[自行建立](https://docs.netapp.com/zh-tw/test/task-create-aggregates.html)[集](https://docs.netapp.com/zh-tw/test/task-create-aggregates.html)[合](https://docs.netapp.com/zh-tw/test/task-create-aggregates.html) [體](https://docs.netapp.com/zh-tw/test/task-create-aggregates.html)["](https://docs.netapp.com/zh-tw/test/task-create-aggregates.html)請注意下列事項:

- 集合體中的所有磁碟大小必須相同。
- EBS 磁碟的效能與磁碟大小有關。大小決定 SSD 磁碟的基準 IOPS 和最大突發持續時間、以及 HDD 磁 碟的基準和突發處理量。
- •最後、您應該選擇能提供所需 \_ 持續效能 \_ 的磁碟大小。
- 即使您選擇較大的磁碟(例如六個4 TiB磁碟)、也可能無法取得所有IOPS、因為EC2執行個體可能達到 其頻寬限制。

如需 EBS 磁碟效能的詳細資訊、請參閱 ["AWS](http://docs.aws.amazon.com/AWSEC2/latest/UserGuide/EBSVolumeTypes.html) [文](http://docs.aws.amazon.com/AWSEC2/latest/UserGuide/EBSVolumeTypes.html)[件](http://docs.aws.amazon.com/AWSEC2/latest/UserGuide/EBSVolumeTypes.html)[:](http://docs.aws.amazon.com/AWSEC2/latest/UserGuide/EBSVolumeTypes.html) [EBS Volume](http://docs.aws.amazon.com/AWSEC2/latest/UserGuide/EBSVolumeTypes.html) [類型](http://docs.aws.amazon.com/AWSEC2/latest/UserGuide/EBSVolumeTypes.html)["](http://docs.aws.amazon.com/AWSEC2/latest/UserGuide/EBSVolumeTypes.html)。

如上所述、Cloud Volumes ONTAP 支援Amazon EBS彈性Volume功能的各種組態不支援選擇磁碟大小。 ["](https://docs.netapp.com/zh-tw/test/concept-aws-elastic-volumes.html)[深入瞭解](https://docs.netapp.com/zh-tw/test/concept-aws-elastic-volumes.html)[彈性磁碟](https://docs.netapp.com/zh-tw/test/concept-aws-elastic-volumes.html)[區支援](https://docs.netapp.com/zh-tw/test/concept-aws-elastic-volumes.html)["](https://docs.netapp.com/zh-tw/test/concept-aws-elastic-volumes.html)。

#### 檢視預設系統磁碟

除了儲存使用者資料之外、BlueXP也購買雲端儲存設備來儲存Cloud Volumes ONTAP 作業系統資料(開機資

料、根資料、核心資料和NVRAM)。為了規劃目的、在部署Cloud Volumes ONTAP 完更新之前、您可能需 要先檢閱這些詳細資料。

#### ["](https://docs.netapp.com/zh-tw/test/reference-default-configs.html#aws)[在](https://docs.netapp.com/zh-tw/test/reference-default-configs.html#aws)[Cloud Volumes ONTAP AWS](https://docs.netapp.com/zh-tw/test/reference-default-configs.html#aws)[中檢視系統資料的預設](https://docs.netapp.com/zh-tw/test/reference-default-configs.html#aws)[磁碟](https://docs.netapp.com/zh-tw/test/reference-default-configs.html#aws)["](https://docs.netapp.com/zh-tw/test/reference-default-configs.html#aws)。

 $\left( 6\right)$ 

連接器也需要系統磁碟。 ["](https://docs.netapp.com/us-en/bluexp-setup-admin/reference-connector-default-config.html)[檢視](https://docs.netapp.com/us-en/bluexp-setup-admin/reference-connector-default-config.html)[Connector](https://docs.netapp.com/us-en/bluexp-setup-admin/reference-connector-default-config.html)[預設組態的](https://docs.netapp.com/us-en/bluexp-setup-admin/reference-connector-default-config.html)[詳細](https://docs.netapp.com/us-en/bluexp-setup-admin/reference-connector-default-config.html)[資料](https://docs.netapp.com/us-en/bluexp-setup-admin/reference-connector-default-config.html)["](https://docs.netapp.com/us-en/bluexp-setup-admin/reference-connector-default-config.html)。

# 準備在**Cloud Volumes ONTAP AWS Outpost**部署功能

如果您有 AWS Outpost 、您可以 Cloud Volumes ONTAP 在「工作環境」精靈中選取 Outpost VPC 、在該 Outpost 中部署功能不全。體驗與 AWS 中的任何其他 VPC 相同。請注意、您必須先在 AWS Outpost 部署 Connector 。

有幾項限制可以指出:

- 目前僅 Cloud Volumes ONTAP 支援單一節點的不支援系統
- 您可以搭配 Cloud Volumes ONTAP 使用的 EC2 執行個體僅限於您的據點所提供的項目
- 目前僅支援通用SSD(gp2)

### 收集網路資訊

在 Cloud Volumes ONTAP AWS 中啟動時、您需要指定 VPC 網路的詳細資料。您可以使用工作表向系統管理員 收集資訊。

#### 單一**AZ**中的單一節點或**HA**配對

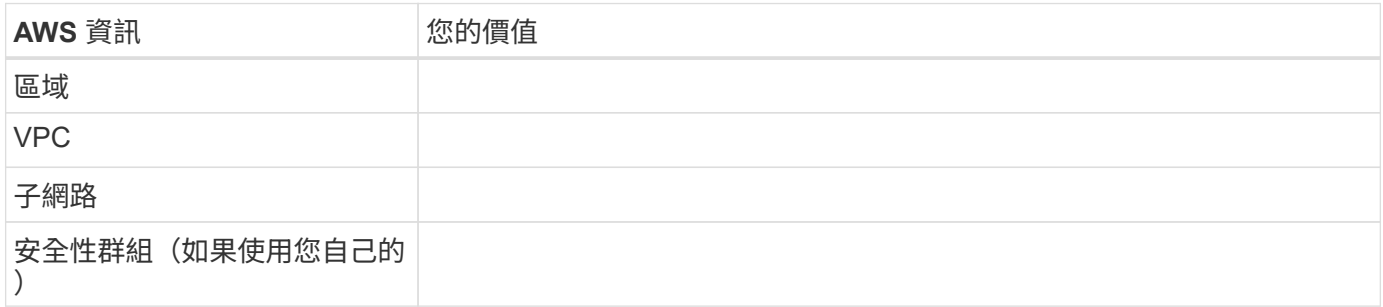

#### 多個**AZs**中的**HA**配對

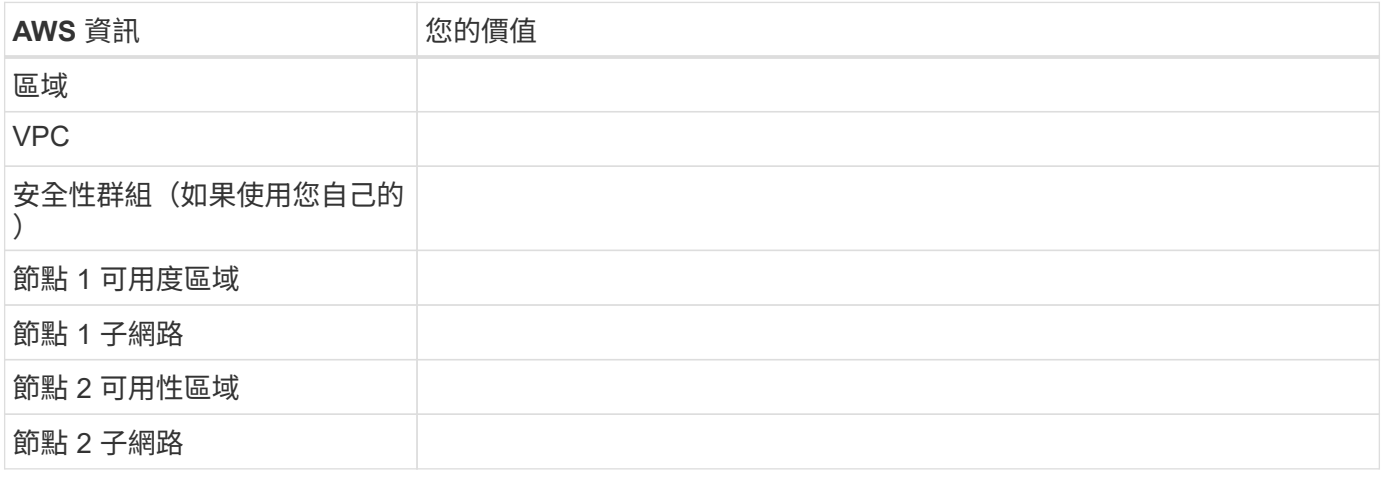

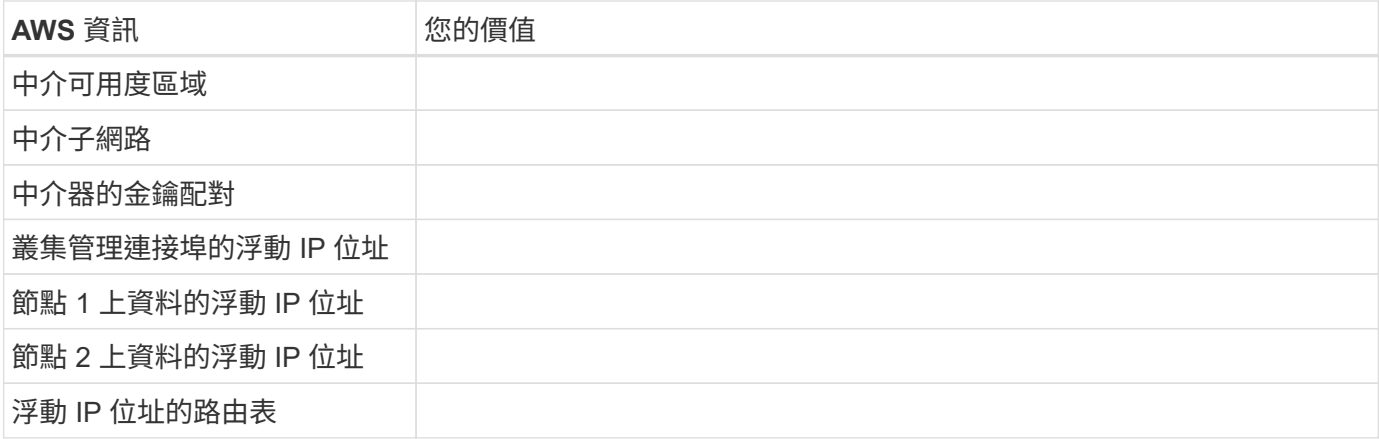

# 選擇寫入速度

BlueXP可讓您選擇Cloud Volumes ONTAP 適合的寫入速度設定。在您選擇寫入速度之前、您應該先瞭解一般與 高設定之間的差異、以及使用高速寫入速度時的風險與建議。 ["](https://docs.netapp.com/zh-tw/test/concept-write-speed.html)[深入瞭解](https://docs.netapp.com/zh-tw/test/concept-write-speed.html)[寫](https://docs.netapp.com/zh-tw/test/concept-write-speed.html)[入速](https://docs.netapp.com/zh-tw/test/concept-write-speed.html)[度](https://docs.netapp.com/zh-tw/test/concept-write-speed.html)["](https://docs.netapp.com/zh-tw/test/concept-write-speed.html)。

## 選擇**Volume**使用設定檔

包含多項儲存效率功能、可減少您所需的總儲存容量。 ONTAP在BlueXP中建立磁碟區時、您可以選擇啟用這些 功能的設定檔或停用這些功能的設定檔。您應該深入瞭解這些功能、以協助您決定要使用的設定檔。

NetApp 儲存效率功能提供下列效益:

#### 資源隨需配置

為主機或使用者提供比實體儲存資源池實際擁有更多的邏輯儲存設備。儲存空間不會預先配置儲存空間、而 是會在寫入資料時動態分配給每個磁碟區。

#### 重複資料刪除

找出相同的資料區塊、並以單一共用區塊的參考資料取代這些區塊、藉此提升效率。這項技術可消除位於同 一個磁碟區的備援資料區塊、進而降低儲存容量需求。

#### 壓縮

藉由壓縮主儲存設備、次儲存設備和歸檔儲存設備上磁碟區內的資料、來減少儲存資料所需的實體容量。

# <span id="page-6-0"></span>設定您的網路

## <span id="page-6-1"></span>**AWS** 的網路需求 **Cloud Volumes ONTAP**

BlueXP負責Cloud Volumes ONTAP 設定功能完善的網路元件、例如IP位址、網路遮罩和 路由。您需要確保可以存取傳出網際網路、有足夠的私有IP位址可用、有適當的連線位置 等等。

一般要求

AWS 必須符合下列要求。

#### 對節點的輸出網際網路存取 **Cloud Volumes ONTAP**

支援NetApp功能的支援節點需要外傳網際網路存取功能、此功能可主動監控系統健全狀況、並將訊息傳送 給NetApp技術支援部門。Cloud Volumes ONTAP AutoSupport

路由和防火牆原則必須允許將 HTTP / HTTPS 流量傳送至下列端點、 Cloud Volumes ONTAP 才能讓下列端點 傳送 AutoSupport 動態訊息:

- https://support.netapp.com/aods/asupmessage
- https://support.netapp.com/asupprod/post/1.0/postAsup

如果您有 NAT 執行個體、則必須定義傳入安全性群組規則、以允許 HTTPS 流量從私有子網路傳入網際網路。

如果傳出的網際網路連線無法傳送AutoSupport 功能性訊息、則BlueXP會自動將Cloud Volumes ONTAP 您的功 能性更新系統設定為使用Connector做為Proxy伺服器。唯一的需求是確保連接器的安全性群組允許連接埠3128 上的傳入連線。部署Connector之後、您需要開啟此連接埠。

如果您定義了Cloud Volumes ONTAP 嚴格的傳出規則以供支援、那麼Cloud Volumes ONTAP 您也必須確保支 援透過連接埠3128建立 Outbound 連線的安全性群組。

在您確認可以存取傳出網際網路之後、您可以測試AutoSupport 以確保能夠傳送訊息。如需相關指示、請參閱 ["](https://docs.netapp.com/us-en/ontap/system-admin/setup-autosupport-task.html) [文](https://docs.netapp.com/us-en/ontap/system-admin/setup-autosupport-task.html)[件](https://docs.netapp.com/us-en/ontap/system-admin/setup-autosupport-task.html)[:](https://docs.netapp.com/us-en/ontap/system-admin/setup-autosupport-task.html)[設定](https://docs.netapp.com/us-en/ontap/system-admin/setup-autosupport-task.html)[檔](https://docs.netapp.com/us-en/ontap/system-admin/setup-autosupport-task.html)[ONTAP AutoSupport"](https://docs.netapp.com/us-en/ontap/system-admin/setup-autosupport-task.html)。

如果BlueXP通知您AutoSupport 無法傳送資訊、 ["](https://docs.netapp.com/zh-tw/test/task-verify-autosupport.html#troubleshoot-your-autosupport-configuration)[疑難排](https://docs.netapp.com/zh-tw/test/task-verify-autosupport.html#troubleshoot-your-autosupport-configuration)[解](https://docs.netapp.com/zh-tw/test/task-verify-autosupport.html#troubleshoot-your-autosupport-configuration)[AutoSupport](https://docs.netapp.com/zh-tw/test/task-verify-autosupport.html#troubleshoot-your-autosupport-configuration) [您的](https://docs.netapp.com/zh-tw/test/task-verify-autosupport.html#troubleshoot-your-autosupport-configuration)[VMware](https://docs.netapp.com/zh-tw/test/task-verify-autosupport.html#troubleshoot-your-autosupport-configuration)[組態](https://docs.netapp.com/zh-tw/test/task-verify-autosupport.html#troubleshoot-your-autosupport-configuration)["](https://docs.netapp.com/zh-tw/test/task-verify-autosupport.html#troubleshoot-your-autosupport-configuration)。

#### **HA** 中介器的傳出網際網路存取

HA 中介執行個體必須具有 AWS EC2 服務的傳出連線、才能協助進行儲存容錯移轉。若要提供連線、您可以新 增公用 IP 位址、指定 Proxy 伺服器或使用手動選項。

手動選項可以是從目標子網路到 AWS EC2 服務的 NAT 閘道或介面 VPC 端點。如需 VPC 端點的詳細資訊、請 參閱 ["AWS](http://docs.aws.amazon.com/AmazonVPC/latest/UserGuide/vpce-interface.html) [文](http://docs.aws.amazon.com/AmazonVPC/latest/UserGuide/vpce-interface.html)[件](http://docs.aws.amazon.com/AmazonVPC/latest/UserGuide/vpce-interface.html)[:](http://docs.aws.amazon.com/AmazonVPC/latest/UserGuide/vpce-interface.html)[介面](http://docs.aws.amazon.com/AmazonVPC/latest/UserGuide/vpce-interface.html) [VPC](http://docs.aws.amazon.com/AmazonVPC/latest/UserGuide/vpce-interface.html) [端點\(](http://docs.aws.amazon.com/AmazonVPC/latest/UserGuide/vpce-interface.html) [AWS Private Link](http://docs.aws.amazon.com/AmazonVPC/latest/UserGuide/vpce-interface.html) [\)](http://docs.aws.amazon.com/AmazonVPC/latest/UserGuide/vpce-interface.html)["](http://docs.aws.amazon.com/AmazonVPC/latest/UserGuide/vpce-interface.html)。

私有**IP**位址

BlueXP會自動分配所需的私有IP位址數量給Cloud Volumes ONTAP 整個過程。您必須確保網路有足夠的私有IP 位址可用。

BlueXP分配Cloud Volumes ONTAP 給功能的生命量取決於您是部署單一節點系統或HA配對。LIF 是與實體連接 埠相關聯的 IP 位址。

單一節點系統的**IP**位址

BlueXP會將6個IP位址分配給單一節點系統。

下表提供與每個私有IP位址相關聯的LIF詳細資料。

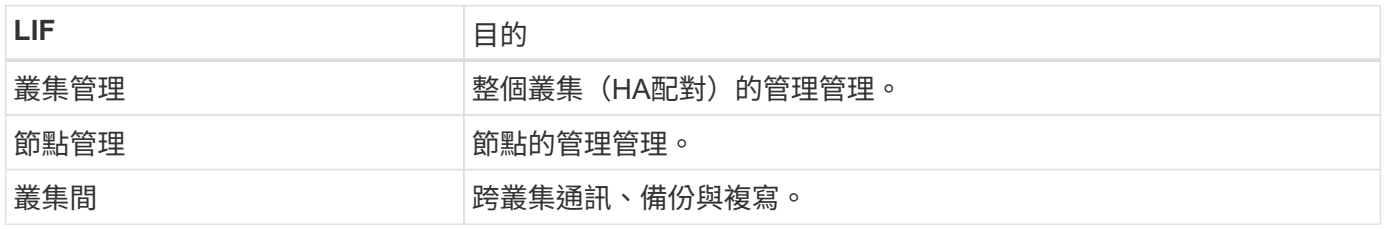

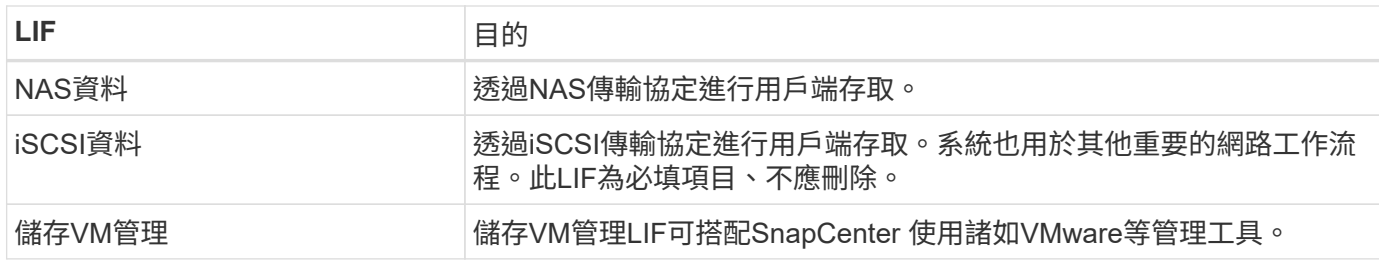

**HA**配對的**IP**位址

HA配對比單一節點系統需要更多IP位址。這些IP位址分佈在不同的乙太網路介面上、如下圖所示:

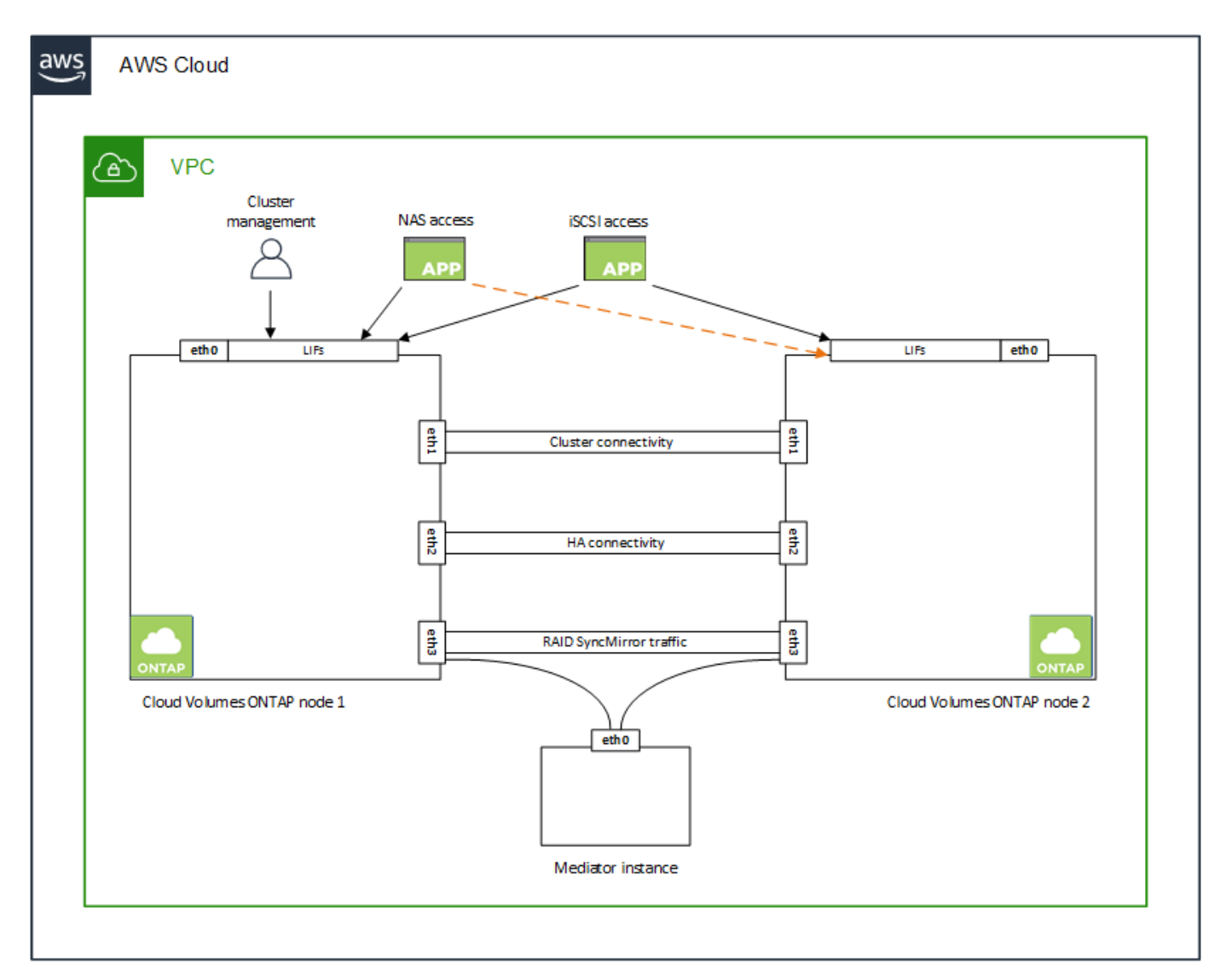

HA配對所需的私有IP位址數目取決於您選擇的部署模式。部署在\_onle\_ AWS可用區域(AZ)中的HA配對需 要15個私有IP位址、而部署在\_multi\_\_ AZs中的HA配對則需要13個私有IP位址。

下表提供與每個私有IP位址相關聯的LIF詳細資料。

**HA**配對的生命週數、在單一**AZ**中

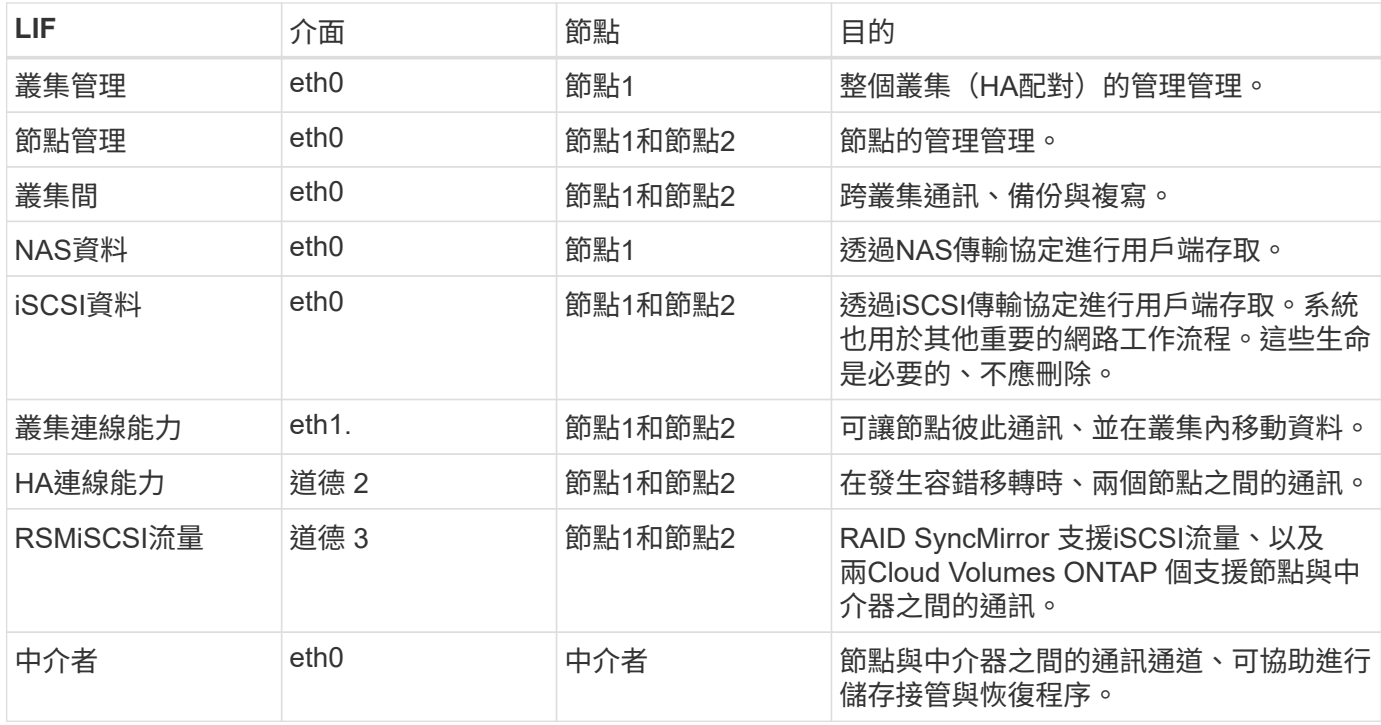

### 多個**AZs**中**HA**配對的**LIF**

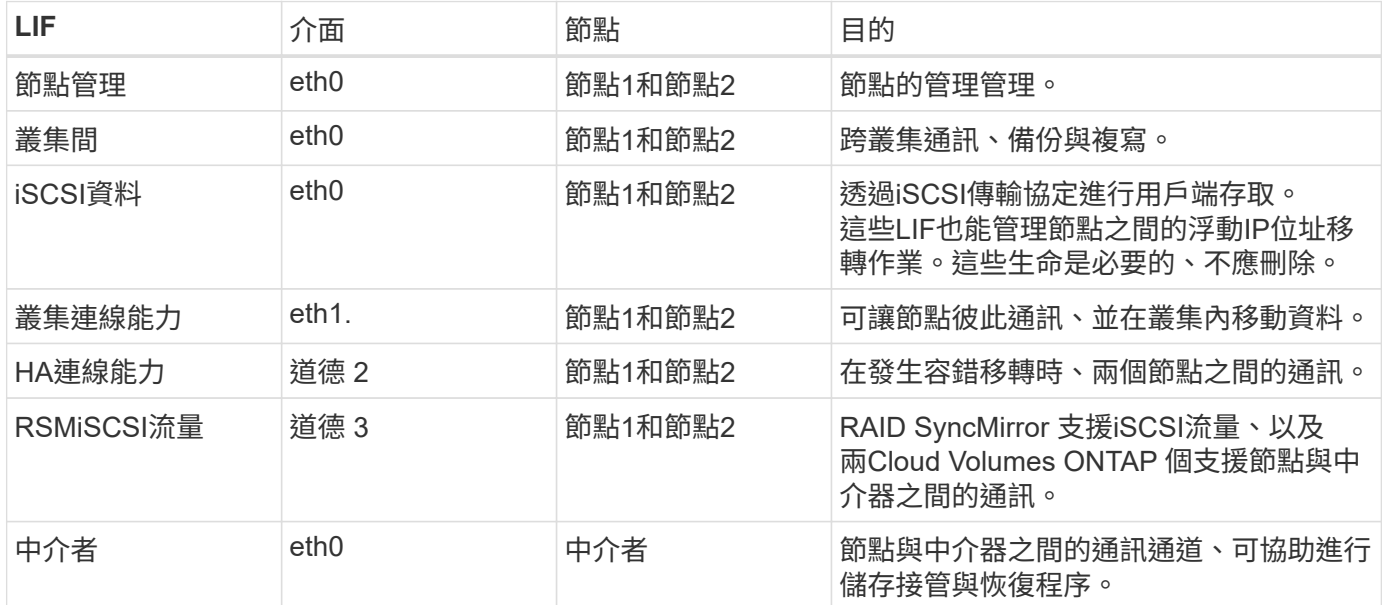

 $\circledcirc$ 

部署在多個可用度區域時、會與多個生命區建立關聯 ["](#page-6-1)[浮](#page-6-1)[動](#page-6-1) [IP](#page-6-1) [位](#page-6-1)[址](#page-6-1)["](#page-6-1)、不計入AWS私有IP限制。

#### 安全性群組

您不需要建立安全性群組、因為BlueXP會為您建立安全性群組。如果您需要使用自己的、請參閱 ["](#page-20-0)[安](#page-20-0)[全性群](#page-20-0)[組規](#page-20-0) [則](#page-20-0)["](#page-20-0)。

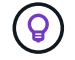

正在尋找Connector的相關資訊? ["](https://docs.netapp.com/us-en/bluexp-setup-admin/reference-ports-aws.html)[檢視](https://docs.netapp.com/us-en/bluexp-setup-admin/reference-ports-aws.html)[Connector](https://docs.netapp.com/us-en/bluexp-setup-admin/reference-ports-aws.html)[的安](https://docs.netapp.com/us-en/bluexp-setup-admin/reference-ports-aws.html)[全群](https://docs.netapp.com/us-en/bluexp-setup-admin/reference-ports-aws.html)[組規則](https://docs.netapp.com/us-en/bluexp-setup-admin/reference-ports-aws.html)["](https://docs.netapp.com/us-en/bluexp-setup-admin/reference-ports-aws.html)

#### 資料分層連線

如果您想要將 EBS 當作效能層、將 AWS S3 當作容量層、您必須確保 Cloud Volumes ONTAP 將該連接到 S3 。提供此連線的最佳方法是建立 VPC 端點至 S3 服務。如需相關指示、請參閱 ["AWS](https://docs.aws.amazon.com/AmazonVPC/latest/UserGuide/vpce-gateway.html#create-gateway-endpoint) [文](https://docs.aws.amazon.com/AmazonVPC/latest/UserGuide/vpce-gateway.html#create-gateway-endpoint)[件](https://docs.aws.amazon.com/AmazonVPC/latest/UserGuide/vpce-gateway.html#create-gateway-endpoint)[:](https://docs.aws.amazon.com/AmazonVPC/latest/UserGuide/vpce-gateway.html#create-gateway-endpoint)[建立](https://docs.aws.amazon.com/AmazonVPC/latest/UserGuide/vpce-gateway.html#create-gateway-endpoint)[閘道](https://docs.aws.amazon.com/AmazonVPC/latest/UserGuide/vpce-gateway.html#create-gateway-endpoint)[端點](https://docs.aws.amazon.com/AmazonVPC/latest/UserGuide/vpce-gateway.html#create-gateway-endpoint)["](https://docs.aws.amazon.com/AmazonVPC/latest/UserGuide/vpce-gateway.html#create-gateway-endpoint)。

當您建立 VPC 端點時、請務必選取與 Cloud Volumes ONTAP 該實例相對應的區域、 VPC 和路由表。您也必 須修改安全性群組、以新增允許流量到 S3 端點的傳出 HTTPS 規則。否則 Cloud Volumes ONTAP 、無法連線 至 S3 服務。

如果您遇到任何問題、請參閱 ["AWS](https://aws.amazon.com/premiumsupport/knowledge-center/connect-s3-vpc-endpoint/) [支援](https://aws.amazon.com/premiumsupport/knowledge-center/connect-s3-vpc-endpoint/)[知識](https://aws.amazon.com/premiumsupport/knowledge-center/connect-s3-vpc-endpoint/)[中](https://aws.amazon.com/premiumsupport/knowledge-center/connect-s3-vpc-endpoint/)[心:](https://aws.amazon.com/premiumsupport/knowledge-center/connect-s3-vpc-endpoint/)[為](https://aws.amazon.com/premiumsupport/knowledge-center/connect-s3-vpc-endpoint/)[什](https://aws.amazon.com/premiumsupport/knowledge-center/connect-s3-vpc-endpoint/)[麼我](https://aws.amazon.com/premiumsupport/knowledge-center/connect-s3-vpc-endpoint/)[無法使用](https://aws.amazon.com/premiumsupport/knowledge-center/connect-s3-vpc-endpoint/)[閘道](https://aws.amazon.com/premiumsupport/knowledge-center/connect-s3-vpc-endpoint/) [VPC](https://aws.amazon.com/premiumsupport/knowledge-center/connect-s3-vpc-endpoint/) [端點連線](https://aws.amazon.com/premiumsupport/knowledge-center/connect-s3-vpc-endpoint/)[至](https://aws.amazon.com/premiumsupport/knowledge-center/connect-s3-vpc-endpoint/) [S3](https://aws.amazon.com/premiumsupport/knowledge-center/connect-s3-vpc-endpoint/) [儲存區](https://aws.amazon.com/premiumsupport/knowledge-center/connect-s3-vpc-endpoint/)[?](https://aws.amazon.com/premiumsupport/knowledge-center/connect-s3-vpc-endpoint/)["](https://aws.amazon.com/premiumsupport/knowledge-center/connect-s3-vpc-endpoint/)

#### 連線**ONTAP** 至功能鏈接

若要在Cloud Volumes ONTAP AWS系統和ONTAP 其他網路中的更新系統之間複寫資料、您必須在AWS VPC和 其他網路(例如您的公司網路)之間建立VPN連線。如需相關指示、請參閱 ["AWS](https://docs.aws.amazon.com/AmazonVPC/latest/UserGuide/SetUpVPNConnections.html) [文](https://docs.aws.amazon.com/AmazonVPC/latest/UserGuide/SetUpVPNConnections.html)[件](https://docs.aws.amazon.com/AmazonVPC/latest/UserGuide/SetUpVPNConnections.html)[:](https://docs.aws.amazon.com/AmazonVPC/latest/UserGuide/SetUpVPNConnections.html)[設定](https://docs.aws.amazon.com/AmazonVPC/latest/UserGuide/SetUpVPNConnections.html) [AWS VPN](https://docs.aws.amazon.com/AmazonVPC/latest/UserGuide/SetUpVPNConnections.html) [連線](https://docs.aws.amazon.com/AmazonVPC/latest/UserGuide/SetUpVPNConnections.html) ["](https://docs.aws.amazon.com/AmazonVPC/latest/UserGuide/SetUpVPNConnections.html)。

#### 適用於 **CIFS** 的 **DNS** 和 **Active Directory**

如果您想要配置 CIFS 儲存設備、則必須在 AWS 中設定 DNS 和 Active Directory 、或將內部部署設定延伸至 AWS 。

DNS 伺服器必須為 Active Directory 環境提供名稱解析服務。您可以將 DHCP 選項集設定為使用預設 EC2 DNS 伺服器、此伺服器不得是 Active Directory 環境所使用的 DNS 伺服器。

如需相關指示、請參閱 ["AWS](https://aws-quickstart.github.io/quickstart-microsoft-activedirectory/) [文](https://aws-quickstart.github.io/quickstart-microsoft-activedirectory/)[件](https://aws-quickstart.github.io/quickstart-microsoft-activedirectory/)[:](https://aws-quickstart.github.io/quickstart-microsoft-activedirectory/) [AWS Cloud](https://aws-quickstart.github.io/quickstart-microsoft-activedirectory/) [上的](https://aws-quickstart.github.io/quickstart-microsoft-activedirectory/) [Active Directory](https://aws-quickstart.github.io/quickstart-microsoft-activedirectory/) [網域服務](https://aws-quickstart.github.io/quickstart-microsoft-activedirectory/)[:](https://aws-quickstart.github.io/quickstart-microsoft-activedirectory/)[快速入門](https://aws-quickstart.github.io/quickstart-microsoft-activedirectory/)[參考](https://aws-quickstart.github.io/quickstart-microsoft-activedirectory/)[部署](https://aws-quickstart.github.io/quickstart-microsoft-activedirectory/)["](https://aws-quickstart.github.io/quickstart-microsoft-activedirectory/)。

#### **VPC**共享

從9.11.1版開始、Cloud Volumes ONTAP AWS支援搭配VPC共享功能的更新版、VPC共用功能可讓您的組織與 其他AWS帳戶共用子網路。若要使用此組態、您必須設定AWS環境、然後使用API部署HA配對。

#### ["](#page-18-0)[瞭解如何在](#page-18-0)[共](#page-18-0)[用子網路中部署](#page-18-0)[HA](#page-18-0)[配](#page-18-0)[對](#page-18-0)["](#page-18-0)。

#### 多個 **AZs** 的 **HA** 配對需求

其他 AWS 網路需求適用於 Cloud Volumes ONTAP 使用多個可用區域 (AZs ) 的 SestHA 組態。在啟動HA配 對之前、您應該先檢閱這些需求、因為在建立工作環境時、您必須在BlueXP中輸入網路詳細資料。

若要瞭解 HA 配對的運作方式、請參閱 ["](https://docs.netapp.com/zh-tw/test/concept-ha.html)[高](https://docs.netapp.com/zh-tw/test/concept-ha.html)[可用](https://docs.netapp.com/zh-tw/test/concept-ha.html)[度](https://docs.netapp.com/zh-tw/test/concept-ha.html)[配](https://docs.netapp.com/zh-tw/test/concept-ha.html)[對](https://docs.netapp.com/zh-tw/test/concept-ha.html)["](https://docs.netapp.com/zh-tw/test/concept-ha.html)。

#### 可用度區域

此 HA 部署模式使用多個 AZs 來確保資料的高可用度。您應該使用專屬的 AZ 來處理每 Cloud Volumes ONTAP 個實例、並使用中介執行個體、以提供 HA 配對之間的通訊通道。

每個可用區域都應有一個子網路。

#### 用於 **NAS** 資料和叢集 **/ SVM** 管理的浮動 **IP** 位址

多個 AZs 中的 HA 組態會使用浮動 IP 位址、在發生故障時在節點之間移轉。除非您的選擇、否則無法從 VPC 外部原生存取 ["](#page-13-0)[設定](#page-13-0) [AWS](#page-13-0) [傳](#page-13-0)[輸閘道](#page-13-0)["](#page-13-0)。

一個浮動 IP 位址是用於叢集管理、一個用於節點 1 上的 NFS/CIFS 資料、另一個用於節點 2 上的 NFS/CIFS 資料。SVM 管理的第四個浮動 IP 位址為選用項目。

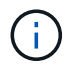

如果您使用 SnapDrive 適用於 Windows 的 SHIP 或 SnapCenter 搭配 HA 配對的 SHIP 、則 SVM 管理 LIF 需要一個浮動 IP 位址。

建立Cloud Volumes ONTAP 一套功能完善的運作環境時、您需要在BlueXP中輸入浮動IP位址。在啟動系統 時、BlueXP會將IP位址分配給HA配對。

在部署 HA 組態的 AWS 區域中、所有 VPC 的浮動 IP 位址都必須位於 CIDR 區塊之外。將浮動 IP 位址視為 位於您所在地區 VPC 外部的邏輯子網路。

下列範例顯示 AWS 區域中浮動 IP 位址與 VPC 之間的關係。雖然浮動 IP 位址位於所有 VPC 的 CIDR 區塊 之外、但仍可透過路由表路由傳送至子網路。

AWS region

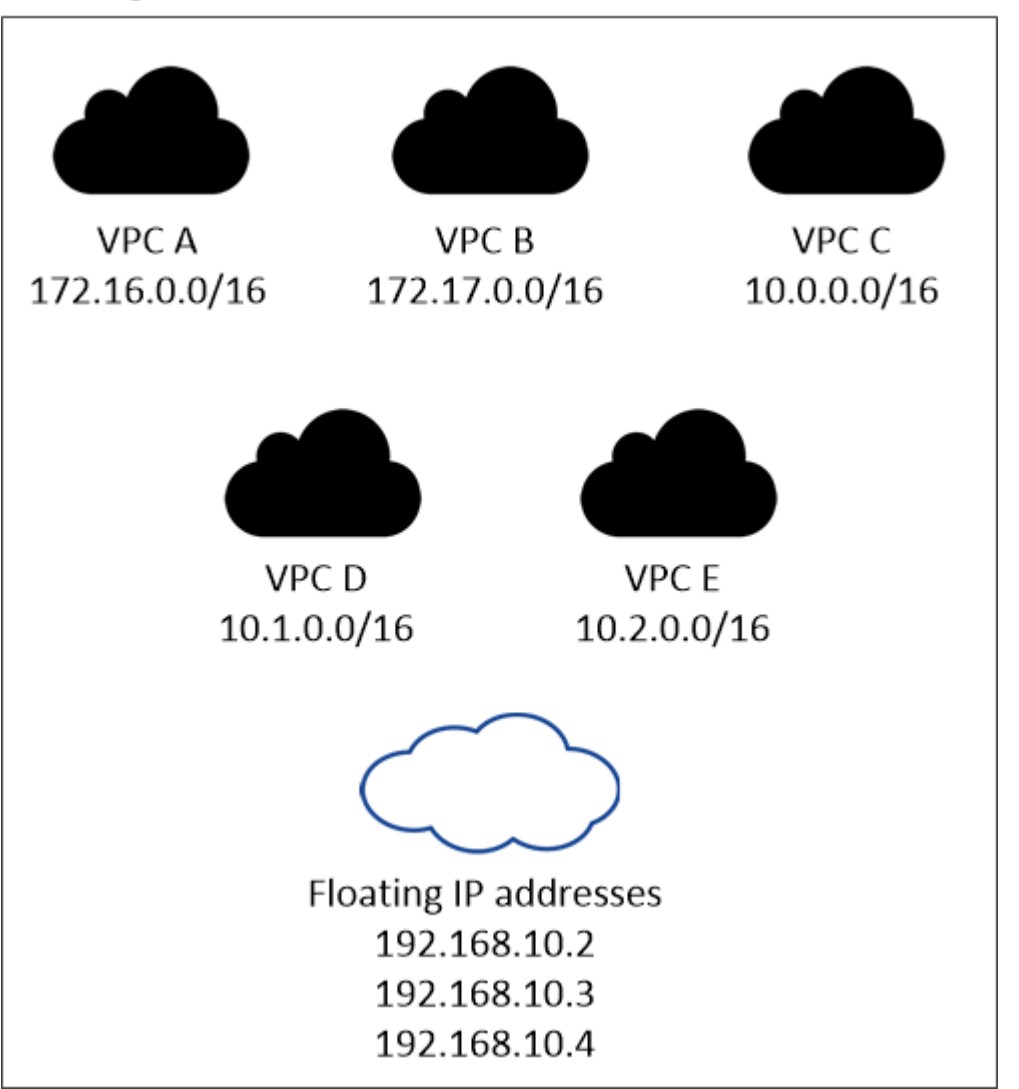

 $\bigcirc$ 

BlueXP會自動建立靜態IP位址、以供iSCSI存取及從VPC外部用戶端存取NAS。您不需要滿足 這些類型 IP 位址的任何需求。

#### 傳輸閘道、可從 **VPC** 外部啟用浮動 **IP** 存取

如有需要、 ["](#page-13-0)[設定](#page-13-0) [AWS](#page-13-0) [傳](#page-13-0)[輸閘道](#page-13-0)["](#page-13-0) 可從 HA 配對所在的 VPC 外部存取 HA 配對的浮動 IP 位址。

在BlueXP中指定浮動IP位址之後、系統會提示您選取路由表、其中應包含通往浮動IP位址的路由。這可讓用 戶端存取 HA 配對。

如果VPC中只有一個子網路路由表(主路由表)、則BlueXP會自動將浮動IP位址新增至該路由表。如果您有 多個路由表、在啟動 HA 配對時、請務必選取正確的路由表。否則、部分用戶端可能無法存取 Cloud Volumes ONTAP 功能不完全。

例如、您可能有兩個子網路與不同的路由表相關聯。如果您選取路由表 A 而非路由表 B 、則與路由表 A 相關 聯的子網路中的用戶端可以存取 HA 配對、但與路由表 B 相關的子網路中的用戶端則無法存取。

如需路由表的詳細資訊、請參閱 ["AWS](http://docs.aws.amazon.com/AmazonVPC/latest/UserGuide/VPC_Route_Tables.html) [文](http://docs.aws.amazon.com/AmazonVPC/latest/UserGuide/VPC_Route_Tables.html)[件](http://docs.aws.amazon.com/AmazonVPC/latest/UserGuide/VPC_Route_Tables.html)[:](http://docs.aws.amazon.com/AmazonVPC/latest/UserGuide/VPC_Route_Tables.html)[路](http://docs.aws.amazon.com/AmazonVPC/latest/UserGuide/VPC_Route_Tables.html)[由表](http://docs.aws.amazon.com/AmazonVPC/latest/UserGuide/VPC_Route_Tables.html)["](http://docs.aws.amazon.com/AmazonVPC/latest/UserGuide/VPC_Route_Tables.html)。

#### 連線至 **NetApp** 管理工具

若要將 NetApp 管理工具搭配多個 AZs 中的 HA 組態使用、您有兩種連線選項:

- 1. 在不同的 VPC 和中部署 NetApp 管理工具 ["](#page-13-0)[設定](#page-13-0) [AWS](#page-13-0) [傳](#page-13-0)[輸閘道](#page-13-0)["](#page-13-0)。閘道可讓您從 VPC 外部存取叢集管理 介面的浮動 IP 位址。
- 2. 在與 NAS 用戶端相同的 VPC 中部署 NetApp 管理工具、其路由組態與 NAS 用戶端相似。

**HA** 組態範例

下圖說明多個AZs中HA配對的特定網路元件:三個可用度區域、三個子網路、浮動IP位址和路由表。

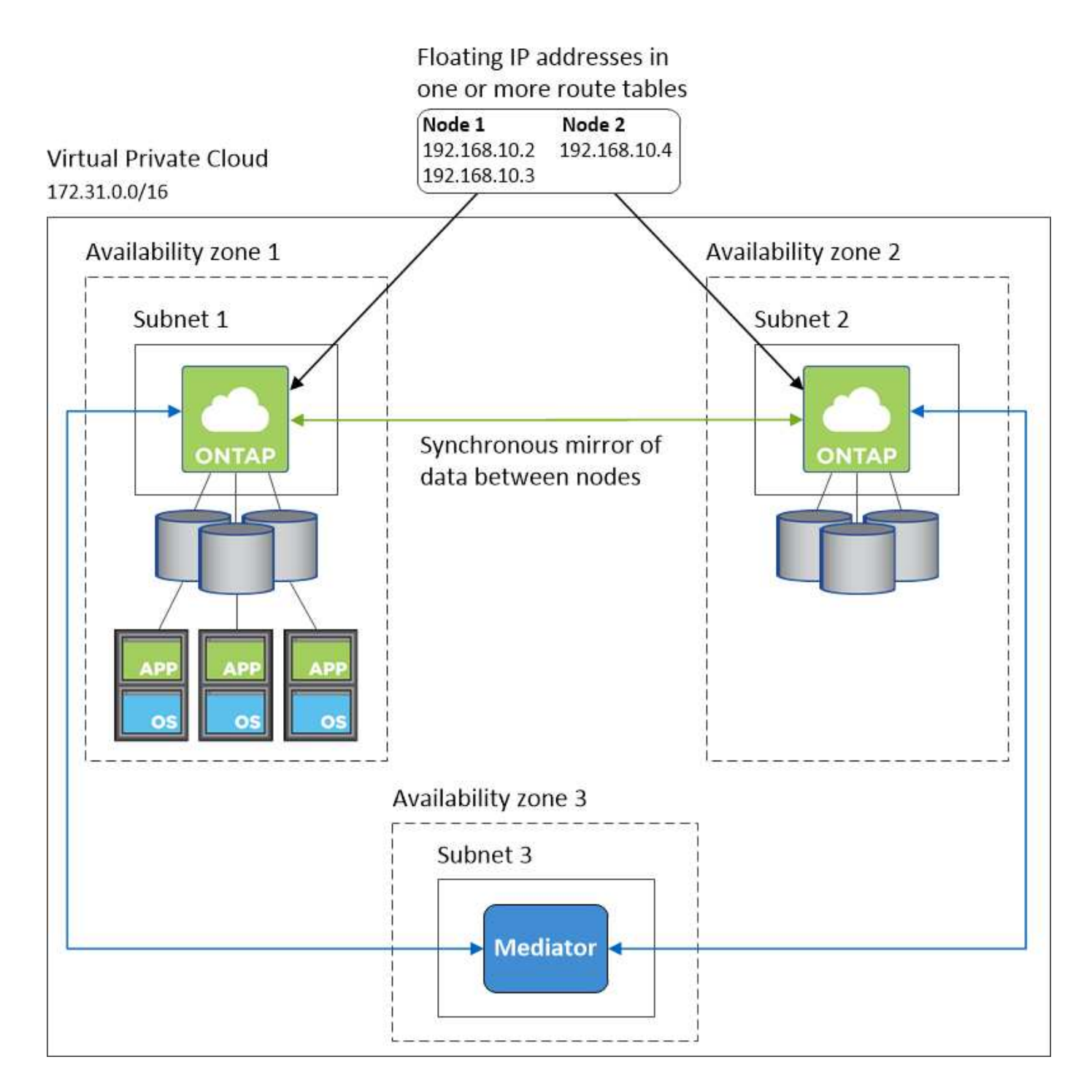

#### 連接器需求

如果您尚未建立連接器、也應該檢閱連接器的網路需求。

- ["](https://docs.netapp.com/us-en/bluexp-setup-admin/task-quick-start-connector-aws.html)[檢視連接器的網路需求](https://docs.netapp.com/us-en/bluexp-setup-admin/task-quick-start-connector-aws.html)["](https://docs.netapp.com/us-en/bluexp-setup-admin/task-quick-start-connector-aws.html)
- ["AWS](https://docs.netapp.com/us-en/bluexp-setup-admin/reference-ports-aws.html)[中的安](https://docs.netapp.com/us-en/bluexp-setup-admin/reference-ports-aws.html)[全群](https://docs.netapp.com/us-en/bluexp-setup-admin/reference-ports-aws.html)[組規則](https://docs.netapp.com/us-en/bluexp-setup-admin/reference-ports-aws.html)["](https://docs.netapp.com/us-en/bluexp-setup-admin/reference-ports-aws.html)

# <span id="page-13-0"></span>在多個 **AZs** 中設定 **HA** 配對的 **AWS** 傳輸閘道

設定 AWS 傳輸閘道、以便存取 HA 配對 ["](#page-6-1)[浮](#page-6-1)[動](#page-6-1) [IP](#page-6-1) [位](#page-6-1)[址](#page-6-1)["](#page-6-1) 從 HA 配對所在的 VPC 外部。

當某個靜態 HA 組態分佈於多個 AWS 可用區域時、從 VPC 內部存取 NAS 資料時、需要使用浮動 IP 位址。 Cloud Volumes ONTAP當發生故障時、這些浮動 IP 位址可在節點之間移轉、但無法從 VPC 外部原生存取。獨 立的私有 IP 位址可從 VPC 外部存取資料、但無法提供自動容錯移轉功能。

叢集管理介面和選用的 SVM 管理 LIF 也需要浮動 IP 位址。

如果您設定 AWS 傳輸閘道、就能從 HA 配對所在的 VPC 外部存取浮動 IP 位址。這表示 VPC 以外的 NAS 用戶 端和 NetApp 管理工具可以存取浮動 IP 。

以下範例顯示兩個透過傳輸閘道連線的 VPC 。HA 系統位於一個 VPC 、而用戶端位於另一個 VPC 。然後、您 可以使用浮動 IP 位址、在用戶端上掛載 NAS Volume 。

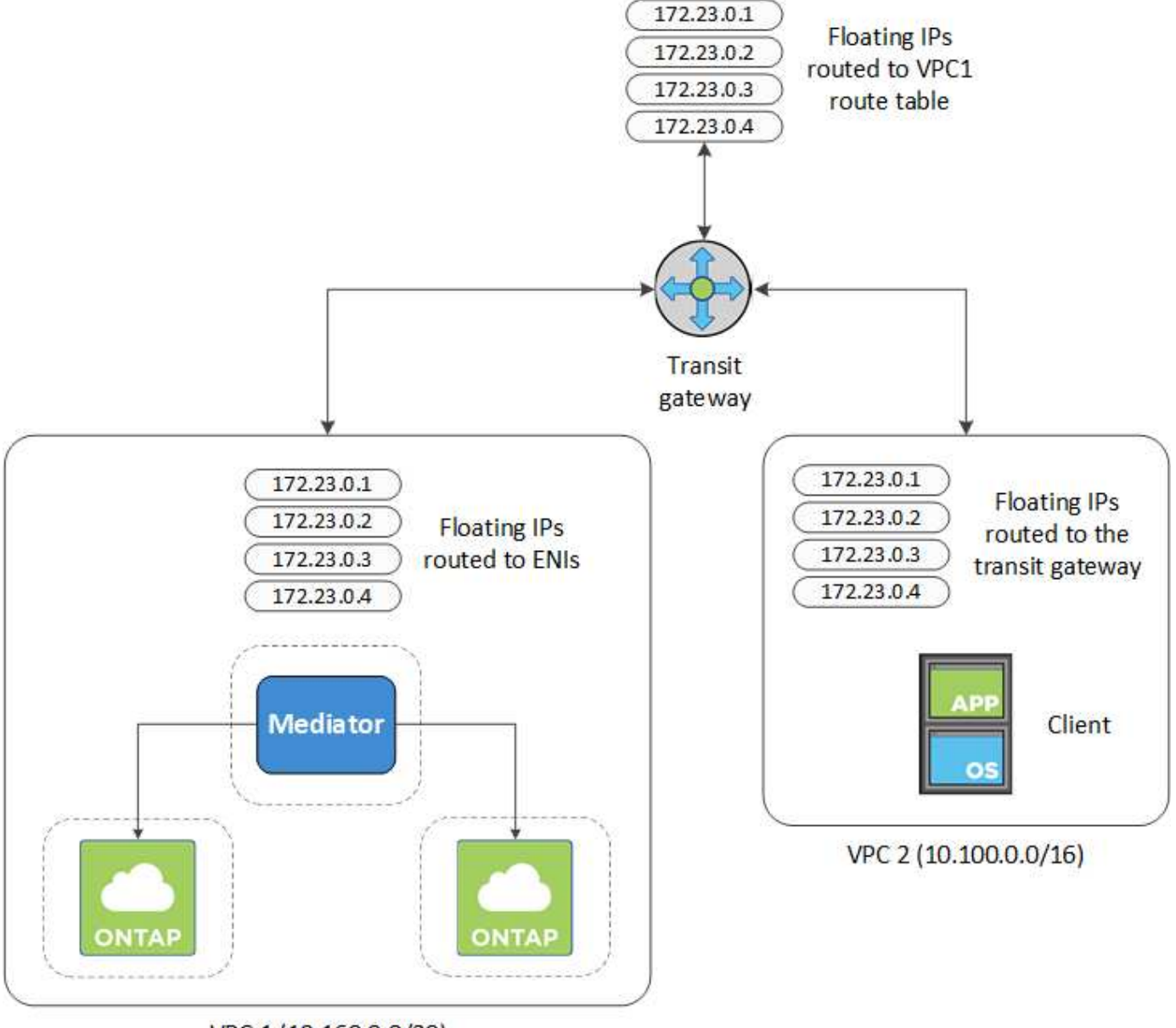

VPC 1 (10.160.0.0/20)

下列步驟說明如何設定類似的組態。

#### 步驟

1. ["](https://docs.aws.amazon.com/vpc/latest/tgw/tgw-getting-started.html)[建立傳](https://docs.aws.amazon.com/vpc/latest/tgw/tgw-getting-started.html)[輸閘道](https://docs.aws.amazon.com/vpc/latest/tgw/tgw-getting-started.html)[、並將](https://docs.aws.amazon.com/vpc/latest/tgw/tgw-getting-started.html) [VPC](https://docs.aws.amazon.com/vpc/latest/tgw/tgw-getting-started.html) [附](https://docs.aws.amazon.com/vpc/latest/tgw/tgw-getting-started.html)[加](https://docs.aws.amazon.com/vpc/latest/tgw/tgw-getting-started.html)[至閘道](https://docs.aws.amazon.com/vpc/latest/tgw/tgw-getting-started.html)["](https://docs.aws.amazon.com/vpc/latest/tgw/tgw-getting-started.html)。

- 2. 將VPC與傳輸閘道路由表建立關聯。
	- a. 在\* VPC\*服務中、按一下\* Transit Gateway Route Tables \*。
	- b. 選取路由表。
	- c. 按一下「關聯」、然後選取「建立關聯」。
	- d. 選擇要關聯的附件(VPC)、然後按一下\*建立關聯\*。
- 3. 指定 HA 配對的浮動 IP 位址、在傳輸閘道的路由表中建立路由。

您可以在BlueXP的「工作環境資訊」頁面找到浮動IP位址。範例如下:

NFS & CIFS access from within the VPC using Floating IP

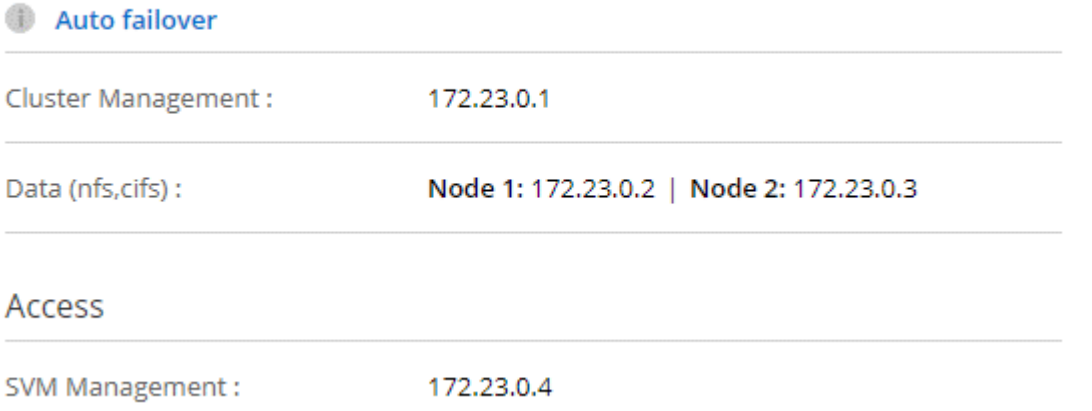

下列範例影像顯示傳輸閘道的路由表。其中包括兩部 VPC 的 CIDR 區塊路由、 Cloud Volumes ONTAP 以 及由 R1 使用的四個浮動 IP 位址。

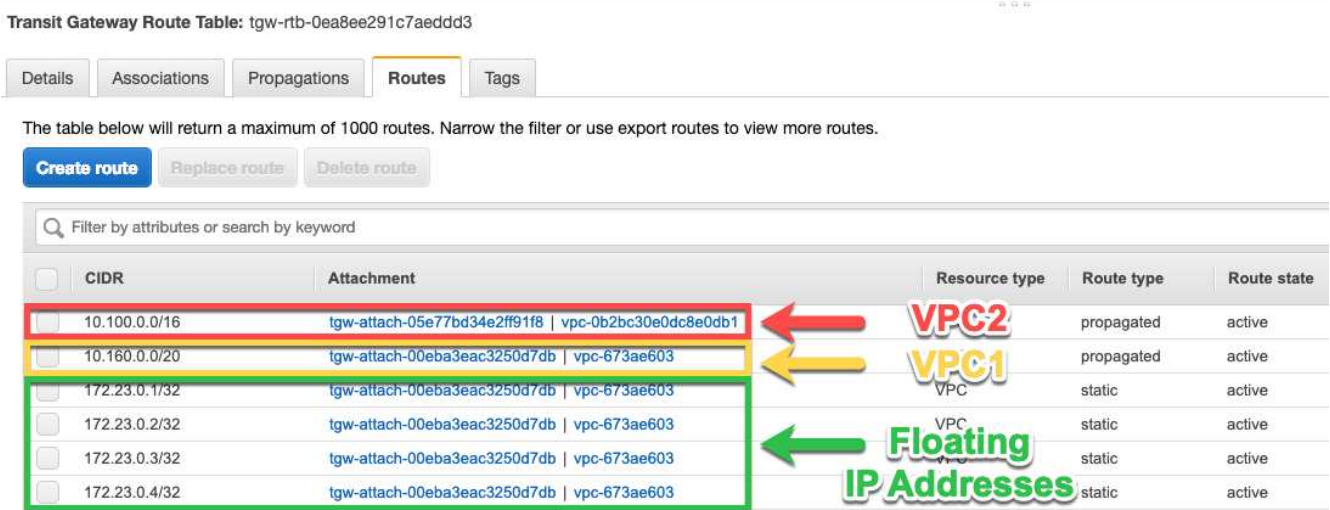

- 4. 修改需要存取浮動 IP 位址的 VPC 路由表。
	- a. 新增路由項目至浮動 IP 位址。
	- b. 將路由項目新增至 HA 配對所在 VPC 的 CIDR 區塊。

下列範例影像顯示 VPC 2 的路由表、其中包括通往 VPC 1 的路由和浮動 IP 位址。

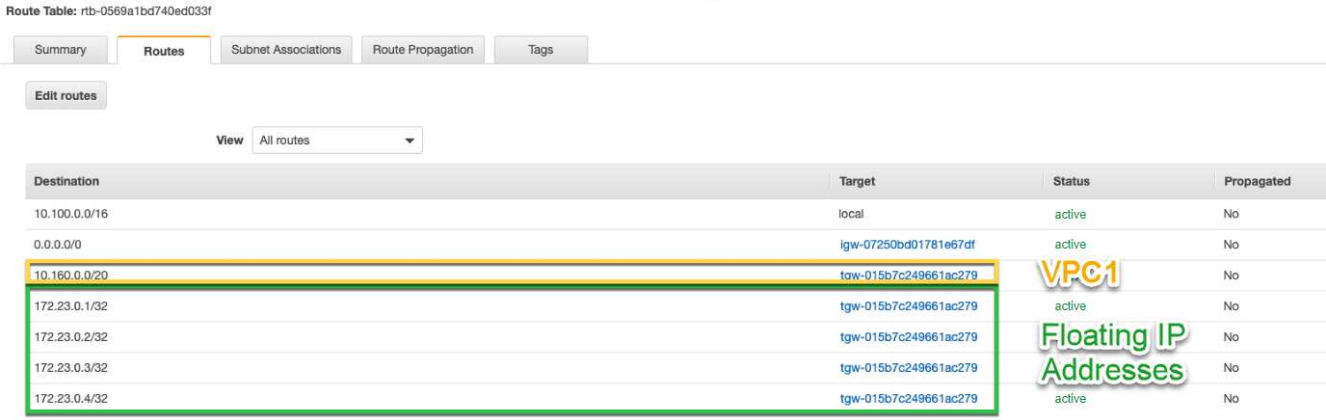

5. 將需要存取浮動 IP 位址的路由新增至 VPC 、以修改 HA 配對 VPC 的路由表。

此步驟非常重要、因為它會完成 VPC 之間的路由。

下列範例影像顯示 VPC 1 的路由表。其中包括通往浮動 IP 位址和 VPC 2 的路由、而 VPC 2 是用戶端所在 的位置。在部署HA配對時、BlueXP會自動將浮動IP新增至路由表。

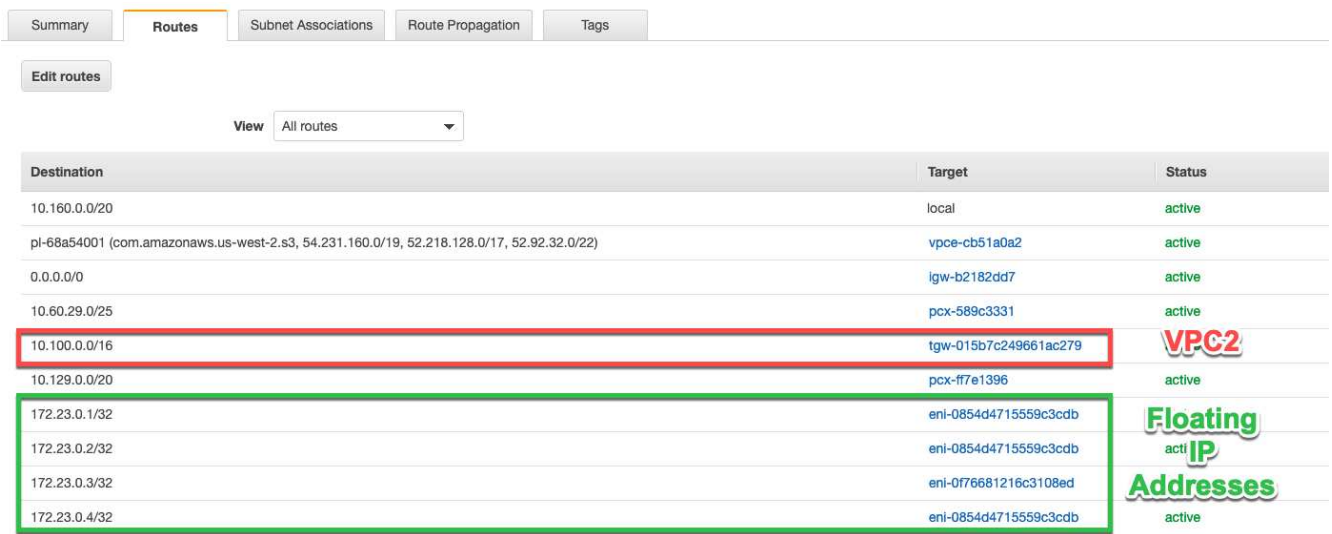

6. 使用浮動 IP 位址將磁碟區掛載到用戶端。

您可以透過 BlueXP 中「管理磁碟區」面板下的 \* 掛載命令 \* 選項、在 BlueXP 中找到正確的 IP 位址。

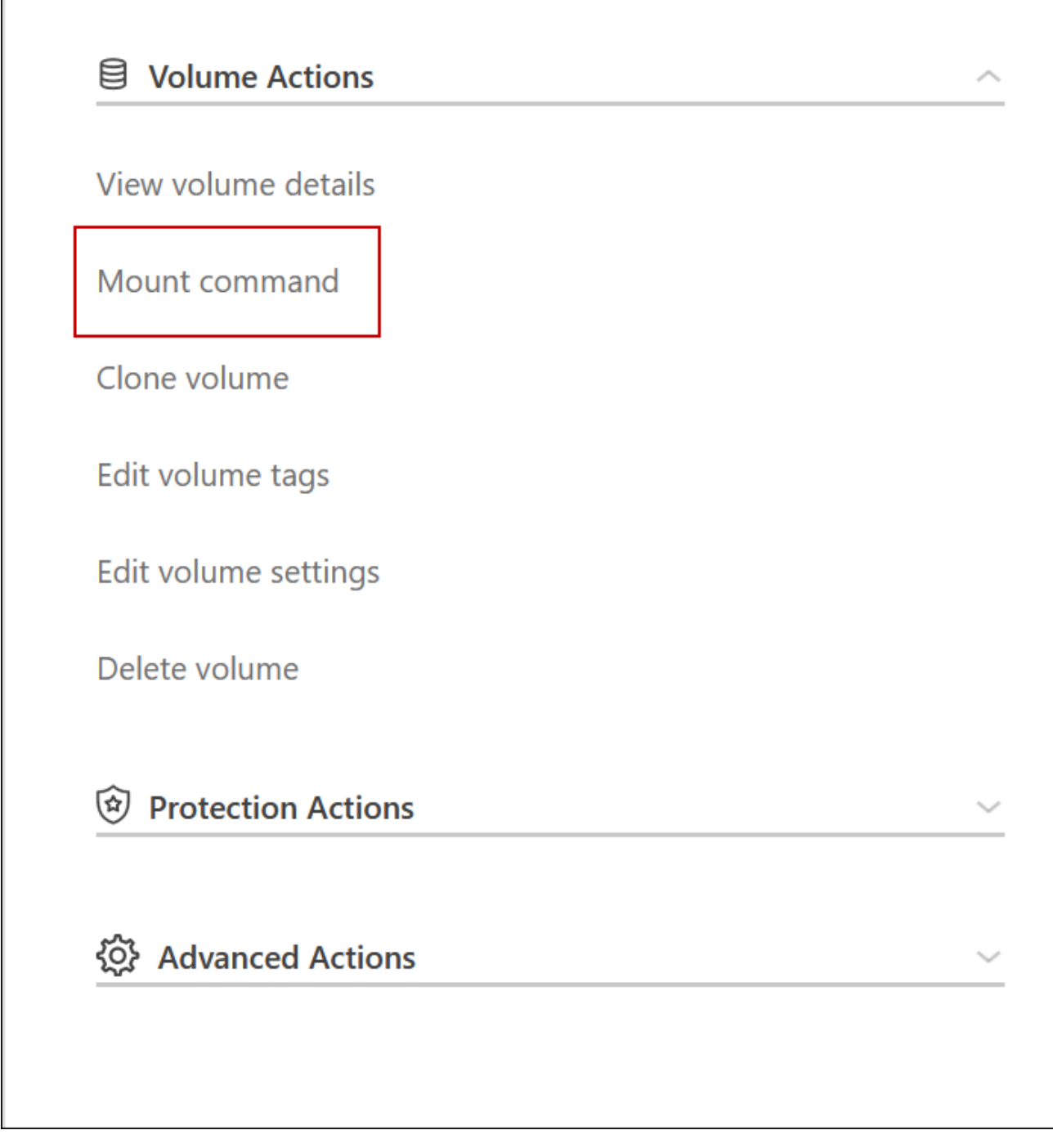

7. 如果您要掛載NFS Volume、請設定匯出原則以符合用戶端VPC的子網路。

["](https://docs.netapp.com/zh-tw/test/task-manage-volumes.html)[瞭解如何](https://docs.netapp.com/zh-tw/test/task-manage-volumes.html)[編](https://docs.netapp.com/zh-tw/test/task-manage-volumes.html)[輯](https://docs.netapp.com/zh-tw/test/task-manage-volumes.html)[Volume"](https://docs.netapp.com/zh-tw/test/task-manage-volumes.html)。

◦ 相關連結 \*

Г

- ["AWS](https://docs.netapp.com/zh-tw/test/concept-ha.html) [中的](https://docs.netapp.com/zh-tw/test/concept-ha.html)[高](https://docs.netapp.com/zh-tw/test/concept-ha.html)[可用](https://docs.netapp.com/zh-tw/test/concept-ha.html)[度](https://docs.netapp.com/zh-tw/test/concept-ha.html)[配](https://docs.netapp.com/zh-tw/test/concept-ha.html)[對](https://docs.netapp.com/zh-tw/test/concept-ha.html)["](https://docs.netapp.com/zh-tw/test/concept-ha.html)
- ["AWS](#page-6-1) [的網路需求](#page-6-1) [Cloud Volumes ONTAP"](#page-6-1)

# <span id="page-18-0"></span>在共享子網路中部署**HA**配對

從9.11.1版開始、Cloud Volumes ONTAP AWS支援搭配VPC共享功能的更新版、VPC共 用功能可讓您的組織與其他AWS帳戶共用子網路。若要使用此組態、您必須設定AWS環 境、然後使用API部署HA配對。

與 ["VPC](https://aws.amazon.com/blogs/networking-and-content-delivery/vpc-sharing-a-new-approach-to-multiple-accounts-and-vpc-management/)[共](https://aws.amazon.com/blogs/networking-and-content-delivery/vpc-sharing-a-new-approach-to-multiple-accounts-and-vpc-management/)[享](https://aws.amazon.com/blogs/networking-and-content-delivery/vpc-sharing-a-new-approach-to-multiple-accounts-and-vpc-management/)["](https://aws.amazon.com/blogs/networking-and-content-delivery/vpc-sharing-a-new-approach-to-multiple-accounts-and-vpc-management/)、將一個功能豐富的全功能HA組態分佈於兩個帳戶:Cloud Volumes ONTAP

- VPC擁有者帳戶、擁有網路(VPC、子網路、路由表和Cloud Volumes ONTAP 保密群組)
- 參與者帳戶、其中EC2執行個體部署在共享子網路中(包括兩個HA節點和中介器)

若將某個版本部署在多個可用度區域中、HA中介程式需要特定權限、才能寫入VPC擁有者帳戶中的路由 表。Cloud Volumes ONTAP您必須設定協調員可以承擔的IAM角色、以提供這些權限。

下圖顯示此部署所涉及的元件:

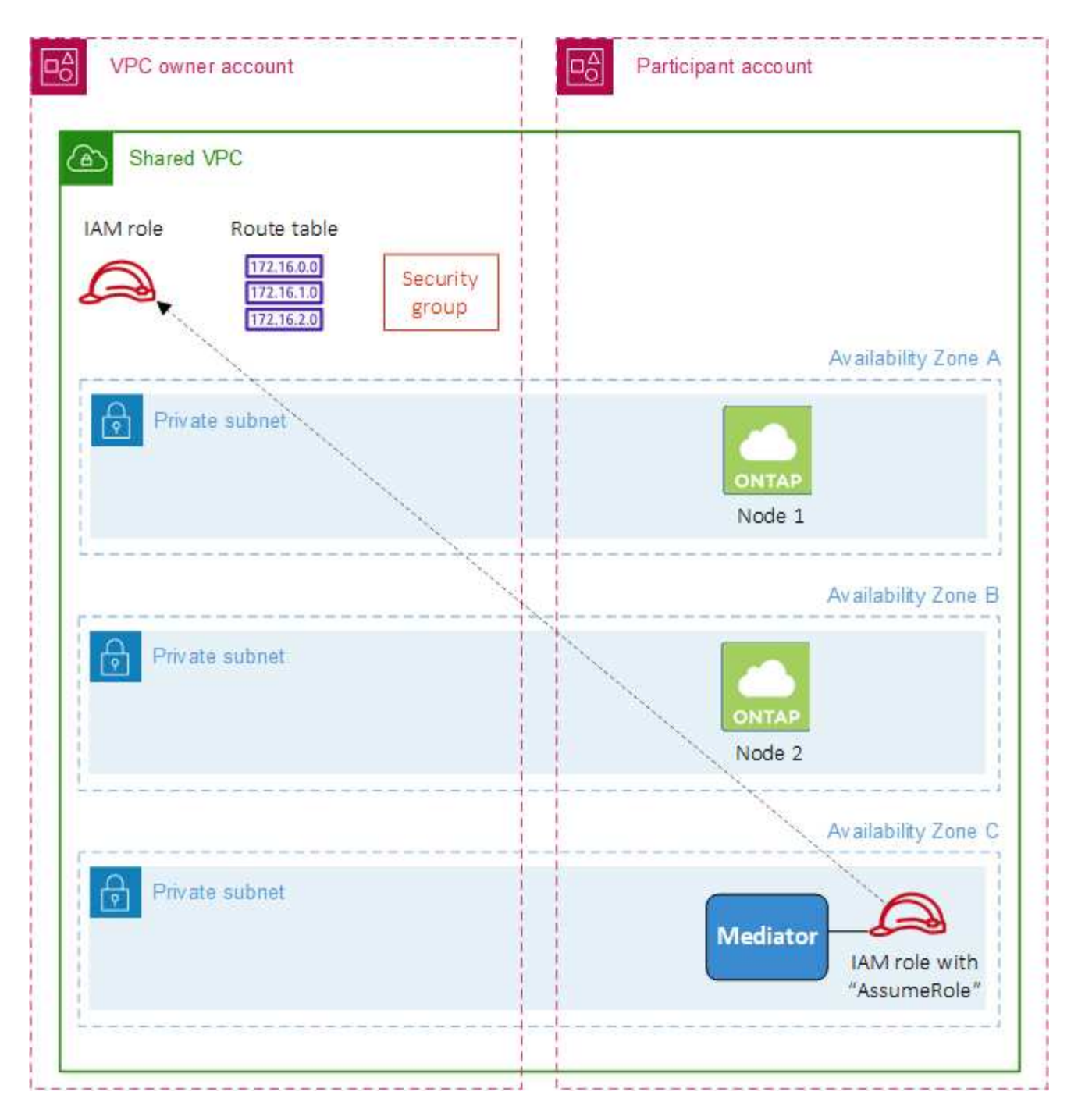

如下列步驟所述、您必須與參與者帳戶共用子網路、然後在VPC擁有者帳戶中建立IAM角色和安全性群組。

當您建立Cloud Volumes ONTAP 不協調作業環境時、BlueXP會自動建立IAM角色、並將其附加至協調者。此角 色會假設您在VPC擁有者帳戶中建立的IAM角色、以便變更與HA配對相關的路由表。

步驟

1. 與參與者帳戶共用VPC擁有者帳戶中的子網路。

若要在共用子網路中部署HA配對、必須執行此步驟。

["AWS](https://docs.aws.amazon.com/vpc/latest/userguide/vpc-sharing.html#vpc-sharing-share-subnet)[文](https://docs.aws.amazon.com/vpc/latest/userguide/vpc-sharing.html#vpc-sharing-share-subnet)[件](https://docs.aws.amazon.com/vpc/latest/userguide/vpc-sharing.html#vpc-sharing-share-subnet)[:共](https://docs.aws.amazon.com/vpc/latest/userguide/vpc-sharing.html#vpc-sharing-share-subnet)[用子網路](https://docs.aws.amazon.com/vpc/latest/userguide/vpc-sharing.html#vpc-sharing-share-subnet)["](https://docs.aws.amazon.com/vpc/latest/userguide/vpc-sharing.html#vpc-sharing-share-subnet)

2. 在VPC擁有者帳戶中、建立Cloud Volumes ONTAP 一個安全群組以供使用。

["](#page-20-0)[請](#page-20-0)[參](#page-20-0)[閱](#page-20-0)[Cloud Volumes ONTAP](#page-20-0) [安](#page-20-0)[全性群](#page-20-0)[組規則以瞭解相關資](#page-20-0)[訊](#page-20-0)["](#page-20-0)。請注意、您不需要為HA中介者建立安全 性群組。BlueXP能為您實現這項目標。

3. 在VPC擁有者帳戶中、建立包含下列權限的IAM角色:

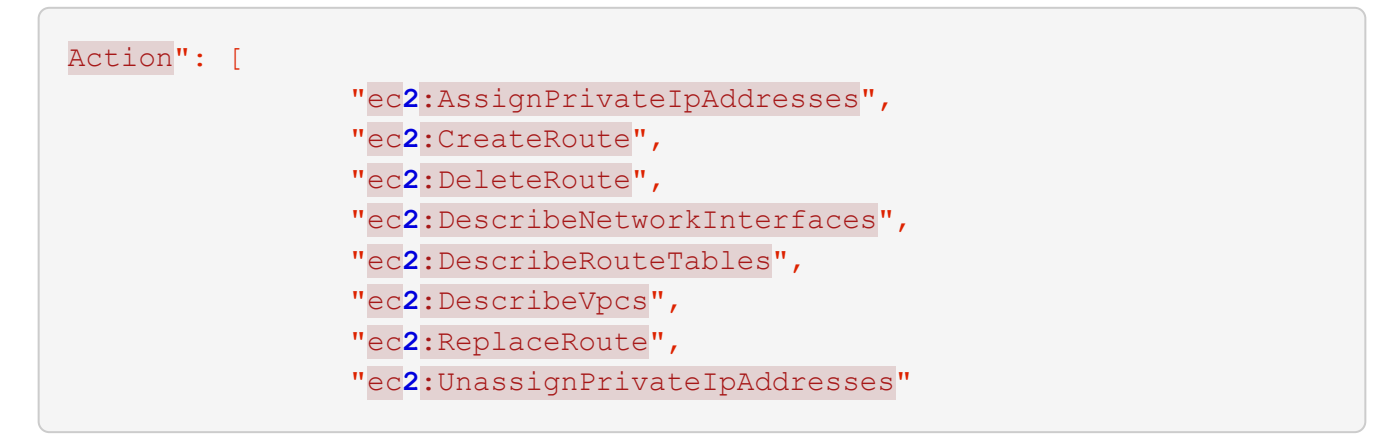

4. 使用BlueXP API建立新Cloud Volumes ONTAP 的功能不全的工作環境。

請注意、您必須指定下列欄位:

◦ "安全性群組Id"

「安全性GroupId」欄位應指定您在VPC擁有者帳戶中建立的安全性群組(請參閱上述步驟2)。

◦ 「haParam」物件中的「assugerme勞力Arn」

「assume勞力arn」欄位應包含您在VPC擁有者帳戶中建立的IAM角色ARN(請參閱上述步驟3)。

例如:

```
"haParams": {
       "assumeRoleArn":
"arn:aws:iam::642991768967:role/mediator_role_assume_fromdev"
}
```
+ ["](https://docs.netapp.com/us-en/bluexp-automation/cm/overview.html)[深入瞭](https://docs.netapp.com/us-en/bluexp-automation/cm/overview.html)[Cloud Volumes ONTAP](https://docs.netapp.com/us-en/bluexp-automation/cm/overview.html) [解](https://docs.netapp.com/us-en/bluexp-automation/cm/overview.html)[NetApp API"](https://docs.netapp.com/us-en/bluexp-automation/cm/overview.html)

## <span id="page-20-0"></span>**AWS** 的安全群組規則

BlueXP會建立AWS安全性群組、其中包括Cloud Volumes ONTAP 需要順利運作的傳入和 傳出規則。您可能需要參照連接埠進行測試、或是偏好使用自己的安全性群組。

#### 規則 **Cloud Volumes ONTAP**

適用於此功能的安全性群組 Cloud Volumes ONTAP 需要傳入和傳出規則。

傳入規則

當您建立工作環境並選擇預先定義的安全性群組時、可以選擇允許下列其中一項的流量:

- \*僅限選定VPC \*:傳入流量的來源是VPC的子網路範圍(適用於Cloud Volumes ONTAP 整個系統)、以及 連接器所在VPC的子網路範圍。這是建議的選項。
- 所有**VPC**:傳入流量的來源為0.00.0.0/0 IP範圍。

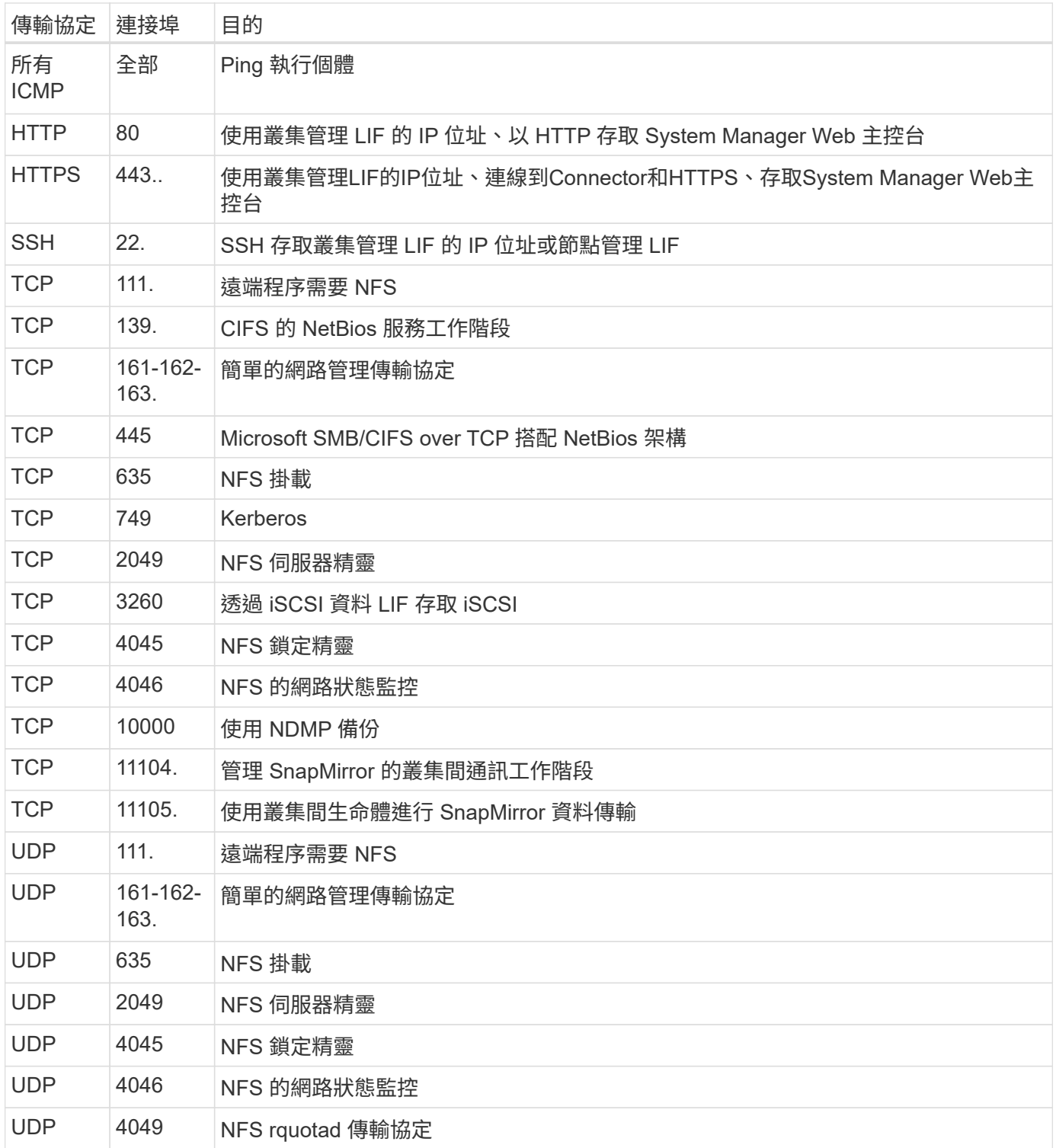

#### 傳出規則

預先定義 Cloud Volumes ONTAP 的 Security Group for the 旅行團會開啟所有的傳出流量。如果可以接受、請 遵循基本的傳出規則。如果您需要更嚴格的規則、請使用進階的傳出規則。

#### 基本傳出規則

適用於此功能的預先定義安全性群組 Cloud Volumes ONTAP 包括下列傳出規則。

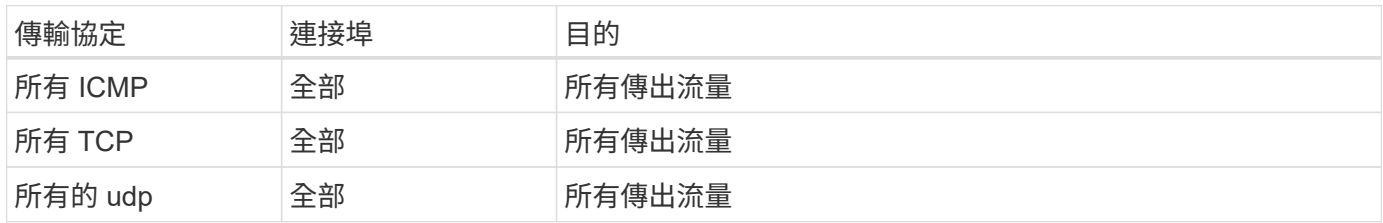

#### 進階傳出規則

如果您需要嚴格的傳出流量規則、可以使用下列資訊、僅開啟 Cloud Volumes ONTAP 那些由真人進行傳出通訊 所需的連接埠。

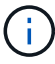

來源是 Cloud Volumes ONTAP 指在整個系統上的介面 (IP 位址) 。

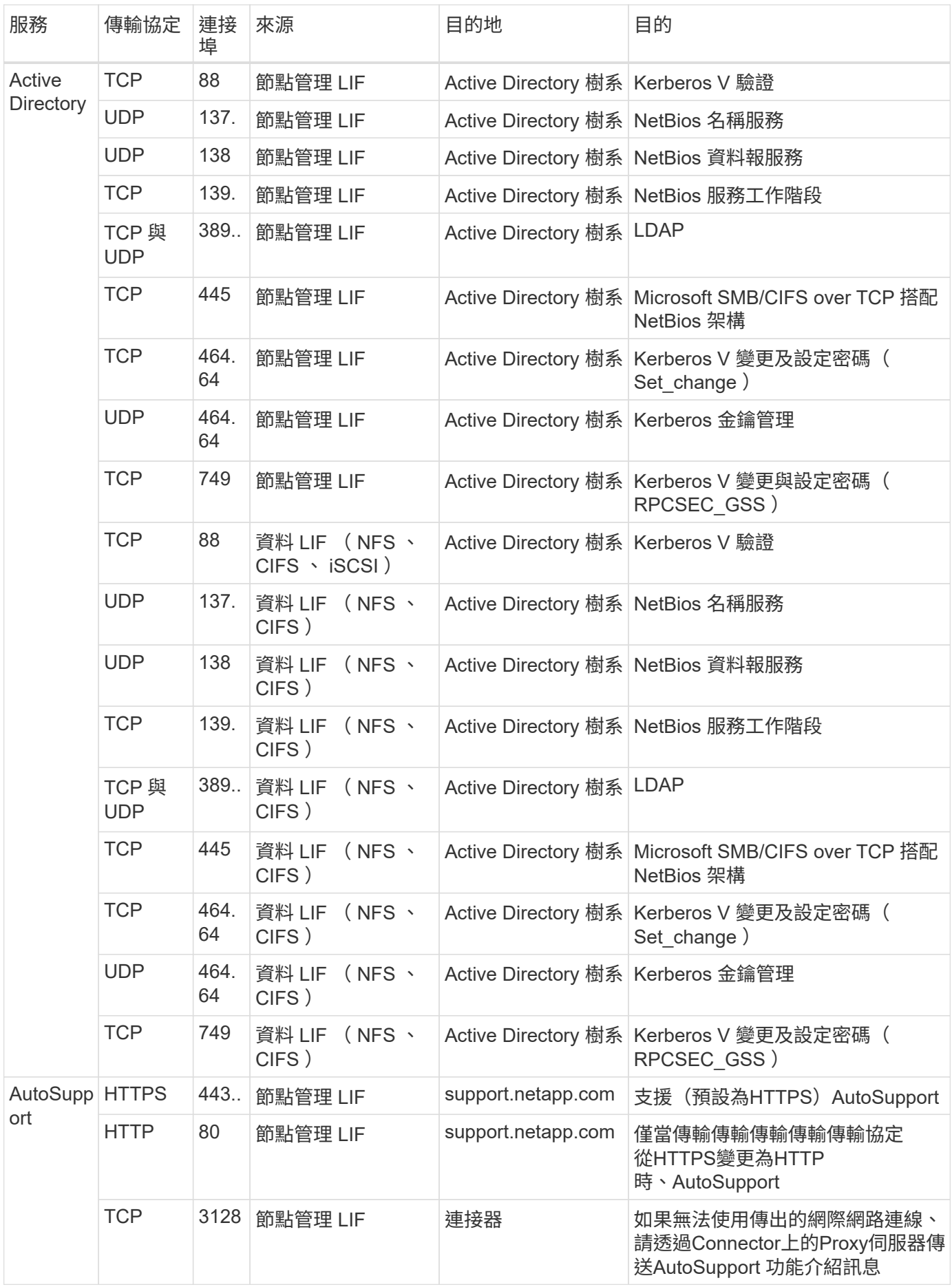

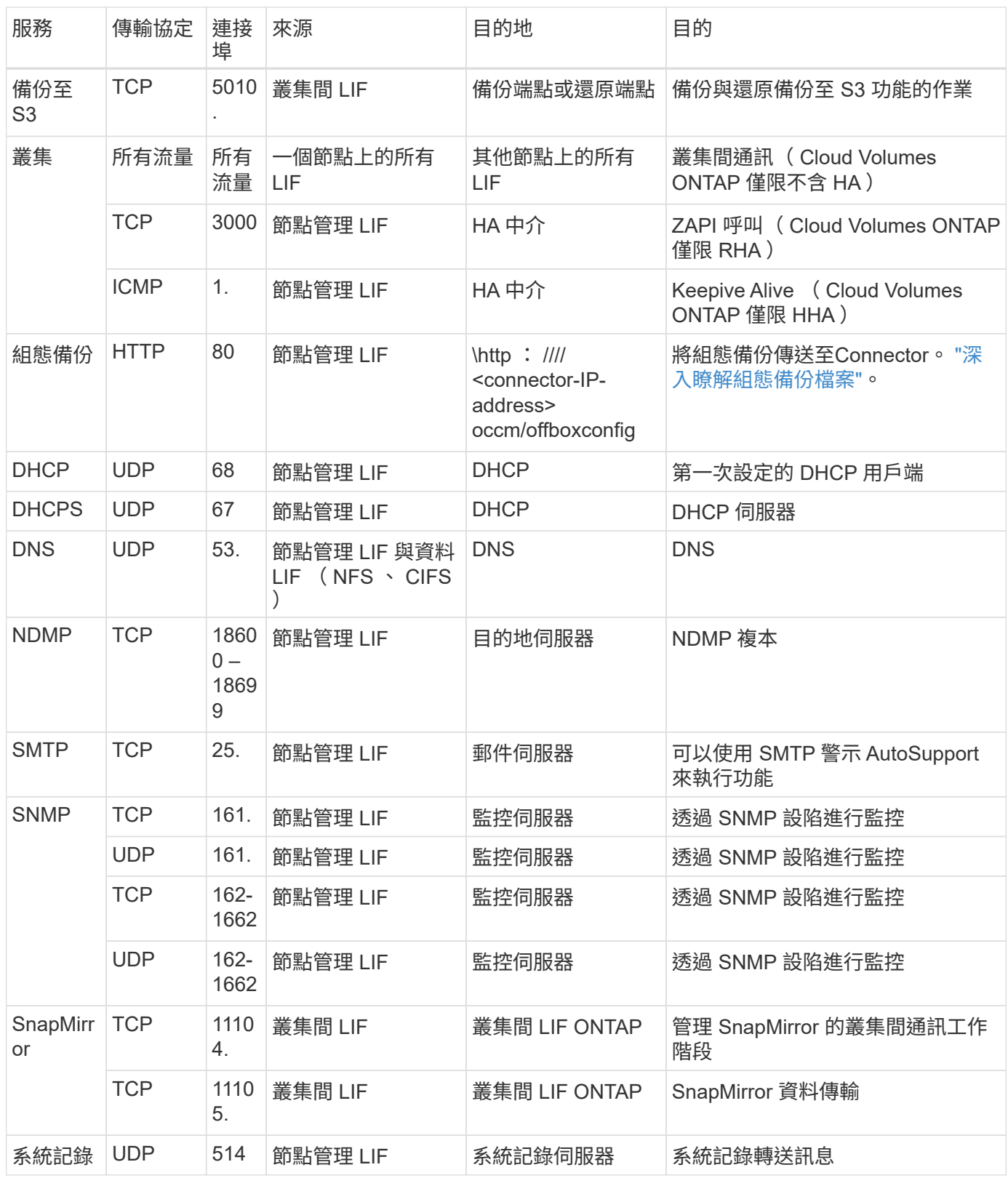

**HA** 協調器外部安全群組的規則

針對此功能、預先定義 Cloud Volumes ONTAP 的外部安全群組包括下列傳入和傳出規則。

#### HA中介器的預先定義安全性群組包括下列傳入規則。

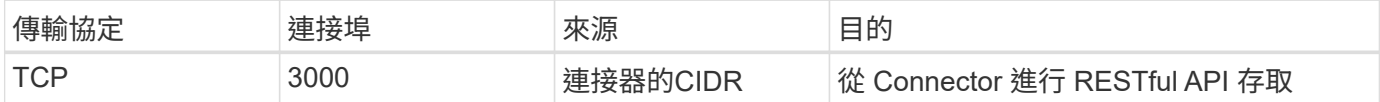

#### 傳出規則

HA 中介器的預先定義安全性群組會開啟所有傳出流量。如果可以接受、請遵循基本的傳出規則。如果您需要更 嚴格的規則、請使用進階的傳出規則。

#### 基本傳出規則

HA 中介器的預先定義安全性群組包括下列傳出規則。

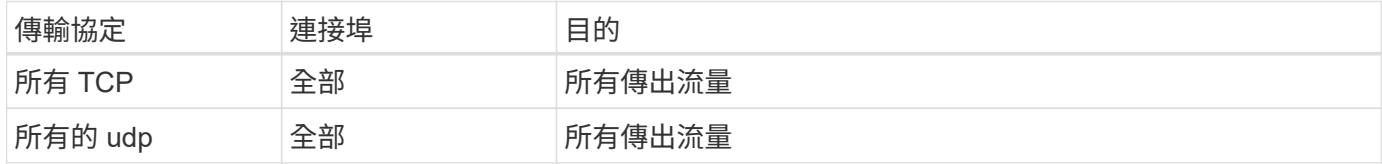

#### 進階傳出規則

如果您需要嚴格的傳出流量規則、可以使用下列資訊、只開啟 HA 中介者傳出通訊所需的連接埠。

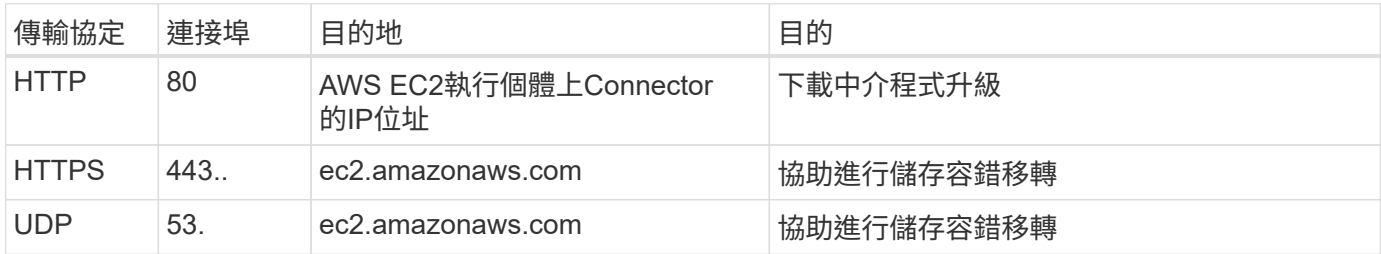

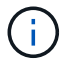

您可以建立介面 VPC 端點、從目標子網路到 AWS EC2 服務、而非開啟連接埠 443 和 53 。

#### **HA**組態內部安全性群組的規則

針對某個不穩定的HA組態、預先定義的內部安全群組Cloud Volumes ONTAP 包括下列規則。此安全性群組可 在HA節點之間以及中介器與節點之間進行通訊。

BlueXP一律會建立此安全性群組。您沒有使用自己的選項。

#### 傳入規則

#### 預先定義的安全性群組包含下列傳入規則。

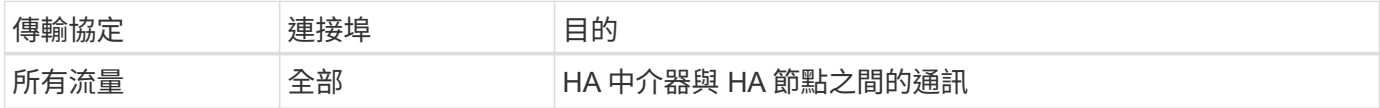

傳出規則

預先定義的安全性群組包括下列傳出規則。

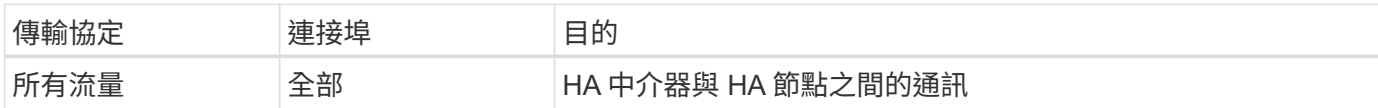

**Connector** 規則

["](https://docs.netapp.com/us-en/bluexp-setup-admin/reference-ports-aws.html)[檢視](https://docs.netapp.com/us-en/bluexp-setup-admin/reference-ports-aws.html)[Connector](https://docs.netapp.com/us-en/bluexp-setup-admin/reference-ports-aws.html)[的安](https://docs.netapp.com/us-en/bluexp-setup-admin/reference-ports-aws.html)[全群](https://docs.netapp.com/us-en/bluexp-setup-admin/reference-ports-aws.html)[組規則](https://docs.netapp.com/us-en/bluexp-setup-admin/reference-ports-aws.html)["](https://docs.netapp.com/us-en/bluexp-setup-admin/reference-ports-aws.html)

# <span id="page-26-0"></span>設定 **AWS KMS**

如果您想搭配 Cloud Volumes ONTAP 使用 Amazon 加密搭配使用、則需要設定 AWS 金 鑰管理服務( KMS )。

步驟

1. 確認存在作用中的客戶主金鑰( CMK )。

CMK 可以是 AWS 託管的 CMK 、也可以是客戶託管的 CMK 。它可以與BlueXP和Cloud Volumes ONTAP Sfor相同的AWS帳戶、也可以位於不同的AWS帳戶中。

["AWS](https://docs.aws.amazon.com/kms/latest/developerguide/concepts.html#master_keys) [文](https://docs.aws.amazon.com/kms/latest/developerguide/concepts.html#master_keys)[件](https://docs.aws.amazon.com/kms/latest/developerguide/concepts.html#master_keys)[:](https://docs.aws.amazon.com/kms/latest/developerguide/concepts.html#master_keys)[客戶主要金鑰\(](https://docs.aws.amazon.com/kms/latest/developerguide/concepts.html#master_keys) [CMK](https://docs.aws.amazon.com/kms/latest/developerguide/concepts.html#master_keys) [\)](https://docs.aws.amazon.com/kms/latest/developerguide/concepts.html#master_keys)["](https://docs.aws.amazon.com/kms/latest/developerguide/concepts.html#master_keys)

2. 新增IAM角色、將權限提供給BlueXP做為\_key使用者\_、以修改每個CMK的金鑰原則。

將IAM角色新增為主要使用者後、即可讓BlueXP擁有權限、可搭配Cloud Volumes ONTAP 使用CMK搭配使 用。

["AWS](https://docs.aws.amazon.com/kms/latest/developerguide/editing-keys.html) [文](https://docs.aws.amazon.com/kms/latest/developerguide/editing-keys.html)[件](https://docs.aws.amazon.com/kms/latest/developerguide/editing-keys.html)[:](https://docs.aws.amazon.com/kms/latest/developerguide/editing-keys.html)[編](https://docs.aws.amazon.com/kms/latest/developerguide/editing-keys.html)[輯](https://docs.aws.amazon.com/kms/latest/developerguide/editing-keys.html)[金鑰](https://docs.aws.amazon.com/kms/latest/developerguide/editing-keys.html)["](https://docs.aws.amazon.com/kms/latest/developerguide/editing-keys.html)

- 3. 如果 CMK 位於不同的 AWS 帳戶、請完成下列步驟:
	- a. 從 CMK 所在的帳戶移至 KMS 主控台。
	- b. 選取金鑰。
	- c. 在「 \* 一般組態 \* 」窗格中、複製金鑰的 ARN 。

建立Cloud Volumes ONTAP 一套系統時、您必須提供ARN給BlueXP。

d. 在\*其他AWS帳戶\*窗格中、新增提供BlueXP權限的AWS帳戶。

在大多數情況下、這是BlueXP所在的帳戶。如果AWS中未安裝BlueXP、您將會為其提供AWS存取金鑰 給BlueXP。

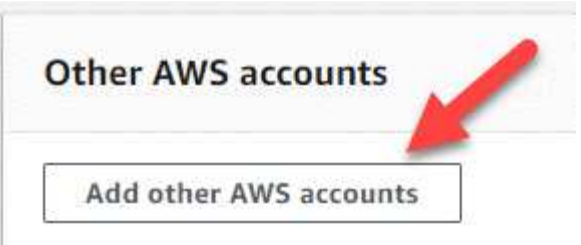

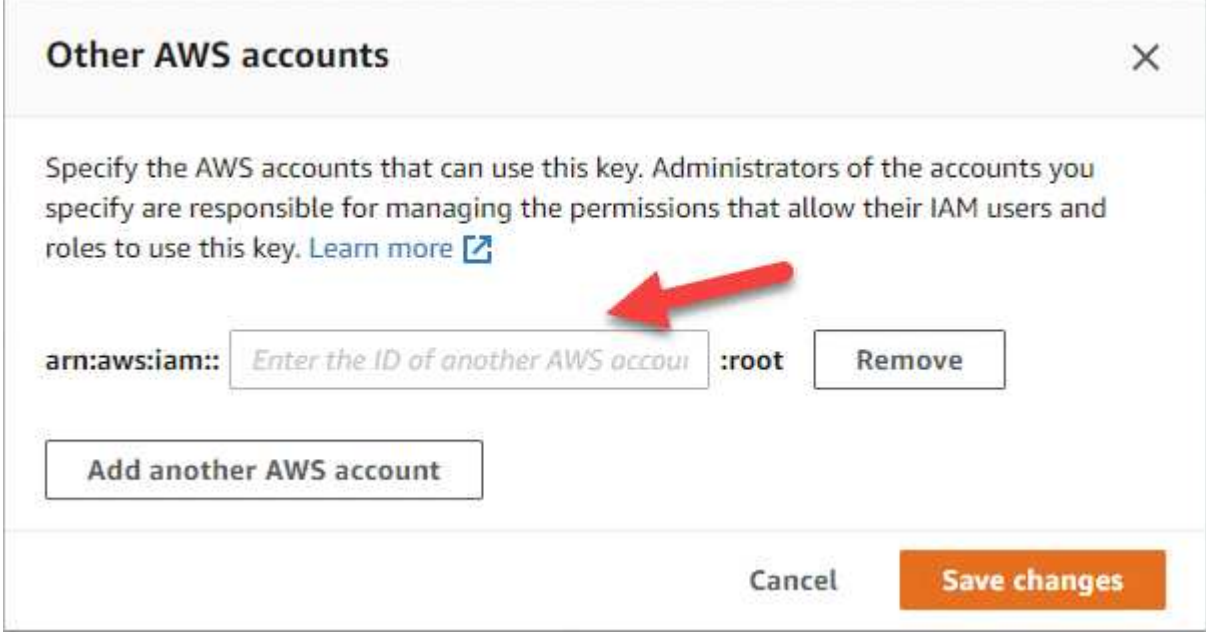

e. 現在請切換至AWS帳戶、該帳戶可為BlueXP提供權限、並開啟IAM主控台。

f. 建立包含下列權限的 IAM 原則。

g. 將原則附加至IAM角色或IAM使用者、以提供對BlueXP的權限。

下列原則提供BlueXP從外部AWS帳戶使用CMK所需的權限。請務必修改「資源」區段中的區域和帳戶  $ID<sub>o</sub>$ 

```
{
      "Version": "2012-10-17",
      "Statement": [
           {
               "Sid": "AllowUseOfTheKey",
               "Effect": "Allow",
               "Action": [
                   "kms:Encrypt",
                   "kms:Decrypt",
                   "kms:ReEncrypt*",
                    "kms:GenerateDataKey*",
                   "kms:DescribeKey"
             \frac{1}{2}  "Resource": [
                   "arn:aws:kms:us-east-
1:externalaccountid:key/externalkeyid"
  ]
           },
\{  "Sid": "AllowAttachmentOfPersistentResources",
               "Effect": "Allow",
               "Action": [
                   "kms:CreateGrant",
                   "kms:ListGrants",
                   "kms:RevokeGrant"
             \frac{1}{2},
               "Resource": [
                   "arn:aws:kms:us-east-
1:externalaccountid:key/externalaccountid"
             \frac{1}{2},
               "Condition": {
                   "Bool": {
                        "kms:GrantIsForAWSResource": true
  }
  }
          }
      ]
}
```
+

如需此程序的其他詳細資料、請參閱 ["AWS](https://docs.aws.amazon.com/kms/latest/developerguide/key-policy-modifying-external-accounts.html)[文](https://docs.aws.amazon.com/kms/latest/developerguide/key-policy-modifying-external-accounts.html)[件](https://docs.aws.amazon.com/kms/latest/developerguide/key-policy-modifying-external-accounts.html)[:允許](https://docs.aws.amazon.com/kms/latest/developerguide/key-policy-modifying-external-accounts.html)[其他帳戶的使用者使用](https://docs.aws.amazon.com/kms/latest/developerguide/key-policy-modifying-external-accounts.html)[KMS](https://docs.aws.amazon.com/kms/latest/developerguide/key-policy-modifying-external-accounts.html)[金鑰](https://docs.aws.amazon.com/kms/latest/developerguide/key-policy-modifying-external-accounts.html)["](https://docs.aws.amazon.com/kms/latest/developerguide/key-policy-modifying-external-accounts.html)。

4. 如果您使用由客戶管理的CMK、請將Cloud Volumes ONTAP 「IAM角色」新增為「 key使用者」、以修 改CMK的金鑰原則。

如果您在Cloud Volumes ONTAP 支援資料分層的情況下、想要加密儲存在S3儲存區中的資料、就必須執行

您需要在部署Cloud Volumes ONTAP 完時執行此步驟\_after、因為IAM角色是在您建立工作環境時建立的。 (當然、您可以選擇使用現有Cloud Volumes ONTAP 的ISIAM角色、因此可以在之前執行此步驟。)

["AWS](https://docs.aws.amazon.com/kms/latest/developerguide/editing-keys.html) [文](https://docs.aws.amazon.com/kms/latest/developerguide/editing-keys.html)[件](https://docs.aws.amazon.com/kms/latest/developerguide/editing-keys.html)[:](https://docs.aws.amazon.com/kms/latest/developerguide/editing-keys.html)[編](https://docs.aws.amazon.com/kms/latest/developerguide/editing-keys.html)[輯](https://docs.aws.amazon.com/kms/latest/developerguide/editing-keys.html)[金鑰](https://docs.aws.amazon.com/kms/latest/developerguide/editing-keys.html)["](https://docs.aws.amazon.com/kms/latest/developerguide/editing-keys.html)

# <span id="page-29-0"></span>設定**IAM**角色**Cloud Volumes ONTAP** 以供使用

具有所需權限的IAM角色必須附加至每Cloud Volumes ONTAP 個節點。HA中介者也是如 此。讓BlueXP為您建立IAM角色最簡單、但您可以使用自己的角色。

此工作為選用工作。當您建立Cloud Volumes ONTAP 一個運作環境時、預設選項是讓BlueXP為您建立IAM角 色。如果貴企業的安全性原則要求您自行建立IAM角色、請遵循下列步驟。

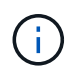

AWS商業雲端服務環境需要提供您自己的IAM角色。 ["](#page-55-0)[瞭解如何在](#page-55-0)[Cloud Volumes ONTAP C2S](#page-55-0)[中](#page-55-0) [部署功能](#page-55-0)["](#page-55-0)。

步驟

- 1. 前往AWS IAM主控台。
- 2. 建立包含下列權限的IAM原則:
	- 適用於節點的基礎原則Cloud Volumes ONTAP

標準區域

```
{
      "Version": "2012-10-17",
      "Statement": [{
               "Action": "s3:ListAllMyBuckets",
             "Resource": "arn:aws:s3:::*",
               "Effect": "Allow"
           }, {
               "Action": [
                   "s3:ListBucket",
                   "s3:GetBucketLocation"
             \frac{1}{2},
               "Resource": "arn:aws:s3:::fabric-pool-*",
               "Effect": "Allow"
           }, {
               "Action": [
                    "s3:GetObject",
                    "s3:PutObject",
                    "s3:DeleteObject"
             \vert,
               "Resource": "arn:aws:s3:::fabric-pool-*",
               "Effect": "Allow"
          }
   \Box}
```
**GovCloud** (美國) 地區

```
{
      "Version": "2012-10-17",
      "Statement": [{
           "Action": "s3:ListAllMyBuckets",
           "Resource": "arn:aws-us-gov:s3:::*",
           "Effect": "Allow"
      }, {
           "Action": [
               "s3:ListBucket",
               "s3:GetBucketLocation"
         \left| \ \right|,
           "Resource": "arn:aws-us-gov:s3:::fabric-pool-*",
           "Effect": "Allow"
      }, {
           "Action": [
               "s3:GetObject",
               "s3:PutObject",
               "s3:DeleteObject"
         \frac{1}{2},
           "Resource": "arn:aws-us-gov:s3:::fabric-pool-*",
           "Effect": "Allow"
      }]
}
```
#### **C2S**環境

```
{
      "Version": "2012-10-17",
      "Statement": [{
           "Action": "s3:ListAllMyBuckets",
           "Resource": "arn:aws-iso:s3:::*",
           "Effect": "Allow"
      }, {
           "Action": [
               "s3:ListBucket",
               "s3:GetBucketLocation"
         \left| \ \right|,
           "Resource": "arn:aws-iso:s3:::fabric-pool-*",
           "Effect": "Allow"
      }, {
           "Action": [
               "s3:GetObject",
               "s3:PutObject",
               "s3:DeleteObject"
         \left| \ \right|,
           "Resource": "arn:aws-iso:s3:::fabric-pool-*",
           "Effect": "Allow"
      }]
}
```
◦ 適用於節點的備份原則Cloud Volumes ONTAP

如果您計畫在 Cloud Volumes ONTAP 系統上使用 BlueXP 備份與還原、節點的 IAM 角色必須包含以下 所示的第二個原則。

#### 標準區域

```
{
      "Version": "2012-10-17",
      "Statement": [
           {
                "Action": [
                    "s3:ListBucket",
                    "s3:GetBucketLocation"
              \left| \ \right|,
                "Resource": "arn:aws:s3:::netapp-backup*",
                "Effect": "Allow"
           },
           {
                "Action": [
                    "s3:GetObject",
                    "s3:PutObject",
                    "s3:DeleteObject",
                    "s3:ListAllMyBuckets",
                    "s3:PutObjectTagging",
                    "s3:GetObjectTagging",
                    "s3:RestoreObject",
                    "s3:GetBucketObjectLockConfiguration",
                    "s3:GetObjectRetention",
                    "s3:PutBucketObjectLockConfiguration",
                    "s3:PutObjectRetention"
              \frac{1}{2},
                "Resource": "arn:aws:s3:::netapp-backup*/*",
                "Effect": "Allow"
          }
      ]
}
```
**GovCloud** (美國) 地區

```
{
      "Version": "2012-10-17",
      "Statement": [
           {
                "Action": [
                    "s3:ListBucket",
                    "s3:GetBucketLocation"
             \frac{1}{\sqrt{2}}  "Resource": "arn:aws-us-gov:s3:::netapp-backup*",
               "Effect": "Allow"
           },
\{  "Action": [
                    "s3:GetObject",
                    "s3:PutObject",
                    "s3:DeleteObject",
                    "s3:ListAllMyBuckets",
                    "s3:PutObjectTagging",
                    "s3:GetObjectTagging",
                    "s3:RestoreObject",
                    "s3:GetBucketObjectLockConfiguration",
                    "s3:GetObjectRetention",
                    "s3:PutBucketObjectLockConfiguration",
                    "s3:PutObjectRetention"
             \frac{1}{\sqrt{2}}  "Resource": "arn:aws-us-gov:s3:::netapp-backup*/*",
               "Effect": "Allow"
           }
      ]
}
```
#### **C2S**環境

```
{
      "Version": "2012-10-17",
      "Statement": [
           {
                "Action": [
                    "s3:ListBucket",
                    "s3:GetBucketLocation"
             \frac{1}{2},
                "Resource": "arn:aws-iso:s3:::netapp-backup*",
               "Effect": "Allow"
           },
\{  "Action": [
                    "s3:GetObject",
                    "s3:PutObject",
                    "s3:DeleteObject",
                    "s3:ListAllMyBuckets",
                    "s3:PutObjectTagging",
                    "s3:GetObjectTagging",
                    "s3:RestoreObject",
                    "s3:GetBucketObjectLockConfiguration",
                    "s3:GetObjectRetention",
                    "s3:PutBucketObjectLockConfiguration",
                    "s3:PutObjectRetention"
             \frac{1}{\sqrt{2}}  "Resource": "arn:aws-iso:s3:::netapp-backup*/*",
               "Effect": "Allow"
           }
      ]
}
```
◦ HA 中介

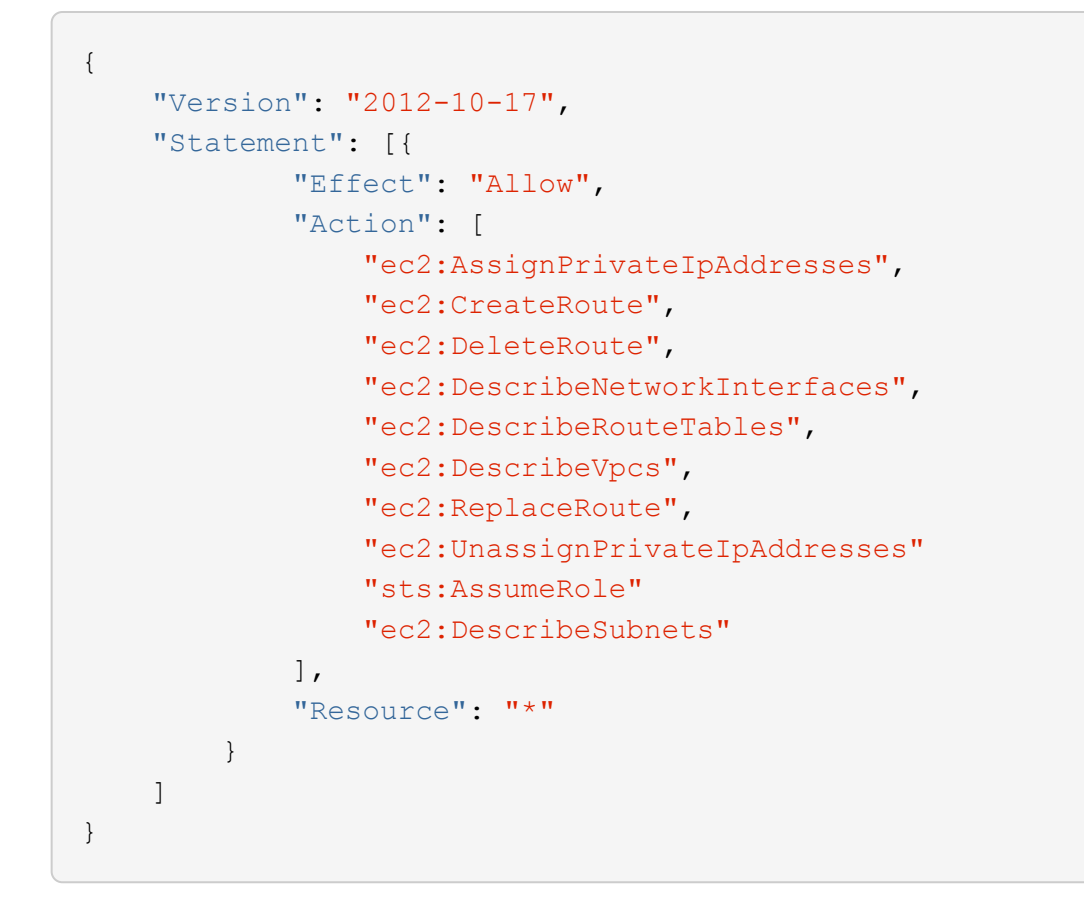

3. 建立IAM角色、並將您建立的原則附加至角色。

### 結果

現在您可以在建立新Cloud Volumes ONTAP 的運作環境時選擇IAM角色。

#### 更多資訊

- ["AWS](https://docs.aws.amazon.com/IAM/latest/UserGuide/access_policies_create.html)[文](https://docs.aws.amazon.com/IAM/latest/UserGuide/access_policies_create.html)[件](https://docs.aws.amazon.com/IAM/latest/UserGuide/access_policies_create.html)[:](https://docs.aws.amazon.com/IAM/latest/UserGuide/access_policies_create.html)[建立](https://docs.aws.amazon.com/IAM/latest/UserGuide/access_policies_create.html)[IAM](https://docs.aws.amazon.com/IAM/latest/UserGuide/access_policies_create.html)[原則](https://docs.aws.amazon.com/IAM/latest/UserGuide/access_policies_create.html)["](https://docs.aws.amazon.com/IAM/latest/UserGuide/access_policies_create.html)
- ["AWS](https://docs.aws.amazon.com/IAM/latest/UserGuide/id_roles_create.html)[文](https://docs.aws.amazon.com/IAM/latest/UserGuide/id_roles_create.html)[件](https://docs.aws.amazon.com/IAM/latest/UserGuide/id_roles_create.html)[:](https://docs.aws.amazon.com/IAM/latest/UserGuide/id_roles_create.html)[建立](https://docs.aws.amazon.com/IAM/latest/UserGuide/id_roles_create.html)[IAM](https://docs.aws.amazon.com/IAM/latest/UserGuide/id_roles_create.html)[角色](https://docs.aws.amazon.com/IAM/latest/UserGuide/id_roles_create.html)["](https://docs.aws.amazon.com/IAM/latest/UserGuide/id_roles_create.html)

# <span id="page-36-0"></span>在**Cloud Volumes ONTAP AWS**中設定適用於此功能的授權

決定Cloud Volumes ONTAP 要搭配使用哪種授權選項之後、您必須先執行幾個步驟、才能 在建立新的工作環境時選擇授權選項。

## **Freemium**

選擇Freemium產品、即可免費使用Cloud Volumes ONTAP 多達500 GiB的配置容量。 ["](https://docs.netapp.com/us-en/bluexp-cloud-volumes-ontap/concept-licensing.html#free-trials)[深入瞭解](https://docs.netapp.com/us-en/bluexp-cloud-volumes-ontap/concept-licensing.html#free-trials)[Freemium](https://docs.netapp.com/us-en/bluexp-cloud-volumes-ontap/concept-licensing.html#free-trials)[產](https://docs.netapp.com/us-en/bluexp-cloud-volumes-ontap/concept-licensing.html#free-trials) [品](https://docs.netapp.com/us-en/bluexp-cloud-volumes-ontap/concept-licensing.html#free-trials)["](https://docs.netapp.com/us-en/bluexp-cloud-volumes-ontap/concept-licensing.html#free-trials)。

步驟

- 1. 從左側導覽功能表中、選取\*儲存設備> Canvas\*。
- 2. 在「畫版」頁面上、按一下「新增工作環境」、然後依照BlueXP中的步驟進行。
	- a. 在\*詳細資料與認證\*頁面上、按一下\*編輯認證>新增訂閱\*、然後依照提示訂閱AWS Marketplace中的隨

## 除非您超過500 GiB的已配置容量、系統會自動轉換為、否則不會透過市場訂閱付費 ["Essentials](https://docs.netapp.com/us-en/bluexp-cloud-volumes-ontap/concept-licensing.html#packages)[套件](https://docs.netapp.com/us-en/bluexp-cloud-volumes-ontap/concept-licensing.html#packages)["](https://docs.netapp.com/us-en/bluexp-cloud-volumes-ontap/concept-licensing.html#packages)。

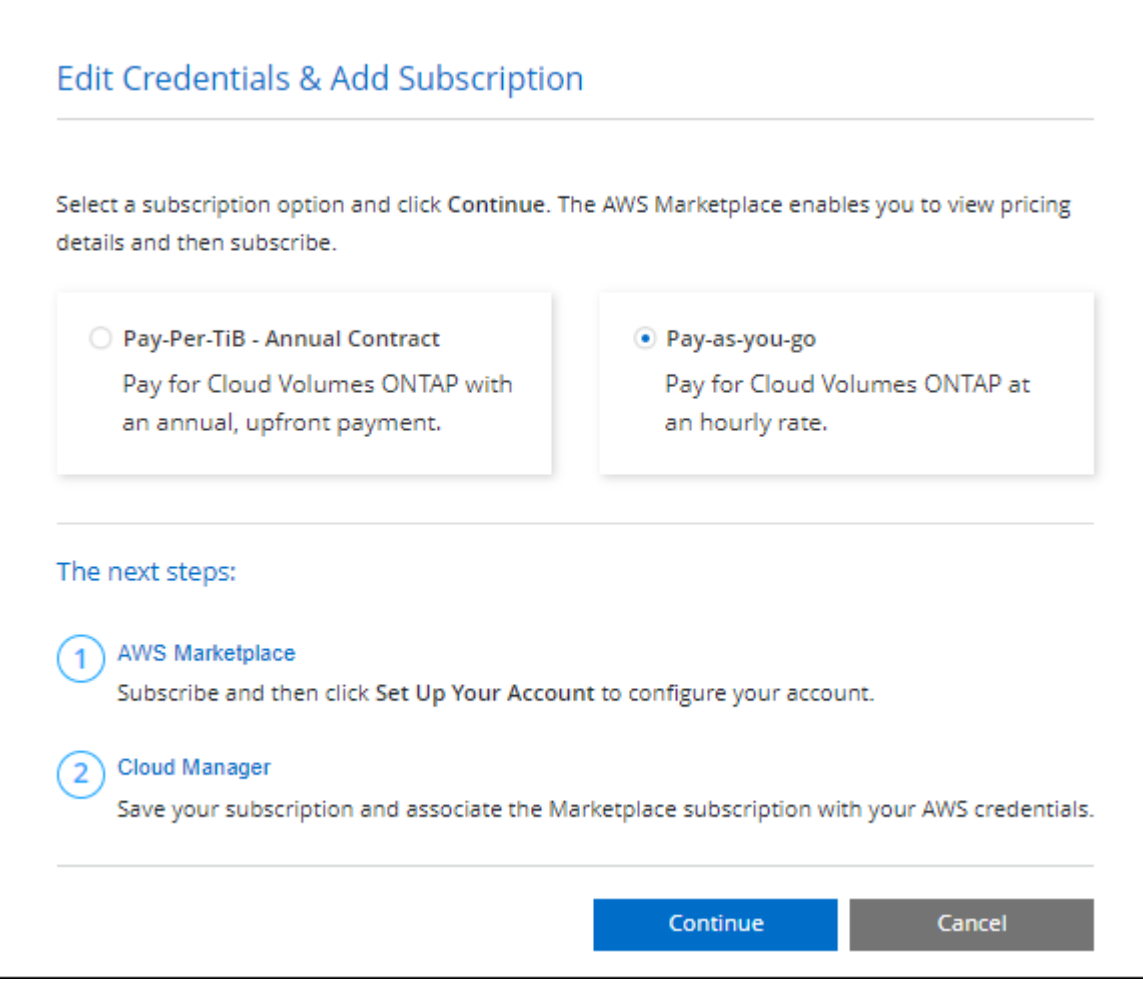

a. 返回BluetXP之後、當您到達「充電方法」頁面時、請選取\* Freemium \*。

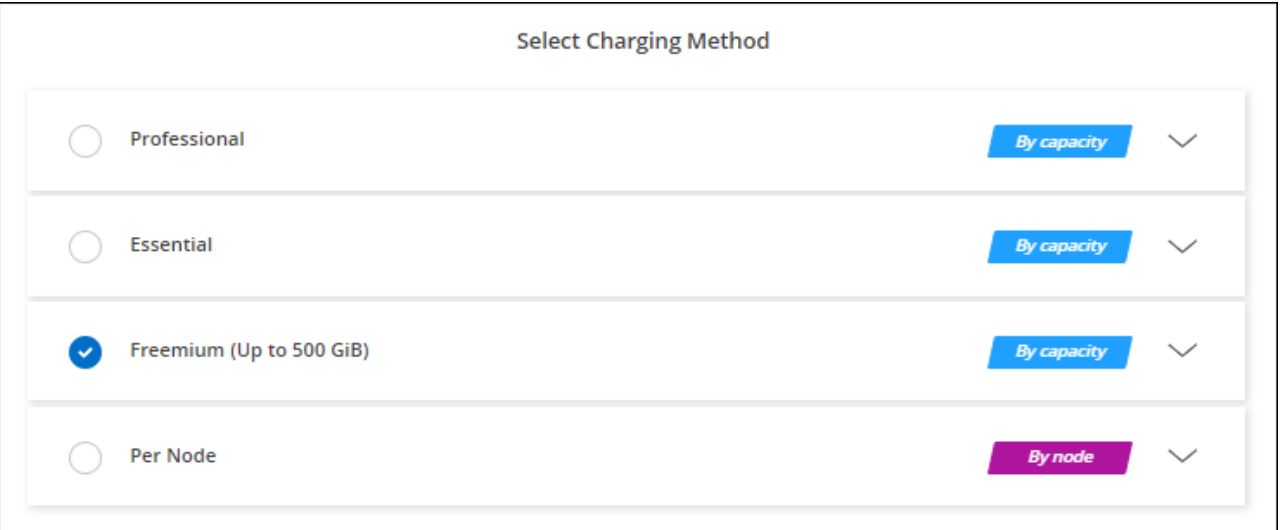

["](#page-43-0)[請](#page-43-0)[參](#page-43-0)[閱逐步指示、以在](#page-43-0)[Cloud Volumes ONTAP AWS](#page-43-0)[中啟動功能](#page-43-0)["](#page-43-0)。

# 容量型授權

容量型授權可讓您針對Cloud Volumes ONTAP 容量的每個TiB付費。容量型授權的形式為\_package\_

:Essentials套件或Professional套件。

Essentials和Professional套件可搭配下列消費模式使用:

- 向NetApp購買的授權(BYOL)
- 從AWS Marketplace訂閱時數小時隨付(PAYGO)
- AWS Marketplace的年度合約

["](https://docs.netapp.com/zh-tw/test/concept-licensing.html)[深入瞭解容量型授權](https://docs.netapp.com/zh-tw/test/concept-licensing.html)["](https://docs.netapp.com/zh-tw/test/concept-licensing.html)。

下列各節將說明如何開始使用這些消費模式。

### **BYOL**

事先向NetApp購買授權(BYOL)、即可在Cloud Volumes ONTAP 任何雲端供應商部署支援系統。

#### 步驟

- 1. ["](https://cloud.netapp.com/contact-cds)[請](https://cloud.netapp.com/contact-cds)[聯](https://cloud.netapp.com/contact-cds)[絡](https://cloud.netapp.com/contact-cds)[NetApp](https://cloud.netapp.com/contact-cds)[銷售人](https://cloud.netapp.com/contact-cds)[員以取](https://cloud.netapp.com/contact-cds)[得](https://cloud.netapp.com/contact-cds)[授權](https://cloud.netapp.com/contact-cds)["](https://cloud.netapp.com/contact-cds)
- 2. ["](https://docs.netapp.com/us-en/bluexp-setup-admin/task-adding-nss-accounts.html#add-an-nss-account)[將](https://docs.netapp.com/us-en/bluexp-setup-admin/task-adding-nss-accounts.html#add-an-nss-account)[NetApp](https://docs.netapp.com/us-en/bluexp-setup-admin/task-adding-nss-accounts.html#add-an-nss-account) [支援網](https://docs.netapp.com/us-en/bluexp-setup-admin/task-adding-nss-accounts.html#add-an-nss-account)[站](https://docs.netapp.com/us-en/bluexp-setup-admin/task-adding-nss-accounts.html#add-an-nss-account) [您的不](https://docs.netapp.com/us-en/bluexp-setup-admin/task-adding-nss-accounts.html#add-an-nss-account)[更](https://docs.netapp.com/us-en/bluexp-setup-admin/task-adding-nss-accounts.html#add-an-nss-account)[新帳戶新增](https://docs.netapp.com/us-en/bluexp-setup-admin/task-adding-nss-accounts.html#add-an-nss-account)[至](https://docs.netapp.com/us-en/bluexp-setup-admin/task-adding-nss-accounts.html#add-an-nss-account)[藍](https://docs.netapp.com/us-en/bluexp-setup-admin/task-adding-nss-accounts.html#add-an-nss-account)[圖](https://docs.netapp.com/us-en/bluexp-setup-admin/task-adding-nss-accounts.html#add-an-nss-account)[XP"](https://docs.netapp.com/us-en/bluexp-setup-admin/task-adding-nss-accounts.html#add-an-nss-account)

BlueXP會自動查詢NetApp的授權服務、以取得NetApp 支援網站 與您的還原帳戶相關之授權的詳細資料。 如果沒有錯誤、 BlueXP 會自動將授權新增至數位錢包。

您必須先從 BlueXP 數位錢包取得授權、才能搭配 Cloud Volumes ONTAP 使用。如有需要、您可以 ["](https://docs.netapp.com/zh-tw/test/task-manage-capacity-licenses.html#add-purchased-licenses-to-your-account)[手動](https://docs.netapp.com/zh-tw/test/task-manage-capacity-licenses.html#add-purchased-licenses-to-your-account) [將授權新增](https://docs.netapp.com/zh-tw/test/task-manage-capacity-licenses.html#add-purchased-licenses-to-your-account)[至](https://docs.netapp.com/zh-tw/test/task-manage-capacity-licenses.html#add-purchased-licenses-to-your-account) [BlueXP](https://docs.netapp.com/zh-tw/test/task-manage-capacity-licenses.html#add-purchased-licenses-to-your-account) [數](https://docs.netapp.com/zh-tw/test/task-manage-capacity-licenses.html#add-purchased-licenses-to-your-account)[位](https://docs.netapp.com/zh-tw/test/task-manage-capacity-licenses.html#add-purchased-licenses-to-your-account)[錢](https://docs.netapp.com/zh-tw/test/task-manage-capacity-licenses.html#add-purchased-licenses-to-your-account)[包](https://docs.netapp.com/zh-tw/test/task-manage-capacity-licenses.html#add-purchased-licenses-to-your-account)["](https://docs.netapp.com/zh-tw/test/task-manage-capacity-licenses.html#add-purchased-licenses-to-your-account)。

- 3. 在「畫版」頁面上、按一下「新增工作環境」、然後依照BlueXP中的步驟進行。
	- a. 在\*詳細資料與認證\*頁面上、按一下\*編輯認證>新增訂閱\*、然後依照提示訂閱AWS Marketplace中的隨 用隨付方案。

您向NetApp購買的授權一律會先收取費用、但如果您超過授權容量或授權到期、則會從市場的每小時費 率中收取費用。

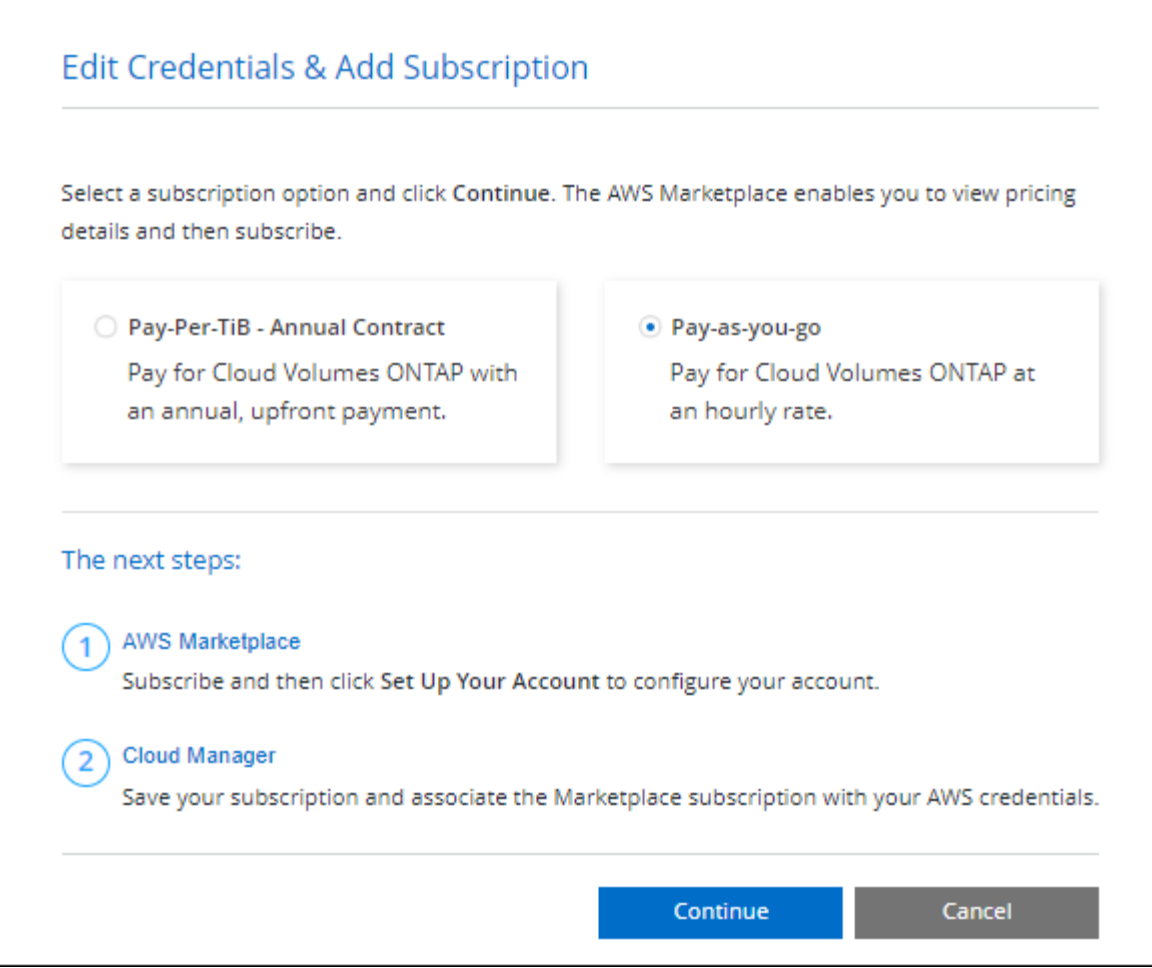

a. 返回BlueXP之後、當您到達「充電方法」頁面時、請選取容量型套件。

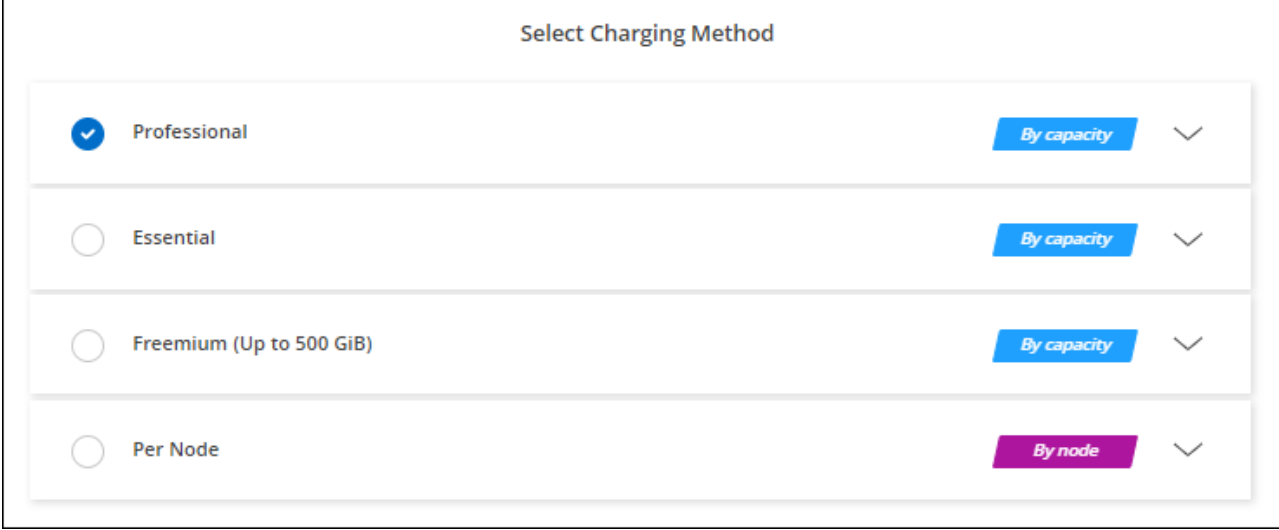

["](#page-43-0)[請](#page-43-0)[參](#page-43-0)[閱逐步指示、以在](#page-43-0)[Cloud Volumes ONTAP AWS](#page-43-0)[中啟動功能](#page-43-0)["](#page-43-0)。

## **PAYGO**訂閱

從雲端供應商的市場訂閱優惠、每小時支付一次。

當您建立Cloud Volumes ONTAP 一個運作環境時、BlueXP會提示您訂閱AWS Marketplace提供的合約。該訂閱 之後會與工作環境建立關聯、以便進行充電。您可以在其他工作環境中使用相同的訂閱。

#### 步驟

- 1. 從左側導覽功能表中、選取\*儲存設備> Canvas\*。
- 2. 在「畫版」頁面上、按一下「新增工作環境」、然後依照BlueXP中的步驟進行。
	- a. 在\*詳細資料與認證\*頁面上、按一下\*編輯認證>新增訂閱\*、然後依照提示訂閱AWS Marketplace中的隨 用隨付方案。

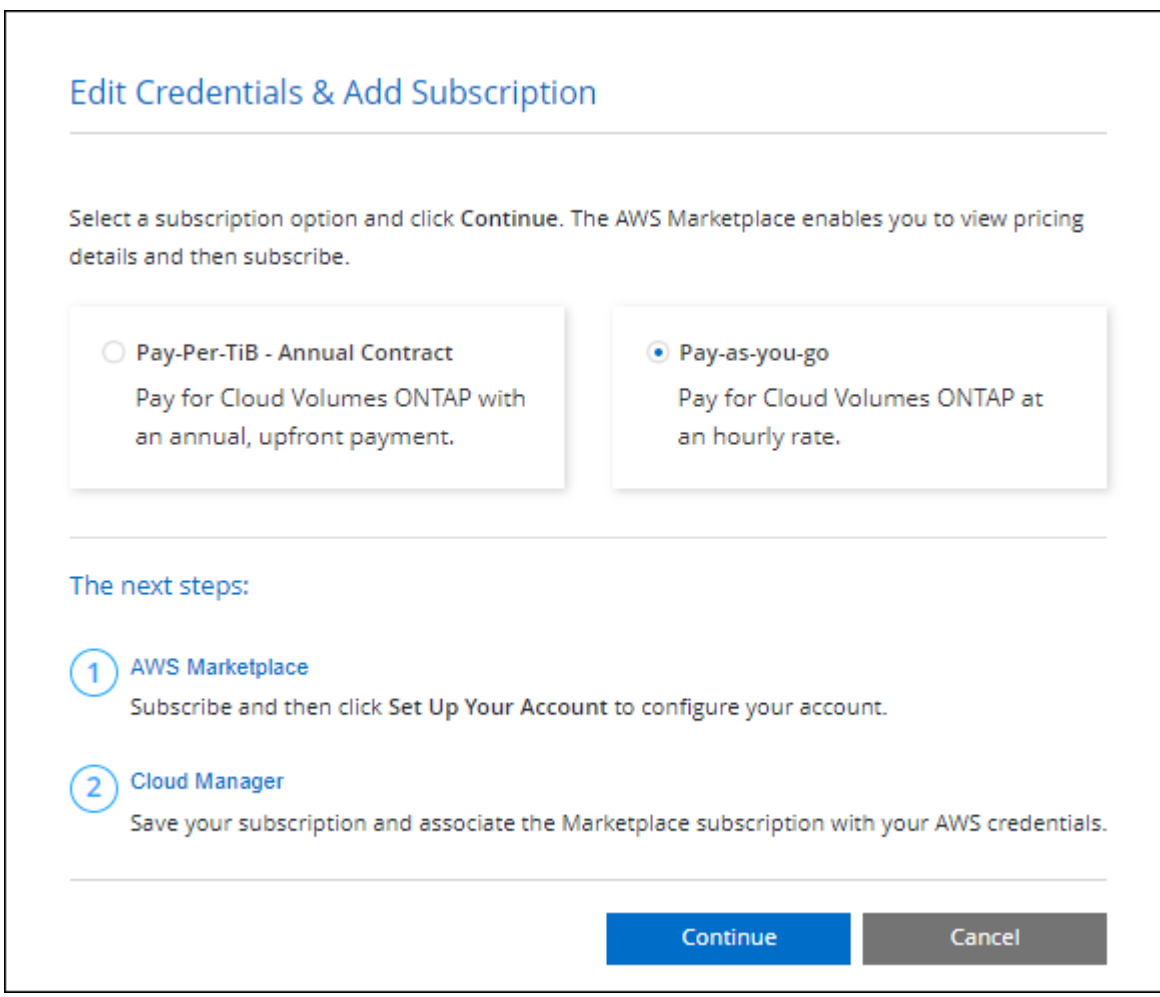

b. 返回BlueXP之後、當您到達「充電方法」頁面時、請選取容量型套件。

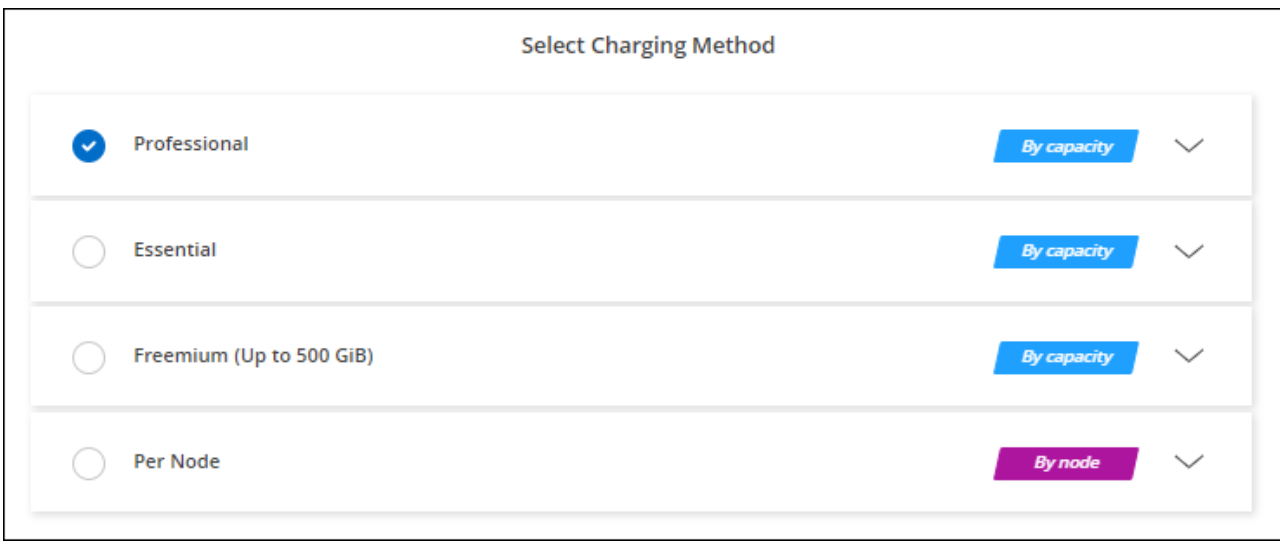

["](#page-43-0)[請](#page-43-0)[參](#page-43-0)[閱逐步指示、以在](#page-43-0)[Cloud Volumes ONTAP AWS](#page-43-0)[中啟動功能](#page-43-0)["](#page-43-0)。

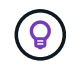

您可以從「設定」>「認證」頁面管理與AWS帳戶相關的AWS Marketplace訂閱。 ["](https://docs.netapp.com/us-en/bluexp-setup-admin/task-adding-aws-accounts.html)[瞭解如何管](https://docs.netapp.com/us-en/bluexp-setup-admin/task-adding-aws-accounts.html) [理](https://docs.netapp.com/us-en/bluexp-setup-admin/task-adding-aws-accounts.html)[AWS](https://docs.netapp.com/us-en/bluexp-setup-admin/task-adding-aws-accounts.html)[帳戶和](https://docs.netapp.com/us-en/bluexp-setup-admin/task-adding-aws-accounts.html)[訂](https://docs.netapp.com/us-en/bluexp-setup-admin/task-adding-aws-accounts.html)[閱](https://docs.netapp.com/us-en/bluexp-setup-admin/task-adding-aws-accounts.html)["](https://docs.netapp.com/us-en/bluexp-setup-admin/task-adding-aws-accounts.html)

### 年度合約

每年向雲端供應商的市場購買一年一度的合約即可付款。

BlueXP 與每小時訂閱類似、會提示您訂閱 AWS Marketplace 提供的年度合約。

步驟

- 1. 在「畫版」頁面上、按一下「新增工作環境」、然後依照BlueXP中的步驟進行。
	- a. 在\*詳細資料與認證\*頁面上、按一下\*編輯認證>新增訂閱\*、然後依照提示在AWS Marketplace訂閱年度 合約。

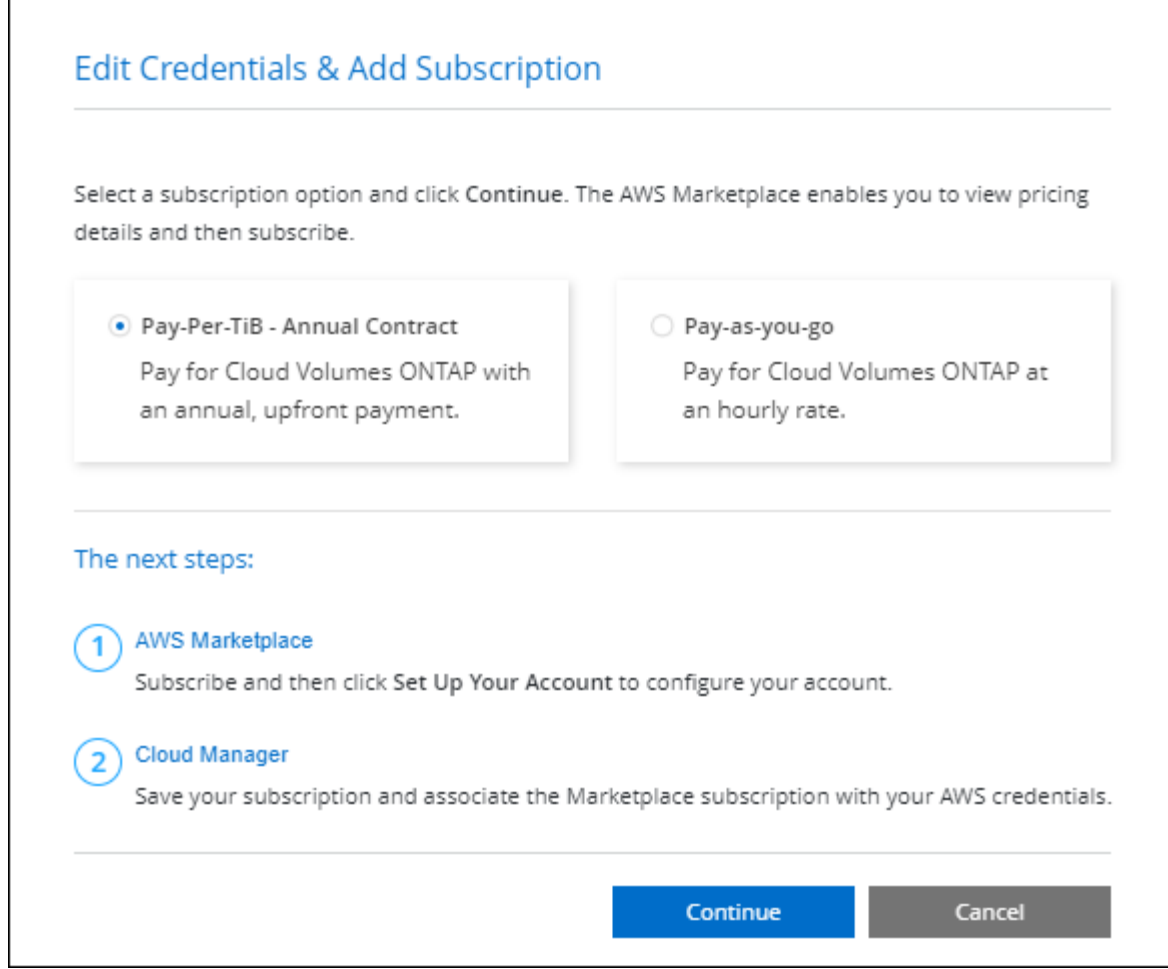

b. 返回BlueXP之後、當您到達「充電方法」頁面時、請選取容量型套件。

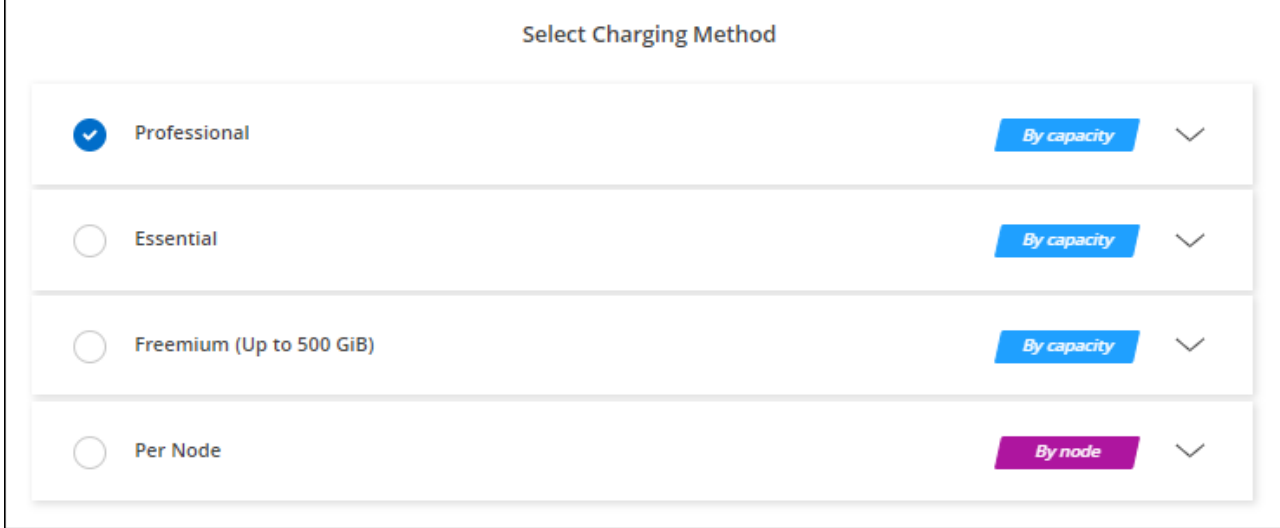

["](#page-43-0)[請](#page-43-0)[參](#page-43-0)[閱逐步指示、以在](#page-43-0)[Cloud Volumes ONTAP AWS](#page-43-0)[中啟動功能](#page-43-0)["](#page-43-0)。

# **Keystone**訂閱

Keystone 訂閱是一項隨成長付費訂閱服務。 ["](https://docs.netapp.com/zh-tw/test/concept-licensing.html#keystone-subscription)[深入瞭解](https://docs.netapp.com/zh-tw/test/concept-licensing.html#keystone-subscription) [NetApp Keystone](https://docs.netapp.com/zh-tw/test/concept-licensing.html#keystone-subscription) [訂](https://docs.netapp.com/zh-tw/test/concept-licensing.html#keystone-subscription)[閱](https://docs.netapp.com/zh-tw/test/concept-licensing.html#keystone-subscription)["](https://docs.netapp.com/zh-tw/test/concept-licensing.html#keystone-subscription)。

步驟

- 1. 如果您尚未訂閱、 ["](https://www.netapp.com/forms/keystone-sales-contact/)[請](https://www.netapp.com/forms/keystone-sales-contact/)[聯](https://www.netapp.com/forms/keystone-sales-contact/)[絡](https://www.netapp.com/forms/keystone-sales-contact/)[NetApp"](https://www.netapp.com/forms/keystone-sales-contact/)
- 2. mailto : [ng-keystone-success@netapp.com](mailto:ng-keystone-success@netapp.com) [ 聯絡 NetApp] 以使用一或多個 Keystone 訂閱來授權您的 BlueXP 使用者帳戶。
- 3. NetApp授權您的帳戶之後、 ["](https://docs.netapp.com/zh-tw/test/task-manage-keystone.html#link-a-subscription)[連結您的](https://docs.netapp.com/zh-tw/test/task-manage-keystone.html#link-a-subscription)[訂](https://docs.netapp.com/zh-tw/test/task-manage-keystone.html#link-a-subscription)[閱](https://docs.netapp.com/zh-tw/test/task-manage-keystone.html#link-a-subscription)[內](https://docs.netapp.com/zh-tw/test/task-manage-keystone.html#link-a-subscription)[容以供](https://docs.netapp.com/zh-tw/test/task-manage-keystone.html#link-a-subscription)[Cloud Volumes ONTAP](https://docs.netapp.com/zh-tw/test/task-manage-keystone.html#link-a-subscription) [搭配使用](https://docs.netapp.com/zh-tw/test/task-manage-keystone.html#link-a-subscription)["](https://docs.netapp.com/zh-tw/test/task-manage-keystone.html#link-a-subscription)。
- 4. 在「畫版」頁面上、按一下「新增工作環境」、然後依照BlueXP中的步驟進行。
	- a. 當系統提示您選擇充電方法時、請選取 Keystone Subscription 充電方法。

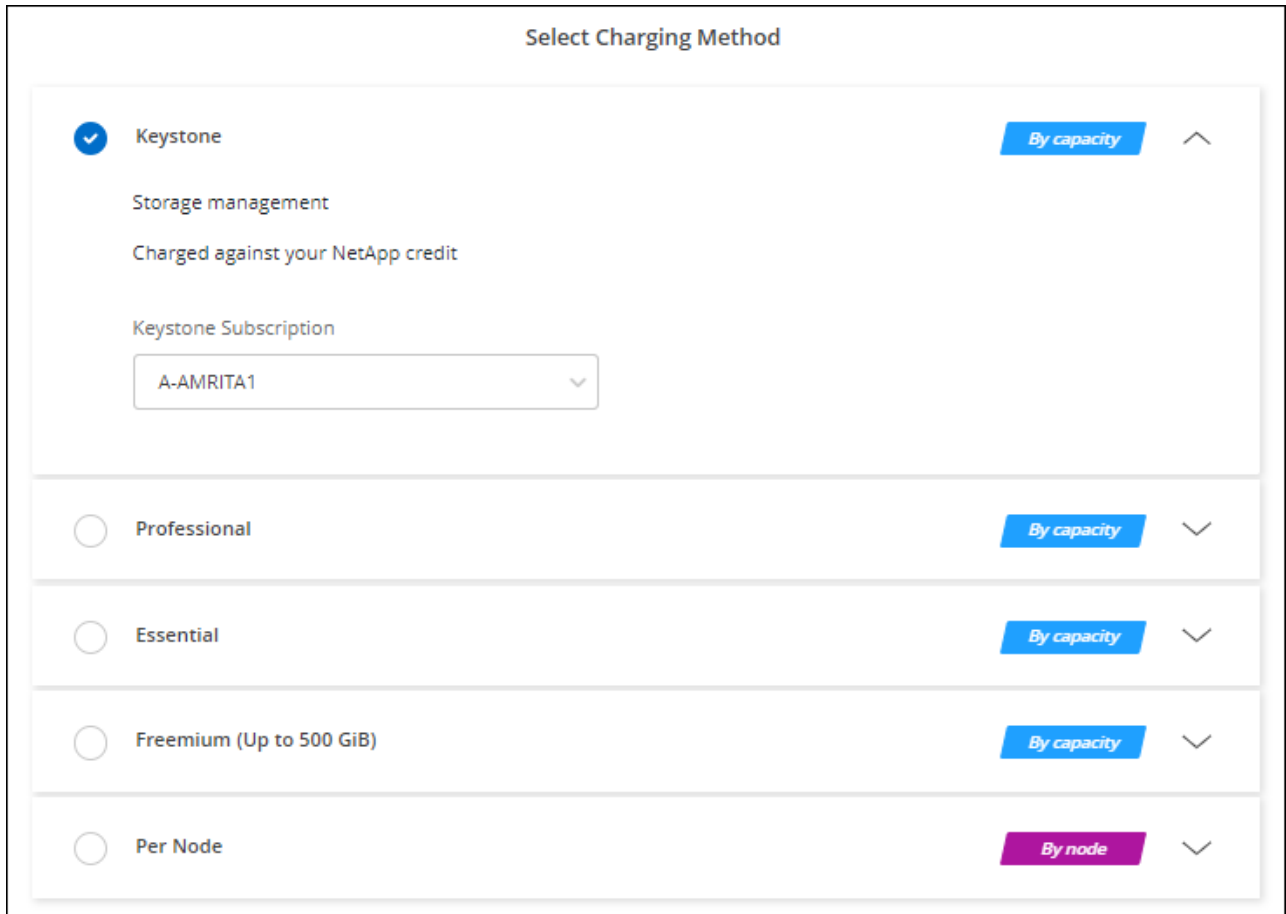

["](#page-43-0)[請](#page-43-0)[參](#page-43-0)[閱逐步指示、以在](#page-43-0)[Cloud Volumes ONTAP AWS](#page-43-0)[中啟動功能](#page-43-0)["](#page-43-0)。

# <span id="page-43-0"></span>在 **Cloud Volumes ONTAP AWS** 中啟動

您可以 Cloud Volumes ONTAP 在單一系統組態中或 AWS 中以 HA 配對的形式啟動功能。

開始之前

您需要下列項目才能建立工作環境。

- 已啟動並執行的連接器。
	- 您應該擁有 ["](https://docs.netapp.com/us-en/bluexp-setup-admin/task-quick-start-connector-aws.html)[與工作區相關的連接器](https://docs.netapp.com/us-en/bluexp-setup-admin/task-quick-start-connector-aws.html)["](https://docs.netapp.com/us-en/bluexp-setup-admin/task-quick-start-connector-aws.html)。

◦ ["](https://docs.netapp.com/us-en/bluexp-setup-admin/concept-connectors.html)[您應該](https://docs.netapp.com/us-en/bluexp-setup-admin/concept-connectors.html)[隨](https://docs.netapp.com/us-en/bluexp-setup-admin/concept-connectors.html)[時](https://docs.netapp.com/us-en/bluexp-setup-admin/concept-connectors.html)[準](https://docs.netapp.com/us-en/bluexp-setup-admin/concept-connectors.html)[備](https://docs.netapp.com/us-en/bluexp-setup-admin/concept-connectors.html)[好](https://docs.netapp.com/us-en/bluexp-setup-admin/concept-connectors.html)[讓](https://docs.netapp.com/us-en/bluexp-setup-admin/concept-connectors.html) [Connector](https://docs.netapp.com/us-en/bluexp-setup-admin/concept-connectors.html) [保](https://docs.netapp.com/us-en/bluexp-setup-admin/concept-connectors.html)[持](https://docs.netapp.com/us-en/bluexp-setup-admin/concept-connectors.html)[運](https://docs.netapp.com/us-en/bluexp-setup-admin/concept-connectors.html)[作](https://docs.netapp.com/us-en/bluexp-setup-admin/concept-connectors.html)["](https://docs.netapp.com/us-en/bluexp-setup-admin/concept-connectors.html)。

• 瞭解您要使用的組態。

您應該已做好準備、選擇組態、並從系統管理員取得 AWS 網路資訊。如需詳細資訊、請參閱 ["](#page-3-0)[規劃](#page-3-0) [Cloud](#page-3-0) [Volumes ONTAP](#page-3-0) [您的需求組態](#page-3-0)["](#page-3-0)。

• 瞭解設定Cloud Volumes ONTAP 驗證功能所需的條件。

["](#page-36-0)[瞭解如何設定授權](#page-36-0)["](#page-36-0)。

• 適用於CIFS組態的DNS與Active Directory。

如需詳細資訊、請參閱 ["AWS](#page-6-1) [的網路需求](#page-6-1) [Cloud Volumes ONTAP"](#page-6-1)。

## 在 **Cloud Volumes ONTAP AWS** 中啟動單一節點的效能不整系統

如果您想Cloud Volumes ONTAP 要在AWS中啟動功能、您需要在BlueXP中建立新的工作環境

關於這項工作

在您建立工作環境之後、BlueXP會立即在指定的VPC中啟動測試執行個體、以驗證連線能力。如果成 功、BlueXP會立即終止執行個體、然後開始部署Cloud Volumes ONTAP 該系統。如果BlueXP無法驗證連線能 力、則無法建立工作環境。測試執行個體為 T2.奈 米(預設 VPC 租賃)或 m3.medium (專屬 VPC 租賃)。

#### 步驟

- 1. 從左側導覽功能表中、選取\*儲存設備> Canvas\*。
- 2. [[訂閱]在「畫版」頁面上、按一下「新增工作環境」、然後依照提示進行。
- 3. \*選擇位置 \* :選擇 \* Amazon Web Services\* 和 \* Cloud Volumes ONTAP 《單一節點 \* 》。
- 4. 如果出現提示、 ["](https://docs.netapp.com/us-en/bluexp-setup-admin/task-quick-start-connector-aws.html)[建立連接器](https://docs.netapp.com/us-en/bluexp-setup-admin/task-quick-start-connector-aws.html)["](https://docs.netapp.com/us-en/bluexp-setup-admin/task-quick-start-connector-aws.html)。
- 5. \* 詳細資料與認證 \* :撰擇性地變更 AWS 認證資料與訂閱、輸入工作環境名稱、視需要新增標記、然後輸 入密碼。

本頁中的部分欄位是不知自明的。下表說明您可能需要指導的欄位:

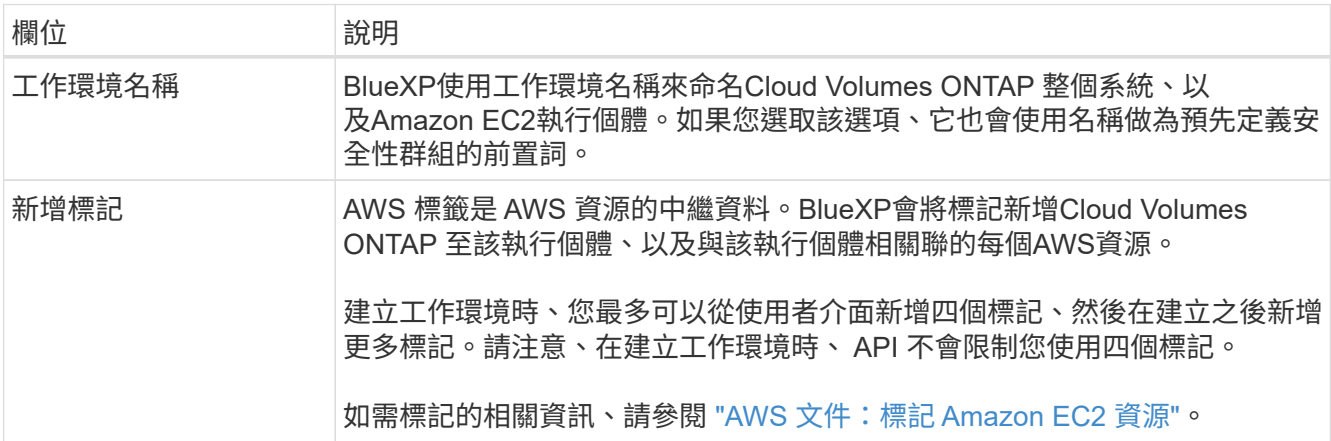

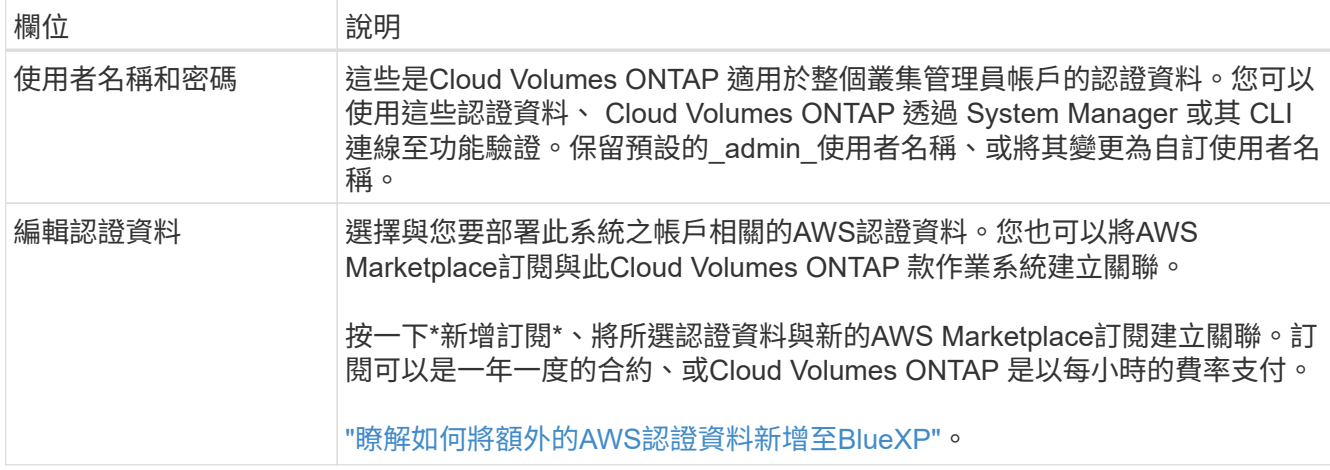

下列影片說明如何將隨用隨付服務市場訂閱與 AWS 認證資料建立關聯:

► [https://docs.netapp.com/zh-tw/test//media/video\\_subscribing\\_aws.mp4](https://docs.netapp.com/zh-tw/test//media/video_subscribing_aws.mp4) *(video)*

如果多位 IAM 使用者使用相同的 AWS 帳戶、則每位使用者都需要訂閱。第一位使用者訂閱 之後、 AWS Marketplace 會通知後續使用者他們已經訂閱、如下圖所示。雖然 AWS *account* 已有訂閱、但每個 IAM 使用者都需要將自己與該訂閱建立關聯。如果您看到以下訊息、請按 一下\*按一下此處\*連結、前往BlueXP網站並完成程序。

**Cloud Manager (for Cloud Volumes ONTAP)** 

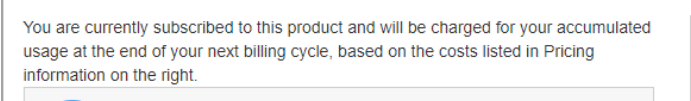

Having issues signing up for your product? If you were unable to complete the set-up process for this software, please **click here** to be taken to the product's registration area.

**Pricing Details** 

You are already subscribed to this product

Subscribe

**Software Fees** 

- 6. \* 服務 \* :啟用或停用 Cloud Volumes ONTAP 您不想搭配使用的個別服務。
	- ["](https://docs.netapp.com/us-en/bluexp-classification/concept-cloud-compliance.html)[深入瞭解](https://docs.netapp.com/us-en/bluexp-classification/concept-cloud-compliance.html) [BlueXP](https://docs.netapp.com/us-en/bluexp-classification/concept-cloud-compliance.html) [分類](https://docs.netapp.com/us-en/bluexp-classification/concept-cloud-compliance.html)["](https://docs.netapp.com/us-en/bluexp-classification/concept-cloud-compliance.html)
	- ["](https://docs.netapp.com/us-en/bluexp-backup-recovery/concept-backup-to-cloud.html)[深入瞭解](https://docs.netapp.com/us-en/bluexp-backup-recovery/concept-backup-to-cloud.html) [BlueXP](https://docs.netapp.com/us-en/bluexp-backup-recovery/concept-backup-to-cloud.html) [備](https://docs.netapp.com/us-en/bluexp-backup-recovery/concept-backup-to-cloud.html)[份](https://docs.netapp.com/us-en/bluexp-backup-recovery/concept-backup-to-cloud.html)[與](https://docs.netapp.com/us-en/bluexp-backup-recovery/concept-backup-to-cloud.html)[還](https://docs.netapp.com/us-en/bluexp-backup-recovery/concept-backup-to-cloud.html)[原](https://docs.netapp.com/us-en/bluexp-backup-recovery/concept-backup-to-cloud.html)["](https://docs.netapp.com/us-en/bluexp-backup-recovery/concept-backup-to-cloud.html)

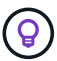

 $\left( \mathsf{Q}\right)$ 

如果您想要使用 WORM 和資料分層功能、您必須停用 BlueXP 備份與還原、並部署 9.8 版或更新版本的 Cloud Volumes ONTAP 工作環境。

7. 位置與連線:輸入您在中記錄的網路資訊 ["AWS](https://docs.netapp.com/us-en/bluexp-cloud-volumes-ontap/task-planning-your-config.html#collect-networking-information)[工作](https://docs.netapp.com/us-en/bluexp-cloud-volumes-ontap/task-planning-your-config.html#collect-networking-information)[表](https://docs.netapp.com/us-en/bluexp-cloud-volumes-ontap/task-planning-your-config.html#collect-networking-information)["](https://docs.netapp.com/us-en/bluexp-cloud-volumes-ontap/task-planning-your-config.html#collect-networking-information)。

下表說明您可能需要指導的欄位:

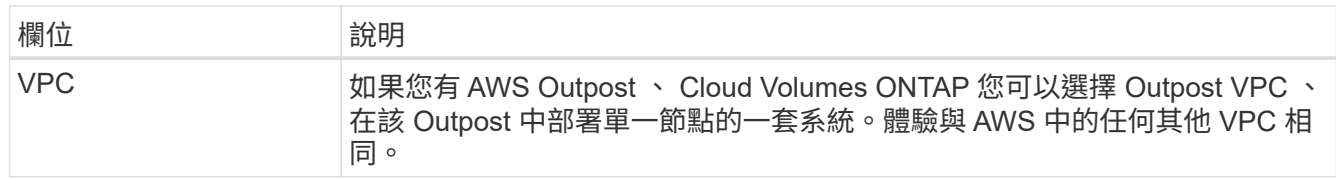

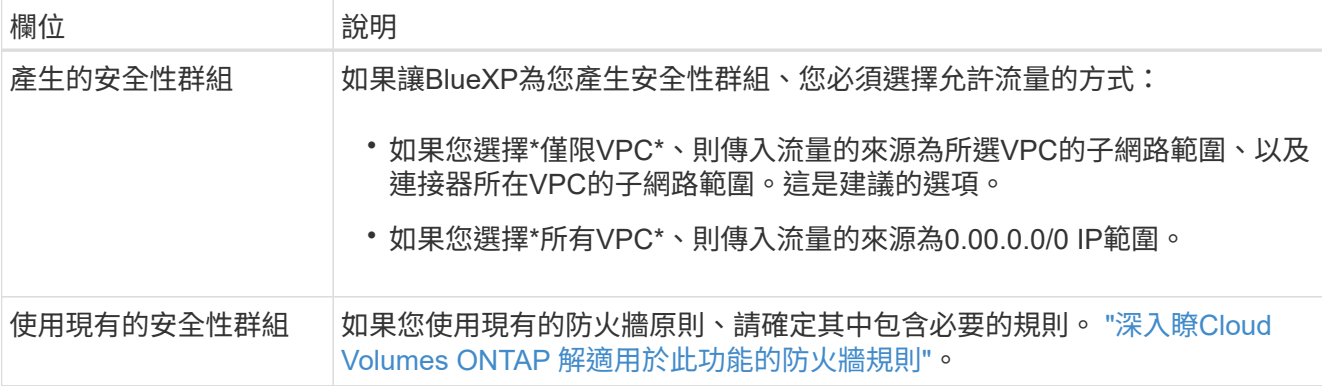

8. \* 資料加密 \* :不選擇資料加密或 AWS 管理的加密。

對於 AWS 管理的加密、您可以從帳戶或其他 AWS 帳戶中選擇不同的客戶主金鑰( CMK )。

建立 Cloud Volumes ONTAP 一套系統後、您無法變更 AWS 資料加密方法。

["](#page-26-0)[瞭解如何設定](#page-26-0) [AWS KMS for Cloud Volumes ONTAP the](#page-26-0) [功能](#page-26-0)["](#page-26-0)。

["](https://docs.netapp.com/zh-tw/test/concept-security.html#encryption-of-data-at-rest)[深入瞭解支援的加密](https://docs.netapp.com/zh-tw/test/concept-security.html#encryption-of-data-at-rest)[技術](https://docs.netapp.com/zh-tw/test/concept-security.html#encryption-of-data-at-rest)["](https://docs.netapp.com/zh-tw/test/concept-security.html#encryption-of-data-at-rest)。

<u>်မ</u>

- 9. 收費方法與 **NSS** 帳戶:指定您要搭配此系統使用的收費選項,然後指定 NetApp 支援網站帳戶。
	- ["](https://docs.netapp.com/zh-tw/test/concept-licensing.html)[深入瞭](https://docs.netapp.com/zh-tw/test/concept-licensing.html)[Cloud Volumes ONTAP](https://docs.netapp.com/zh-tw/test/concept-licensing.html) [解適用於此功能的授權選項](https://docs.netapp.com/zh-tw/test/concept-licensing.html)["](https://docs.netapp.com/zh-tw/test/concept-licensing.html)。
	- ["](#page-36-0)[瞭解如何設定授權](#page-36-0)["](#page-36-0)。
- 10. 《》(僅限AWS Marketplace年度合約):請檢閱預設組態、然後按一下\*「Continue」(繼續)或按一下 「Change Configuration」(變更組態)\*以選取您自己的組態。Cloud Volumes ONTAP

如果您保留預設組態、則只需指定一個Volume、然後檢閱並核准組態。

11. 預先設定的套件:選取其中一個套件以快速啟動Cloud Volumes ONTAP 功能、或按一下\*變更組態\*以選取 您自己的組態。

如果您選擇其中一個套件、則只需指定一個Volume、然後檢閱並核准組態。

12. \* IAM角色\*:最好保留預設選項、讓BlueXP為您建立角色。

如果您偏好使用自己的原則、就必須符合 ["](#page-29-0)[有關](#page-29-0)[節](#page-29-0)[點的原則要求](#page-29-0) [Cloud Volumes ONTAP"](#page-29-0)。

13. 授權:視Cloud Volumes ONTAP 需要變更此版本、並選取執行個體類型和執行個體租賃。

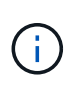

如果所選版本有較新的發行候選版本、一般可用度或修補程式版本、則在建立工作環境 時、BlueXP會將系統更新至該版本。例如、如果您選擇Cloud Volumes ONTAP 了「更新」 功能、就會進行更新。更新不會從一個版本發生到另一個版本、例如從 9.6 到 9.7 。

14. 基礎儲存資源:選擇磁碟類型、設定基礎儲存設備、然後選擇是否要啟用資料分層。

請注意下列事項:

◦ 磁碟類型適用於初始磁碟區(和Aggregate)。您可以為後續磁碟區(和Aggregate)選擇不同的磁碟類

型。

- 如果您選擇GP3或IO1磁碟、則BlueXP會使用AWS中的彈性磁碟區功能、視需要自動增加基礎儲存磁碟 容量。您可以根據儲存需求來選擇初始容量、Cloud Volumes ONTAP 並在部署完畢後加以修改。 ["](https://docs.netapp.com/zh-tw/test/concept-aws-elastic-volumes.html)[深入](https://docs.netapp.com/zh-tw/test/concept-aws-elastic-volumes.html) [瞭解](https://docs.netapp.com/zh-tw/test/concept-aws-elastic-volumes.html)[AWS](https://docs.netapp.com/zh-tw/test/concept-aws-elastic-volumes.html)[對彈性磁碟](https://docs.netapp.com/zh-tw/test/concept-aws-elastic-volumes.html)[區的支援](https://docs.netapp.com/zh-tw/test/concept-aws-elastic-volumes.html)["](https://docs.netapp.com/zh-tw/test/concept-aws-elastic-volumes.html)。
- 如果您選擇gp2或ST1磁碟、則可以針對初始Aggregate中的所有磁碟、以及使用Simple Provisioning選 項時、BlueXP所建立的任何其他Aggregate、選取磁碟大小。您可以使用進階配置選項、建立使用不同 磁碟大小的集合體。
- 您可以在建立或編輯磁碟區時、選擇特定的磁碟區分層原則。
- 如果停用資料分層、您可以在後續的 Aggregate 上啟用。

["](https://docs.netapp.com/zh-tw/test/concept-data-tiering.html)[瞭解資料分](https://docs.netapp.com/zh-tw/test/concept-data-tiering.html)[層](https://docs.netapp.com/zh-tw/test/concept-data-tiering.html)[的](https://docs.netapp.com/zh-tw/test/concept-data-tiering.html)[運](https://docs.netapp.com/zh-tw/test/concept-data-tiering.html)[作](https://docs.netapp.com/zh-tw/test/concept-data-tiering.html)[方](https://docs.netapp.com/zh-tw/test/concept-data-tiering.html)[式](https://docs.netapp.com/zh-tw/test/concept-data-tiering.html)["](https://docs.netapp.com/zh-tw/test/concept-data-tiering.html)。

15. \*寫入速度與WORM \*:

a. 如果需要、請選擇\*正常\*或\*高速\*寫入速度。

["](https://docs.netapp.com/zh-tw/test/concept-write-speed.html)[深入瞭解](https://docs.netapp.com/zh-tw/test/concept-write-speed.html)[寫](https://docs.netapp.com/zh-tw/test/concept-write-speed.html)[入速](https://docs.netapp.com/zh-tw/test/concept-write-speed.html)[度](https://docs.netapp.com/zh-tw/test/concept-write-speed.html)["](https://docs.netapp.com/zh-tw/test/concept-write-speed.html)。

b. 視需要啟動一次寫入、多次讀取(WORM)儲存設備。

如果啟用Cloud Volumes ONTAP 資料分層功能、無法啟用WORM 9.7版及更低版本。啟用WORM和分 層後、將Cloud Volumes ONTAP 會封鎖還原或降級至物件9.8。

["](https://docs.netapp.com/zh-tw/test/concept-worm.html)[深入瞭解](https://docs.netapp.com/zh-tw/test/concept-worm.html) [WORM](https://docs.netapp.com/zh-tw/test/concept-worm.html) [儲存設備](https://docs.netapp.com/zh-tw/test/concept-worm.html)["](https://docs.netapp.com/zh-tw/test/concept-worm.html)。

a. 如果您啟動WORM儲存設備、請選取保留期間。

16. \* 建立 Volume \* :輸入新磁碟區的詳細資料、或按一下 \* 跳過 \* 。

["](https://docs.netapp.com/zh-tw/test/concept-client-protocols.html)[瞭解支援的用戶端傳](https://docs.netapp.com/zh-tw/test/concept-client-protocols.html)[輸協](https://docs.netapp.com/zh-tw/test/concept-client-protocols.html)[定和](https://docs.netapp.com/zh-tw/test/concept-client-protocols.html)[版](https://docs.netapp.com/zh-tw/test/concept-client-protocols.html)[本](https://docs.netapp.com/zh-tw/test/concept-client-protocols.html)["](https://docs.netapp.com/zh-tw/test/concept-client-protocols.html)。

本頁中的部分欄位是不知自明的。下表說明您可能需要指導的欄位:

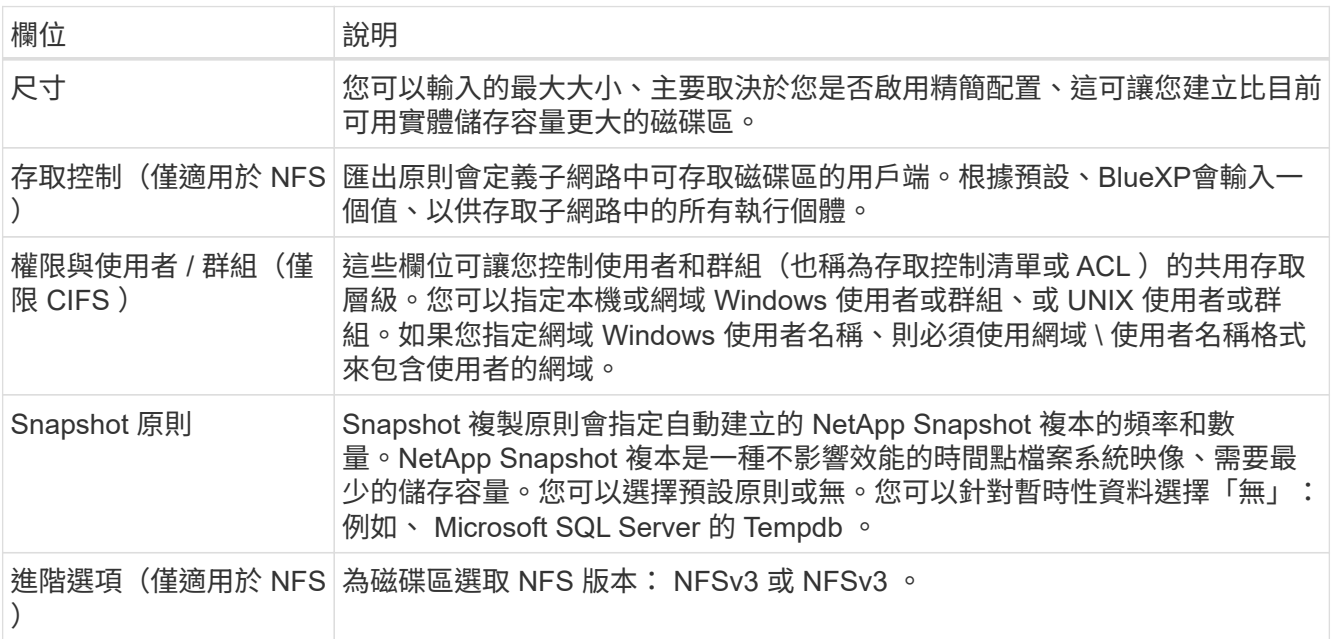

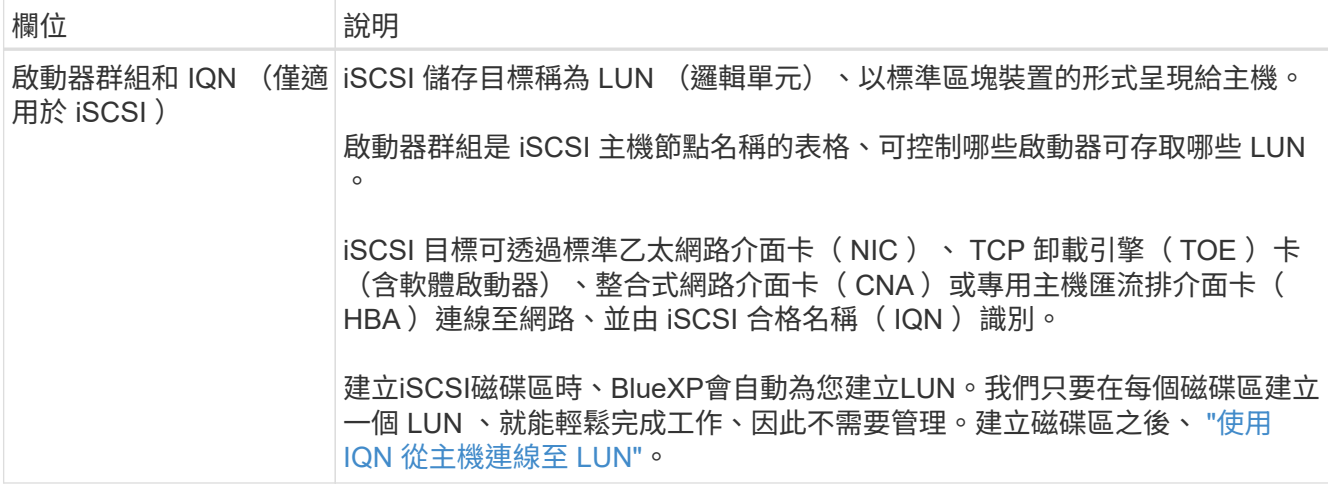

下圖顯示 CIFS 傳輸協定的「 Volume 」 (磁碟區) 頁面:

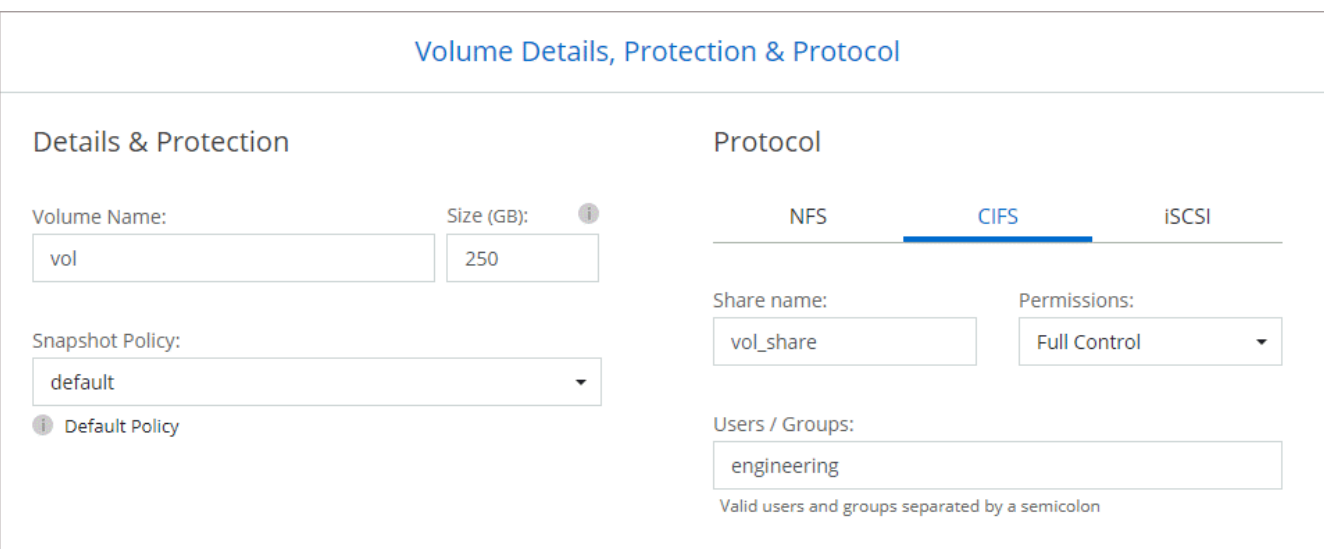

17. \* CIFS 設定 \* :如果您選擇 CIFS 傳輸協定、請設定 CIFS 伺服器。

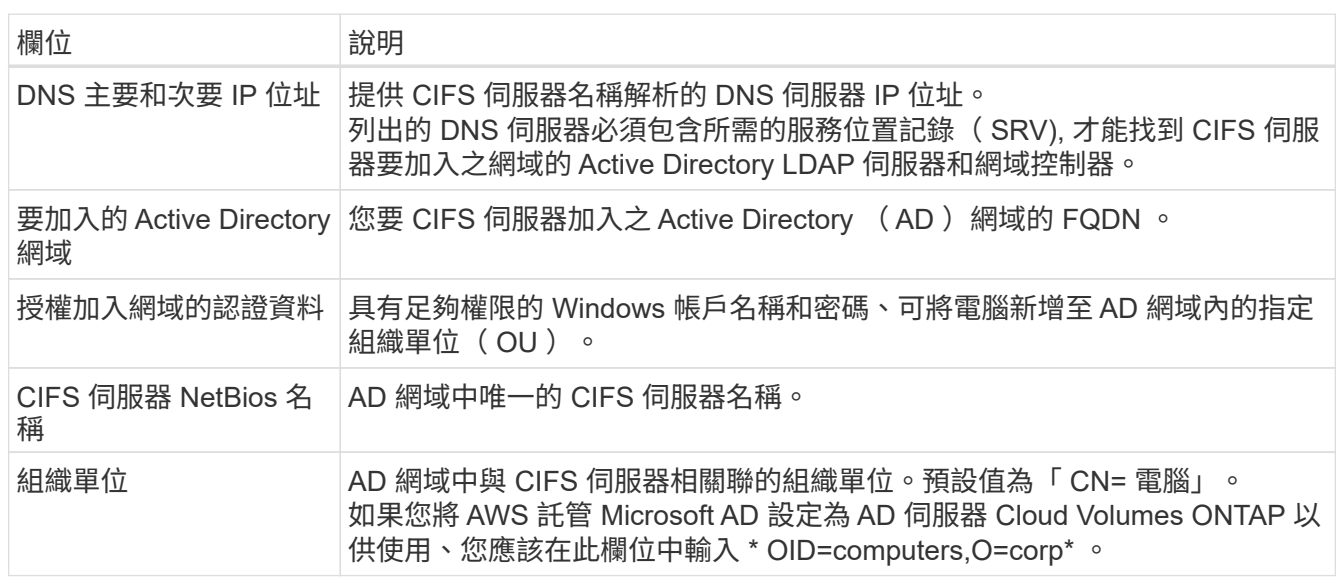

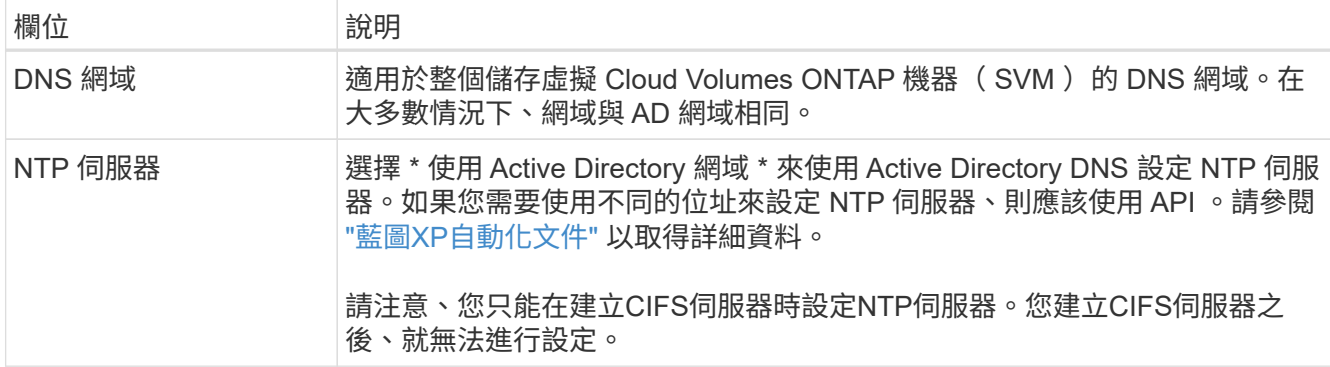

18. \* 使用率設定檔、磁碟類型及分層原則 \* :視需要選擇是否要啟用儲存效率功能、並編輯磁碟區分層原則。

如需詳細資訊、請參閱 ["](https://docs.netapp.com/us-en/bluexp-cloud-volumes-ontap/task-planning-your-config.html#choose-a-volume-usage-profile)[瞭解](https://docs.netapp.com/us-en/bluexp-cloud-volumes-ontap/task-planning-your-config.html#choose-a-volume-usage-profile) [Volume](https://docs.netapp.com/us-en/bluexp-cloud-volumes-ontap/task-planning-your-config.html#choose-a-volume-usage-profile) [使用量設定](https://docs.netapp.com/us-en/bluexp-cloud-volumes-ontap/task-planning-your-config.html#choose-a-volume-usage-profile)[檔](https://docs.netapp.com/us-en/bluexp-cloud-volumes-ontap/task-planning-your-config.html#choose-a-volume-usage-profile)["](https://docs.netapp.com/us-en/bluexp-cloud-volumes-ontap/task-planning-your-config.html#choose-a-volume-usage-profile) 和 ["](https://docs.netapp.com/zh-tw/test/concept-data-tiering.html)[資料分](https://docs.netapp.com/zh-tw/test/concept-data-tiering.html)[層總](https://docs.netapp.com/zh-tw/test/concept-data-tiering.html)[覽](https://docs.netapp.com/zh-tw/test/concept-data-tiering.html)["](https://docs.netapp.com/zh-tw/test/concept-data-tiering.html)。

- 19. \* 審查與核准 \* :檢閱並確認您的選擇。
	- a. 檢閱組態的詳細資料。
	- b. 按一下\*更多資訊\*以檢閱有關支援和BlueXP將購買的AWS資源的詳細資料。
	- c. 選取「 \* 我瞭解 … \* 」核取方塊。
	- d. 按一下「 \* 執行 \* 」。

結果

BlueXP會啟動Cloud Volumes ONTAP 這個執行個體。您可以追蹤時間表的進度。

如果您在啟動 Cloud Volumes ONTAP 該實例時遇到任何問題、請檢閱故障訊息。您也可以選取工作環境、然後 按一下重新建立環境。

如需其他協助、請前往 ["NetApp Cloud Volumes ONTAP](https://mysupport.netapp.com/site/products/all/details/cloud-volumes-ontap/guideme-tab) [支援](https://mysupport.netapp.com/site/products/all/details/cloud-volumes-ontap/guideme-tab)["](https://mysupport.netapp.com/site/products/all/details/cloud-volumes-ontap/guideme-tab)。

完成後

- 如果您已配置 CIFS 共用區、請授予使用者或群組檔案和資料夾的權限、並確認這些使用者可以存取共用區 並建立檔案。
- 如果您要將配額套用至磁碟區、請使用 System Manager 或 CLI 。

配額可讓您限制或追蹤使用者、群組或 qtree 所使用的磁碟空間和檔案數量。

#### 在 **Cloud Volumes ONTAP AWS** 中啟動一個「叢集 **HA** 配對」

如果您想要在Cloud Volumes ONTAP AWS中啟動一個「叢集HA配對」、您需要在BlueXP中建立HA工作環境。

限制

目前 AWS out貼 文不支援 HA 配對。

#### 關於這項工作

在您建立工作環境之後、BlueXP會立即在指定的VPC中啟動測試執行個體、以驗證連線能力。如果成 功、BlueXP會立即終止執行個體、然後開始部署Cloud Volumes ONTAP 該系統。如果BlueXP無法驗證連線能 力、則無法建立工作環境。測試執行個體為 T2.奈 米(預設 VPC 租賃)或 m3.medium (專屬 VPC 租賃)。

步驟

- 1. 從左側導覽功能表中、選取\*儲存設備> Canvas\*。
- 2. 在「畫版」頁面上、按一下「 \* 新增工作環境 \* 」、然後依照提示進行。
- 3. 選擇位置:選擇\* Amazon Web Services\*和\* Cloud Volumes ONTAP 《\*》HA \*。
- 4. \* 詳細資料與認證 \* :選擇性地變更 AWS 認證資料與訂閱、輸入工作環境名稱、視需要新增標記、然後輸 入密碼。

本頁中的部分欄位是不知自明的。下表說明您可能需要指導的欄位:

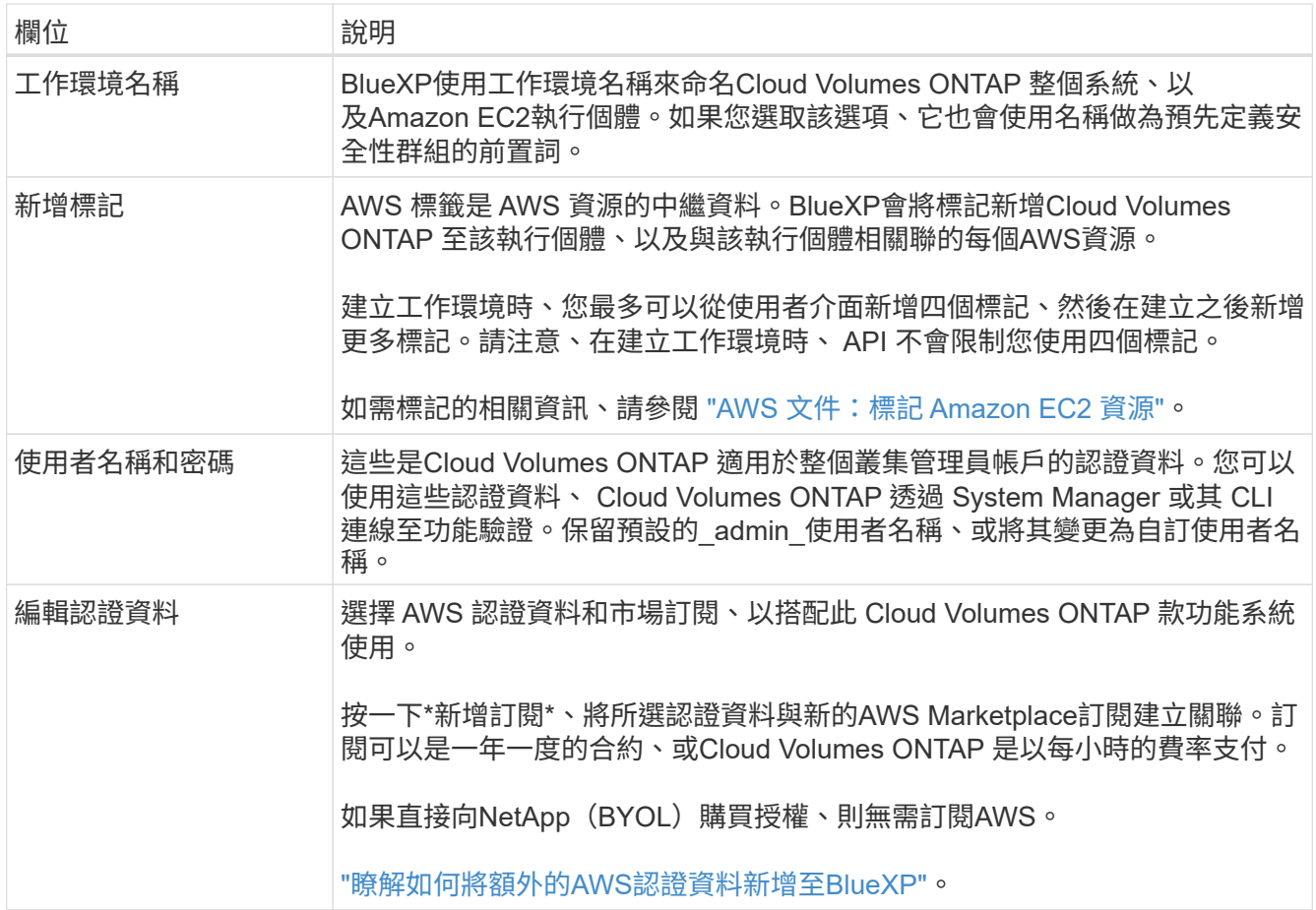

下列影片說明如何將隨用隨付服務市場訂閱與 AWS 認證資料建立關聯:

► [https://docs.netapp.com/zh-tw/test//media/video\\_subscribing\\_aws.mp4](https://docs.netapp.com/zh-tw/test//media/video_subscribing_aws.mp4) *(video)*

如果多位 IAM 使用者使用相同的 AWS 帳戶、則每位使用者都需要訂閱。第一位使用者訂閱 之後、 AWS Marketplace 會通知後續使用者他們已經訂閱、如下圖所示。雖然 AWS *account* 已有訂閱、但每個 IAM 使用者都需要將自己與該訂閱建立關聯。如果您看到以下訊息、請按 一下\*按一下此處\*連結、前往BlueXP網站並完成程序。

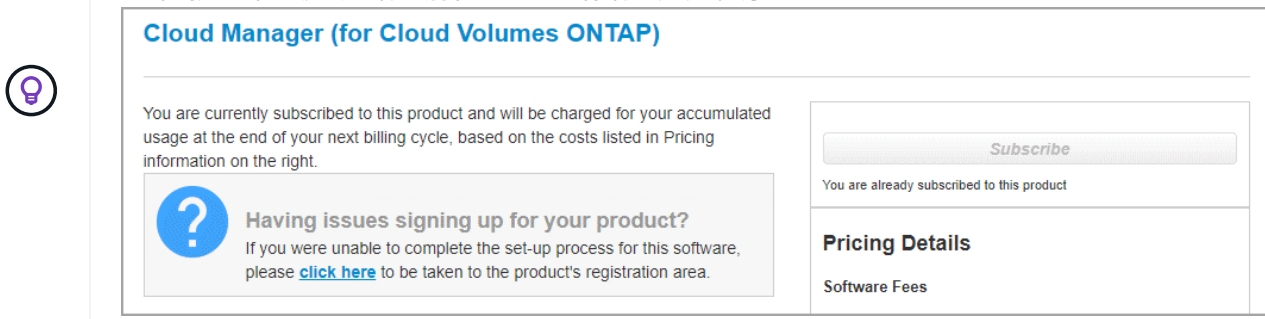

- 5. \* 服務 \* :讓服務保持啟用或停用您不想搭配 Cloud Volumes ONTAP 此作業系統使用的個別服務。
	- ["](https://docs.netapp.com/us-en/bluexp-classification/concept-cloud-compliance.html)[深入瞭解](https://docs.netapp.com/us-en/bluexp-classification/concept-cloud-compliance.html) [BlueXP](https://docs.netapp.com/us-en/bluexp-classification/concept-cloud-compliance.html) [分類](https://docs.netapp.com/us-en/bluexp-classification/concept-cloud-compliance.html)["](https://docs.netapp.com/us-en/bluexp-classification/concept-cloud-compliance.html)
	- ["](https://docs.netapp.com/us-en/bluexp-backup-recovery/task-backup-to-s3.html)[深入瞭解](https://docs.netapp.com/us-en/bluexp-backup-recovery/task-backup-to-s3.html) [BlueXP](https://docs.netapp.com/us-en/bluexp-backup-recovery/task-backup-to-s3.html) [備](https://docs.netapp.com/us-en/bluexp-backup-recovery/task-backup-to-s3.html)[份](https://docs.netapp.com/us-en/bluexp-backup-recovery/task-backup-to-s3.html)[與](https://docs.netapp.com/us-en/bluexp-backup-recovery/task-backup-to-s3.html)[還](https://docs.netapp.com/us-en/bluexp-backup-recovery/task-backup-to-s3.html)[原](https://docs.netapp.com/us-en/bluexp-backup-recovery/task-backup-to-s3.html)["](https://docs.netapp.com/us-en/bluexp-backup-recovery/task-backup-to-s3.html)

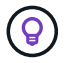

如果您想要使用 WORM 和資料分層功能、您必須停用 BlueXP 備份與還原、並部署 9.8 版或更新版本的 Cloud Volumes ONTAP 工作環境。

6. \* HA 部署模式 \* :選擇 HA 組態。

如需部署模型的總覽、請參閱 ["](https://docs.netapp.com/zh-tw/test/concept-ha.html)[適用於](https://docs.netapp.com/zh-tw/test/concept-ha.html) [AWS](https://docs.netapp.com/zh-tw/test/concept-ha.html) [的](https://docs.netapp.com/zh-tw/test/concept-ha.html) [HA Cloud Volumes ONTAP"](https://docs.netapp.com/zh-tw/test/concept-ha.html)。

7. 位置與連線(單一AZ)或\*地區與VPC\*(多個AZ):輸入您在AWS工作表中記錄的網路資訊。

下表說明您可能需要指導的欄位:

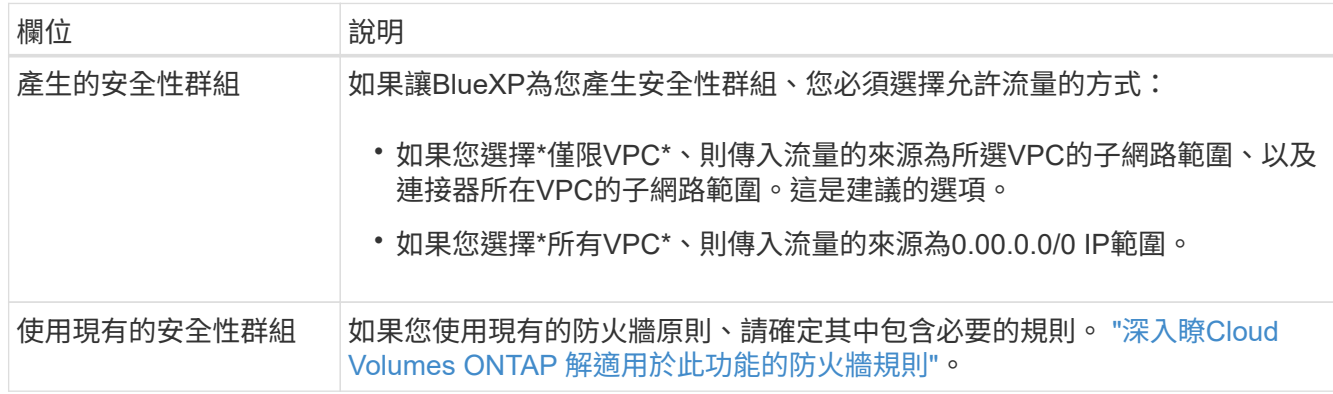

8. \* 連線能力與 SSH 驗證 \* :選擇 HA 配對與中介器的連線方法。

9. \* 浮動 IPS\* :如果您選擇多個 AZs 、請指定浮動 IP 位址。

該地區所有 VPC 的 IP 位址必須位於 CIDR 區塊之外。如需其他詳細資料、請參閱 ["AWS](https://docs.netapp.com/us-en/bluexp-cloud-volumes-ontap/reference-networking-aws.html#requirements-for-ha-pairs-in-multiple-azs) [在](https://docs.netapp.com/us-en/bluexp-cloud-volumes-ontap/reference-networking-aws.html#requirements-for-ha-pairs-in-multiple-azs) [Cloud Volumes](https://docs.netapp.com/us-en/bluexp-cloud-volumes-ontap/reference-networking-aws.html#requirements-for-ha-pairs-in-multiple-azs) [ONTAP](https://docs.netapp.com/us-en/bluexp-cloud-volumes-ontap/reference-networking-aws.html#requirements-for-ha-pairs-in-multiple-azs) [多個](https://docs.netapp.com/us-en/bluexp-cloud-volumes-ontap/reference-networking-aws.html#requirements-for-ha-pairs-in-multiple-azs) [AZs](https://docs.netapp.com/us-en/bluexp-cloud-volumes-ontap/reference-networking-aws.html#requirements-for-ha-pairs-in-multiple-azs) [中的功能需求](https://docs.netapp.com/us-en/bluexp-cloud-volumes-ontap/reference-networking-aws.html#requirements-for-ha-pairs-in-multiple-azs)["](https://docs.netapp.com/us-en/bluexp-cloud-volumes-ontap/reference-networking-aws.html#requirements-for-ha-pairs-in-multiple-azs)。

10. \* 路由表 \* :如果您選擇多個 AZs 、請選取應包含浮動 IP 位址路由的路由表。

如果您有多個路由表、請務必選取正確的路由表。否則、部分用戶端可能無法存取 Cloud Volumes ONTAP

此功能配對。如需路由表的詳細資訊、請參閱 ["AWS](http://docs.aws.amazon.com/AmazonVPC/latest/UserGuide/VPC_Route_Tables.html) [文](http://docs.aws.amazon.com/AmazonVPC/latest/UserGuide/VPC_Route_Tables.html)[件](http://docs.aws.amazon.com/AmazonVPC/latest/UserGuide/VPC_Route_Tables.html)[:](http://docs.aws.amazon.com/AmazonVPC/latest/UserGuide/VPC_Route_Tables.html)[路](http://docs.aws.amazon.com/AmazonVPC/latest/UserGuide/VPC_Route_Tables.html)[由表](http://docs.aws.amazon.com/AmazonVPC/latest/UserGuide/VPC_Route_Tables.html)["](http://docs.aws.amazon.com/AmazonVPC/latest/UserGuide/VPC_Route_Tables.html)。

11. \* 資料加密 \* :不選擇資料加密或 AWS 管理的加密。

對於 AWS 管理的加密、您可以從帳戶或其他 AWS 帳戶中選擇不同的客戶主金鑰( CMK )。

(မှု

建立 Cloud Volumes ONTAP 一套系統後、您無法變更 AWS 資料加密方法。

["](#page-26-0)[瞭解如何設定](#page-26-0) [AWS KMS for Cloud Volumes ONTAP the](#page-26-0) [功能](#page-26-0)["](#page-26-0)。

["](https://docs.netapp.com/zh-tw/test/concept-security.html#encryption-of-data-at-rest)[深入瞭解支援的加密](https://docs.netapp.com/zh-tw/test/concept-security.html#encryption-of-data-at-rest)[技術](https://docs.netapp.com/zh-tw/test/concept-security.html#encryption-of-data-at-rest)["](https://docs.netapp.com/zh-tw/test/concept-security.html#encryption-of-data-at-rest)。

12. 收費方法與 **NSS** 帳戶:指定您要搭配此系統使用的收費選項,然後指定 NetApp 支援網站帳戶。

- ["](https://docs.netapp.com/zh-tw/test/concept-licensing.html)[深入瞭](https://docs.netapp.com/zh-tw/test/concept-licensing.html)[Cloud Volumes ONTAP](https://docs.netapp.com/zh-tw/test/concept-licensing.html) [解適用於此功能的授權選項](https://docs.netapp.com/zh-tw/test/concept-licensing.html)["](https://docs.netapp.com/zh-tw/test/concept-licensing.html)。
- ["](#page-36-0)[瞭解如何設定授權](#page-36-0)["](#page-36-0)。
- 13. 《》(僅限AWS Marketplace年度合約):請檢閱預設組態、然後按一下\*「Continue」(繼續)或按一下 「Change Configuration」(變更組態)\*以選取您自己的組態。Cloud Volumes ONTAP

如果您保留預設組態、則只需指定一個Volume、然後檢閱並核准組態。

14. 預先設定的套件(僅限每小時或BYOL):選取其中一個套件以快速啟動Cloud Volumes ONTAP 功能、或按 一下\*變更組態\*以選取您自己的組態。

如果您選擇其中一個套件、則只需指定一個Volume、然後檢閱並核准組態。

15. \* IAM角色\*:最好保留預設選項、讓BlueXP為您建立角色。

如果您偏好使用自己的原則、就必須符合 ["](#page-29-0)[有關](#page-29-0)[節](#page-29-0)[點和](#page-29-0) [HA](#page-29-0) [中介器的原則要求](#page-29-0) [Cloud Volumes ONTAP"](#page-29-0)。

16. 授權:視Cloud Volumes ONTAP 需要變更此版本、並選取執行個體類型和執行個體租賃。

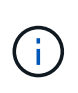

如果所選版本有較新的發行候選版本、一般可用度或修補程式版本、則在建立工作環境 時、BlueXP會將系統更新至該版本。例如、如果您選擇Cloud Volumes ONTAP 了「更新」 功能、就會進行更新。更新不會從一個版本發生到另一個版本、例如從 9.6 到 9.7 。

17. 基礎儲存資源:選擇磁碟類型、設定基礎儲存設備、然後選擇是否要啟用資料分層。

請注意下列事項:

- 磁碟類型適用於初始磁碟區(和Aggregate)。您可以為後續磁碟區(和Aggregate)選擇不同的磁碟類 型。
- 如果您選擇GP3或IO1磁碟、則BlueXP會使用AWS中的彈性磁碟區功能、視需要自動增加基礎儲存磁碟 容量。您可以根據儲存需求來選擇初始容量、Cloud Volumes ONTAP 並在部署完畢後加以修改。 ["](https://docs.netapp.com/zh-tw/test/concept-aws-elastic-volumes.html)[深入](https://docs.netapp.com/zh-tw/test/concept-aws-elastic-volumes.html) [瞭解](https://docs.netapp.com/zh-tw/test/concept-aws-elastic-volumes.html)[AWS](https://docs.netapp.com/zh-tw/test/concept-aws-elastic-volumes.html)[對彈性磁碟](https://docs.netapp.com/zh-tw/test/concept-aws-elastic-volumes.html)[區的支援](https://docs.netapp.com/zh-tw/test/concept-aws-elastic-volumes.html)["](https://docs.netapp.com/zh-tw/test/concept-aws-elastic-volumes.html)。
- 如果您選擇gp2或ST1磁碟、則可以針對初始Aggregate中的所有磁碟、以及使用Simple Provisioning選 項時、BlueXP所建立的任何其他Aggregate、選取磁碟大小。您可以使用進階配置選項、建立使用不同 磁碟大小的集合體。
- 您可以在建立或編輯磁碟區時、選擇特定的磁碟區分層原則。

◦ 如果停用資料分層、您可以在後續的 Aggregate 上啟用。

["](https://docs.netapp.com/zh-tw/test/concept-data-tiering.html)[瞭解資料分](https://docs.netapp.com/zh-tw/test/concept-data-tiering.html)[層](https://docs.netapp.com/zh-tw/test/concept-data-tiering.html)[的](https://docs.netapp.com/zh-tw/test/concept-data-tiering.html)[運](https://docs.netapp.com/zh-tw/test/concept-data-tiering.html)[作](https://docs.netapp.com/zh-tw/test/concept-data-tiering.html)[方](https://docs.netapp.com/zh-tw/test/concept-data-tiering.html)[式](https://docs.netapp.com/zh-tw/test/concept-data-tiering.html)["](https://docs.netapp.com/zh-tw/test/concept-data-tiering.html)。

- 18. \*寫入速度與WORM \*:
	- a. 如果需要、請選擇\*正常\*或\*高速\*寫入速度。

["](https://docs.netapp.com/zh-tw/test/concept-write-speed.html)[深入瞭解](https://docs.netapp.com/zh-tw/test/concept-write-speed.html)[寫](https://docs.netapp.com/zh-tw/test/concept-write-speed.html)[入速](https://docs.netapp.com/zh-tw/test/concept-write-speed.html)[度](https://docs.netapp.com/zh-tw/test/concept-write-speed.html)["](https://docs.netapp.com/zh-tw/test/concept-write-speed.html)。

b. 視需要啟動一次寫入、多次讀取(WORM)儲存設備。

如果啟用Cloud Volumes ONTAP 資料分層功能、無法啟用WORM 9.7版及更低版本。啟用WORM和分 層後、將Cloud Volumes ONTAP 會封鎖還原或降級至物件9.8。

["](https://docs.netapp.com/zh-tw/test/concept-worm.html)[深入瞭解](https://docs.netapp.com/zh-tw/test/concept-worm.html) [WORM](https://docs.netapp.com/zh-tw/test/concept-worm.html) [儲存設備](https://docs.netapp.com/zh-tw/test/concept-worm.html)["](https://docs.netapp.com/zh-tw/test/concept-worm.html)。

a. 如果您啟動WORM儲存設備、請選取保留期間。

19. \* 建立 Volume \* :輸入新磁碟區的詳細資料、或按一下 \* 跳過 \* 。

["](https://docs.netapp.com/zh-tw/test/concept-client-protocols.html)[瞭解支援的用戶端傳](https://docs.netapp.com/zh-tw/test/concept-client-protocols.html)[輸協](https://docs.netapp.com/zh-tw/test/concept-client-protocols.html)[定和](https://docs.netapp.com/zh-tw/test/concept-client-protocols.html)[版](https://docs.netapp.com/zh-tw/test/concept-client-protocols.html)[本](https://docs.netapp.com/zh-tw/test/concept-client-protocols.html)["](https://docs.netapp.com/zh-tw/test/concept-client-protocols.html)。

本頁中的部分欄位是不知自明的。下表說明您可能需要指導的欄位:

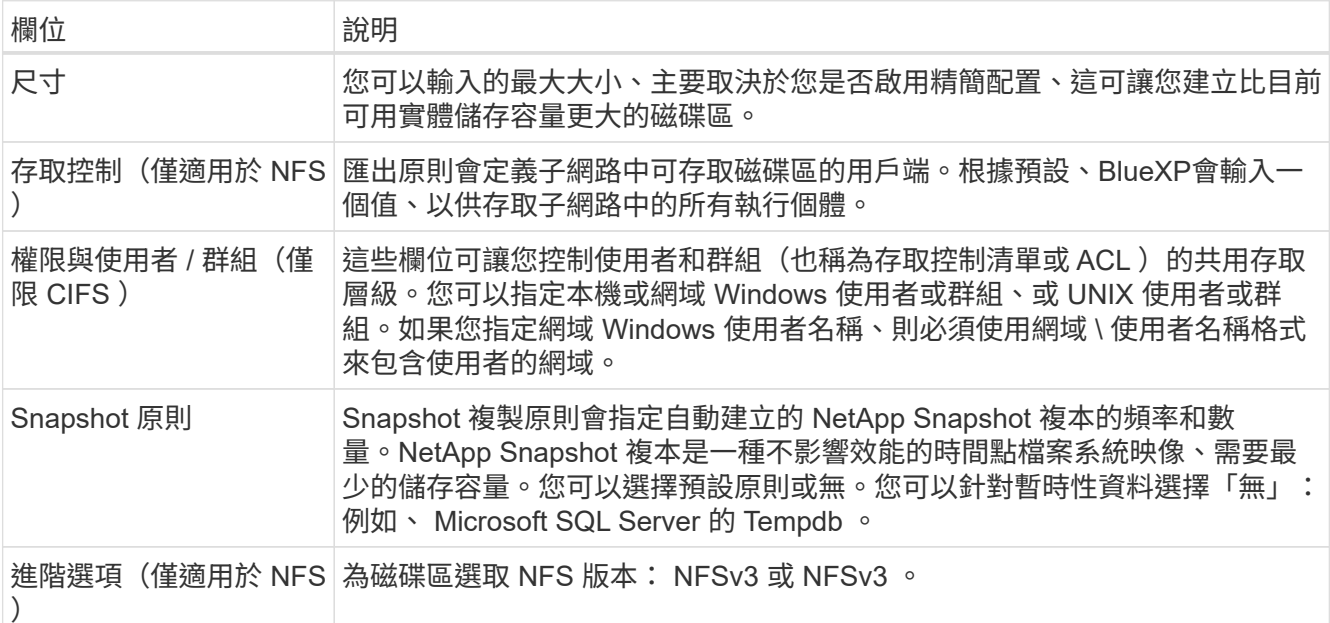

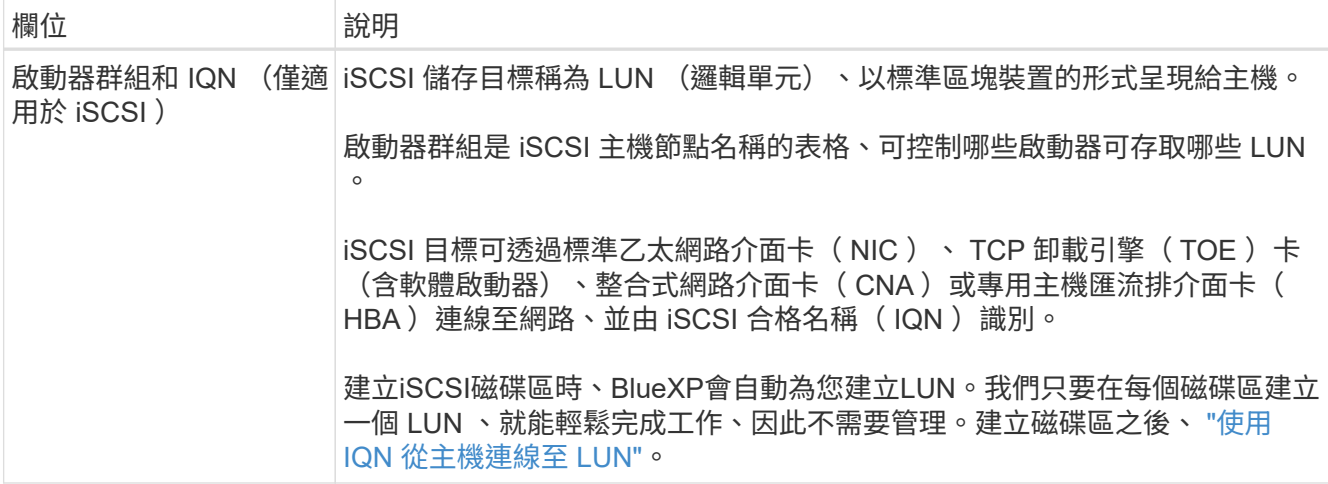

下圖顯示 CIFS 傳輸協定的「 Volume 」 (磁碟區) 頁面:

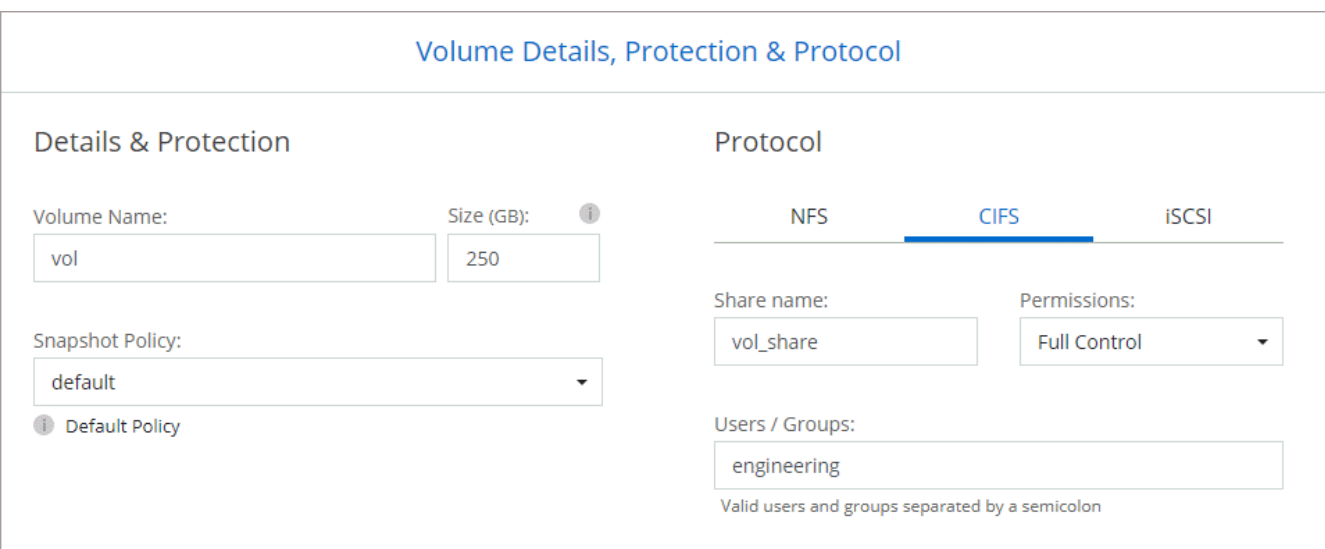

20. \* CIFS 設定 \* :如果您選取 CIFS 傳輸協定、請設定 CIFS 伺服器。

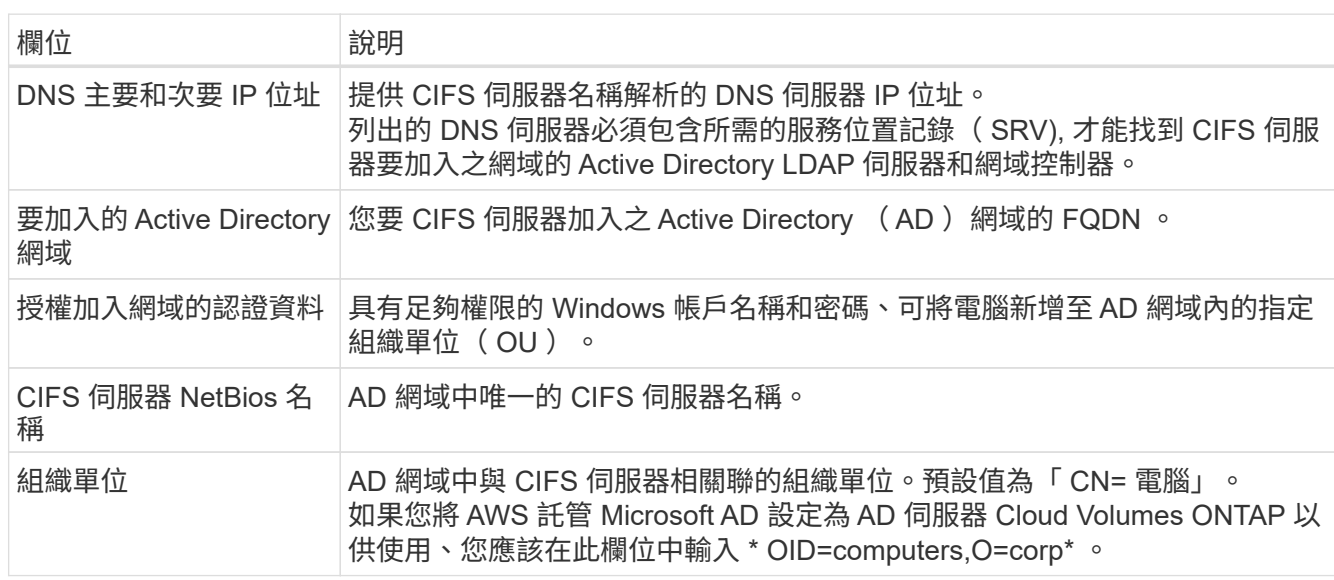

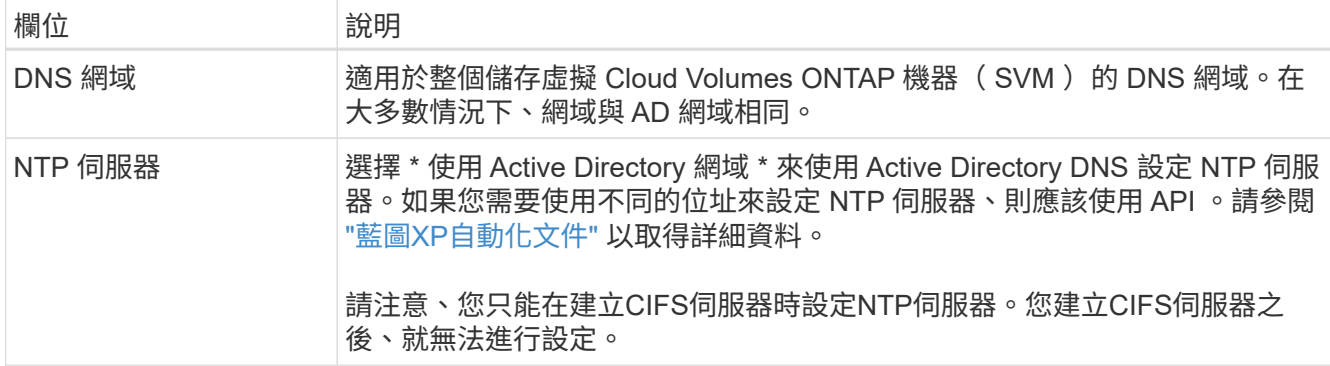

21. \* 使用率設定檔、磁碟類型及分層原則 \* :視需要選擇是否要啟用儲存效率功能、並編輯磁碟區分層原則。

如需詳細資訊、請參閱 ["](https://docs.netapp.com/us-en/bluexp-cloud-volumes-ontap/task-planning-your-config.html#choose-a-volume-usage-profile)[選擇](https://docs.netapp.com/us-en/bluexp-cloud-volumes-ontap/task-planning-your-config.html#choose-a-volume-usage-profile)[Volume](https://docs.netapp.com/us-en/bluexp-cloud-volumes-ontap/task-planning-your-config.html#choose-a-volume-usage-profile)[使用設定](https://docs.netapp.com/us-en/bluexp-cloud-volumes-ontap/task-planning-your-config.html#choose-a-volume-usage-profile)[檔](https://docs.netapp.com/us-en/bluexp-cloud-volumes-ontap/task-planning-your-config.html#choose-a-volume-usage-profile)["](https://docs.netapp.com/us-en/bluexp-cloud-volumes-ontap/task-planning-your-config.html#choose-a-volume-usage-profile) 和 ["](https://docs.netapp.com/zh-tw/test/concept-data-tiering.html)[資料分](https://docs.netapp.com/zh-tw/test/concept-data-tiering.html)[層總](https://docs.netapp.com/zh-tw/test/concept-data-tiering.html)[覽](https://docs.netapp.com/zh-tw/test/concept-data-tiering.html)["](https://docs.netapp.com/zh-tw/test/concept-data-tiering.html)。

- 22. \* 審查與核准 \* :檢閱並確認您的選擇。
	- a. 檢閱組態的詳細資料。
	- b. 按一下\*更多資訊\*以檢閱有關支援和BlueXP將購買的AWS資源的詳細資料。
	- c. 選取「 \* 我瞭解 … \* 」核取方塊。
	- d. 按一下「 \* 執行 \* 」。

結果

BlueXP會啟動Cloud Volumes ONTAP 「更新HA配對」。您可以追蹤時間表的進度。

如果您在啟動 HA 配對時遇到任何問題、請檢閱故障訊息。您也可以選取工作環境、然後按一下重新建立環境。

如需其他協助、請前往 ["NetApp Cloud Volumes ONTAP](https://mysupport.netapp.com/site/products/all/details/cloud-volumes-ontap/guideme-tab) [支援](https://mysupport.netapp.com/site/products/all/details/cloud-volumes-ontap/guideme-tab)["](https://mysupport.netapp.com/site/products/all/details/cloud-volumes-ontap/guideme-tab)。

#### 完成後

- 如果您已配置 CIFS 共用區、請授予使用者或群組檔案和資料夾的權限、並確認這些使用者可以存取共用區 並建立檔案。
- 如果您要將配額套用至磁碟區、請使用 System Manager 或 CLI 。

配額可讓您限制或追蹤使用者、群組或 qtree 所使用的磁碟空間和檔案數量。

# <span id="page-55-0"></span>開始使用**Cloud Volumes ONTAP AWS C2S**環境中的功能

與標準AWS區域類似、您可以在中使用Cloud Manager ["AWS](https://aws.amazon.com/federal/us-intelligence-community/)[商](https://aws.amazon.com/federal/us-intelligence-community/)[業雲](https://aws.amazon.com/federal/us-intelligence-community/)[端服務\(](https://aws.amazon.com/federal/us-intelligence-community/)[C2S](https://aws.amazon.com/federal/us-intelligence-community/)[\)](https://aws.amazon.com/federal/us-intelligence-community/)["](https://aws.amazon.com/federal/us-intelligence-community/) 部 署Cloud Volumes ONTAP 的環境、為您的雲端儲存設備提供企業級功能。AWS C2S是美 國專屬的封閉區域智慧社群;本頁的說明僅適用於AWS C2S區域使用者。

### 在**C2S**中支援的版本

- 支援的是支援的部分Cloud Volumes ONTAP
- 支援連接器3.9.4版

Connector是在Cloud Volumes ONTAP AWS中部署和管理功能所需的軟體。您將從安裝在Connector執行 個體上的軟體登入Cloud Manager。C2S環境不支援適用於Cloud Manager的SaaS網站。

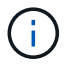

Cloud Manager最近重新命名為BlueXP、但我們仍將其稱為C2S中的Cloud Manager、因 為Connector 3.9.4版所含的使用者介面仍稱為Cloud Manager。

# **C2S**支援的功能

Cloud Manager在C2S環境中提供下列功能:

- Cloud Volumes ONTAP
- 資料複寫
- 稽核時間表

對於這個功能、您可以建立單一節點系統或HA配對。Cloud Volumes ONTAP這兩種授權選項皆可供使用:隨用 隨付及自帶授權(BYOL)。

在C2S中、也支援Cloud Volumes ONTAP 將資料分層至S3的功能。

# 限制

- Cloud Manager不提供任何NetApp的雲端服務。
- 由於在C2S環境中無法存取網際網路、因此下列功能也無法使用:
	- 從Cloud Manager自動升級軟體
	- NetApp AutoSupport
	- AWS Cloud Volumes ONTAP 有關資源的成本資訊
- C2S環境不支援Freemium授權。

## 部署總覽

在C2S中開始使用功能包括幾個步驟。Cloud Volumes ONTAP

1. [準](#page-57-0)[備](#page-57-0)[AWS](#page-57-0)[環境](#page-57-0)

這包括設定網路、訂閱Cloud Volumes ONTAP 功能、設定權限、以及選擇性設定AWS KMS。

2. [安裝](#page-62-0)[Connector](#page-62-0)[並設定](#page-62-0)[Cloud Manager](#page-62-0)

在開始使用Cloud Manager部署Cloud Volumes ONTAP 功能時、您必須先建立 Connector 。Connector可 讓Cloud Manager管理公有雲環境中的資源和程序(包括Cloud Volumes ONTAP

您將從安裝在Connector執行個體上的軟體登入Cloud Manager。

3. [從](#page-63-0)[Cloud Volumes ONTAP Cloud Manager](#page-63-0)[啟動](#page-63-0)

#### 以下說明每個步驟。

# <span id="page-57-0"></span>準備**AWS**環境

您的AWS環境必須滿足幾項需求。

設定您的網路

設定AWS網路、Cloud Volumes ONTAP 使其能夠正常運作。

#### 步驟

- 1. 選擇要在其中啟動Connector執行個體和Cloud Volumes ONTAP 例項的VPC和子網路。
- 2. 確保您的 VPC 和子網路支援連接器與 Cloud Volumes ONTAP 支援之間的連線。
- 3. 設定 S3 服務的 VPC 端點。

如果您想要將冷資料從 Cloud Volumes ONTAP 不願儲存到低成本物件儲存設備、則需要 VPC 端點。

訂閱**Cloud Volumes ONTAP** 此功能

需要訂閱Marketplace才能從Cloud Volumes ONTAP Cloud Manager部署功能。

#### 步驟

- 1. 前往AWS Intelligence Community Marketplace搜尋Cloud Volumes ONTAP 功能。
- 2. 選取您要部署的產品項目。
- 3. 檢閱條款、然後按一下\*接受\*。
- 4. 如果您打算部署其他產品、請針對這些產品重複上述步驟。

您必須使用Cloud Manager來啟動Cloud Volumes ONTAP 執行個體。您不得Cloud Volumes ONTAP 從EC2 主控台啟動支援的執行個體。

## 設定權限

設定IAM原則和角色、讓Connector和Cloud Volumes ONTAP 支援人員擁有在AWS商業雲端服務環境中執行動 作所需的權限。

您需要IAM原則和IAM角色來執行下列各項:

- Connector執行個體
- 執行個體Cloud Volumes ONTAP
- 不只是執行個體(如果您想部署HA配對)Cloud Volumes ONTAP

#### 步驟

- 1. 移至AWS IAM主控台、然後按一下\* Policies \*。
- 2. 建立Connector執行個體的原則。

```
{
      "Version": "2012-10-17",
```
 "Statement": [{ "Effect": "Allow", "Action": [ "ec2:DescribeInstances", "ec2:DescribeInstanceStatus", "ec2:RunInstances", "ec2:ModifyInstanceAttribute", "ec2:DescribeRouteTables", "ec2:DescribeImages", "ec2:CreateTags", "ec2:CreateVolume", "ec2:DescribeVolumes", "ec2:ModifyVolumeAttribute", "ec2:DeleteVolume", "ec2:CreateSecurityGroup", "ec2:DeleteSecurityGroup", "ec2:DescribeSecurityGroups", "ec2:RevokeSecurityGroupEgress", "ec2:RevokeSecurityGroupIngress", "ec2:AuthorizeSecurityGroupEgress", "ec2:AuthorizeSecurityGroupIngress", "ec2:CreateNetworkInterface", "ec2:DescribeNetworkInterfaces", "ec2:DeleteNetworkInterface", "ec2:ModifyNetworkInterfaceAttribute", "ec2:DescribeSubnets", "ec2:DescribeVpcs", "ec2:DescribeDhcpOptions", "ec2:CreateSnapshot", "ec2:DeleteSnapshot", "ec2:DescribeSnapshots", "ec2:GetConsoleOutput", "ec2:DescribeKeyPairs", "ec2:DescribeRegions", "ec2:DeleteTags", "ec2:DescribeTags", "cloudformation:CreateStack", "cloudformation:DeleteStack", "cloudformation:DescribeStacks", "cloudformation:DescribeStackEvents", "cloudformation:ValidateTemplate", "iam:PassRole", "iam:CreateRole", "iam:DeleteRole", "iam:PutRolePolicy", "iam:ListInstanceProfiles",

```
  "iam:CreateInstanceProfile",
                   "iam:DeleteRolePolicy",
                   "iam:AddRoleToInstanceProfile",
                   "iam:RemoveRoleFromInstanceProfile",
                   "iam:DeleteInstanceProfile",
                   "s3:GetObject",
                   "s3:ListBucket",
                   "s3:GetBucketTagging",
                   "s3:GetBucketLocation",
                   "s3:ListAllMyBuckets",
                   "kms:List*",
                   "kms:Describe*",
                   "ec2:AssociateIamInstanceProfile",
                   "ec2:DescribeIamInstanceProfileAssociations",
                   "ec2:DisassociateIamInstanceProfile",
                   "ec2:DescribeInstanceAttribute",
                   "ec2:CreatePlacementGroup",
                   "ec2:DeletePlacementGroup"
             \frac{1}{2}  "Resource": "*"
          },
\{  "Sid": "fabricPoolPolicy",
               "Effect": "Allow",
               "Action": [
                   "s3:DeleteBucket",
                   "s3:GetLifecycleConfiguration",
                   "s3:PutLifecycleConfiguration",
                   "s3:PutBucketTagging",
                   "s3:ListBucketVersions"
             \left| \ \right|,
               "Resource": [
                   "arn:aws-iso:s3:::fabric-pool*"
  ]
          },
\{  "Effect": "Allow",
               "Action": [
                   "ec2:StartInstances",
                   "ec2:StopInstances",
                   "ec2:TerminateInstances",
                   "ec2:AttachVolume",
                   "ec2:DetachVolume"
             \vert,
               "Condition": {
                   "StringLike": {
```

```
  "ec2:ResourceTag/WorkingEnvironment": "*"
                  }
               },
               "Resource": [
                  "arn:aws-iso:ec2:*:*:instance/*"
  ]
          },
          {
              "Effect": "Allow",
              "Action": [
                  "ec2:AttachVolume",
                  "ec2:DetachVolume"
            ],
               "Resource": [
                  "arn:aws-iso:ec2:*:*:volume/*"
            \Box  }
     ]
}
```
3. 建立Cloud Volumes ONTAP 一套適用於此功能的原則。

```
{
      "Version": "2012-10-17",
      "Statement": [{
           "Action": "s3:ListAllMyBuckets",
           "Resource": "arn:aws-iso:s3:::*",
           "Effect": "Allow"
      }, {
           "Action": [
                "s3:ListBucket",
                "s3:GetBucketLocation"
         \frac{1}{2},
           "Resource": "arn:aws-iso:s3:::fabric-pool-*",
           "Effect": "Allow"
      }, {
           "Action": [
                "s3:GetObject",
                "s3:PutObject",
                "s3:DeleteObject"
         \left| \right|,
           "Resource": "arn:aws-iso:s3:::fabric-pool-*",
           "Effect": "Allow"
      }]
}
```
4. 如果您計畫部署Cloud Volumes ONTAP 一個「叢集HA配對」、請為HA中介者建立原則。

```
{
      "Version": "2012-10-17",
      "Statement": [{
                "Effect": "Allow",
                "Action": [
                     "ec2:AssignPrivateIpAddresses",
                    "ec2:CreateRoute",
                    "ec2:DeleteRoute",
                     "ec2:DescribeNetworkInterfaces",
                     "ec2:DescribeRouteTables",
                    "ec2:DescribeVpcs",
                    "ec2:ReplaceRoute",
                    "ec2:UnassignPrivateIpAddresses"
              \frac{1}{\sqrt{2}}  "Resource": "*"
          }
      ]
}
```
5. 使用角色類型Amazon EC2建立IAM角色、並附加您在先前步驟中建立的原則。

與原則類似、您應該有一個IAM角色用於連接器、一個用於Cloud Volumes ONTAP 鏈結節點、另一個用 於HA中介器(如果您要部署HA配對)。

啟動Connector執行個體時、您必須選取Connector IAM角色。

從Cloud Manager建立一套可運作的環境時、您可以選擇IAM角色做Cloud Volumes ONTAP 為功能性的部 分、以及HA中介器Cloud Volumes ONTAP 。

#### 設定 **AWS KMS**

如果您想搭配Cloud Volumes ONTAP 使用Amazon加密搭配使用、請確保AWS金鑰管理服務符合要求。

步驟

1. 請確定您的帳戶或其他AWS帳戶中存在使用中的客戶主金鑰(CMK)。

CMK 可以是 AWS 託管的 CMK 、也可以是客戶託管的 CMK 。

2. 如果CMK位於AWS帳戶中、而該帳戶與您打算部署Cloud Volumes ONTAP 的帳戶不同、則您需要取得該金 鑰的ARN。

建立 Cloud Volumes ONTAP 一套系統時、您必須提供 ARN 給 Cloud Manager 。

3. 將Connector執行個體的IAM角色新增至CMK的主要使用者清單。

這讓Cloud Manager有權將CMK搭配Cloud Volumes ONTAP 使用。

# <span id="page-62-0"></span>安裝**Connector**並設定**Cloud Manager**

您Cloud Volumes ONTAP 必須先從AWS Marketplace啟動Connector執行個體、然後登入並設定Cloud Manager、才能在AWS中啟動此類系統。

#### 步驟

1. 取得由憑證授權單位(CA)簽署的根憑證(採用隱私權增強型郵件(PEF)Base - 64編碼的X·509格式 )。請參閱貴組織的原則與程序、以取得該憑證。

您必須在設定程序期間上傳憑證。Cloud Manager透過HTTPS將要求傳送至AWS時、會使用信任的憑證。

- 2. 啟動Connector執行個體:
	- a. 前往適用於Cloud Manager的AWS Intelligence Community Marketplace頁面。
	- b. 在「自訂啟動」索引標籤上、選擇從EC2主控台啟動執行個體的選項。
	- c. 依照提示設定執行個體。

設定執行個體時請注意下列事項:

- 建議使用T3.xLarge。
- 您必須選擇在準備AWS環境時所建立的IAM角色。
- 您應該保留預設的儲存選項。
- Connector所需的連線方法如下:SSH、HTTP和HTTPS。
- 3. 從連線至Connector執行個體的主機設定Cloud Manager:
	- a. 開啟網頁瀏覽器並輸入 <a href="https://<em>ipaddress</em>" class="bare">https://<em>ipaddress</ em></a> 其中 <em>ipaddress</em> 是您安裝 Connector 的 Linux 主機的 IP 位址。
	- b. 指定用於連線至AWS服務的Proxy伺服器。
	- c. 上傳您在步驟1中取得的憑證。
	- d. 完成設定精靈中的步驟以設定Cloud Manager。
		- 系統詳細資料:輸入此Cloud Manager執行個體的名稱、並提供貴公司名稱。
		- 建立使用者:建立您將用來管理Cloud Manager的管理使用者。
		- •審查:檢閱詳細資料並核准終端使用者授權合約。
	- e. 若要完成CA簽署憑證的安裝、請從EC2主控台重新啟動Connector執行個體。
- 4. 重新啟動Connector之後、請使用您在設定精靈中建立的系統管理員使用者帳戶登入。

# <span id="page-63-0"></span>從**Cloud Volumes ONTAP Cloud Manager**啟動

您可以Cloud Volumes ONTAP 在Cloud Manager中建立新的工作環境、在AWS商業雲端服務環境中啟動執行個 體。

#### 您需要的產品

- 如果您購買授權、則必須擁有從NetApp收到的授權檔案。授權檔案是Json格式的.NLF檔案。
- 需要金鑰配對、才能對HA中介器啟用金鑰型SSH驗證。

#### 步驟

- 1. 在「工作環境」頁面上、按一下「新增工作環境」。
- 2. 在「Create(建立)」下、選取Cloud Volumes ONTAP 「HseHA」或Cloud Volumes ONTAP 「
- 3. 完成精靈中的步驟以啟動Cloud Volumes ONTAP 整套系統。

完成精靈時請注意下列事項:

- 如果您想要在Cloud Volumes ONTAP 多個可用度區域中部署SeseHA、請依照下列方式部署組態、因為 在發佈時AWS商業雲端服務環境中只有兩個AZs可用:
	- 節點1:可用度區域A
	- 節點2:可用度區域B
	- 中介:可用度區域A或B
- 您應該保留預設選項、以使用產生的安全性群組。

預先定義的安全性群組包含Cloud Volumes ONTAP 一些規則、這些規則是讓整個公司順利運作所需的。 如果您需要使用自己的安全性、請參閱下方的安全性群組一節。

◦ 您必須選擇在準備AWS環境時所建立的IAM角色。

◦ 基礎AWS磁碟類型適用於初始Cloud Volumes ONTAP 的流通量。

您可以為後續磁碟區選擇不同的磁碟類型。

◦ AWS磁碟的效能與磁碟大小有關。

您應該選擇能提供所需持續效能的磁碟大小。如需EBS效能的詳細資訊、請參閱AWS文件。

◦ 磁碟大小是系統上所有磁碟的預設大小。

Ŧ

如果您稍後需要不同的大小、可以使用「進階配置」選項來建立使用特定大小磁碟的集合 體。

◦ 儲存效率功能可改善儲存使用率、並減少所需的儲存總容量。

#### 結果

Cloud Manager 會啟動 Cloud Volumes ONTAP 此功能。您可以追蹤時間表的進度。

# 安全性群組規則

Cloud Manager會建立安全群組、其中包括Cloud Manager和Cloud Volumes ONTAP NetApp在雲端成功運作所 需的傳入和傳出規則。您可能想要參照連接埠進行測試、或是想要使用自己的安全性群組。

#### **Connector**的安全性群組

Connector 的安全性群組需要傳入和傳出規則。

#### 傳入規則

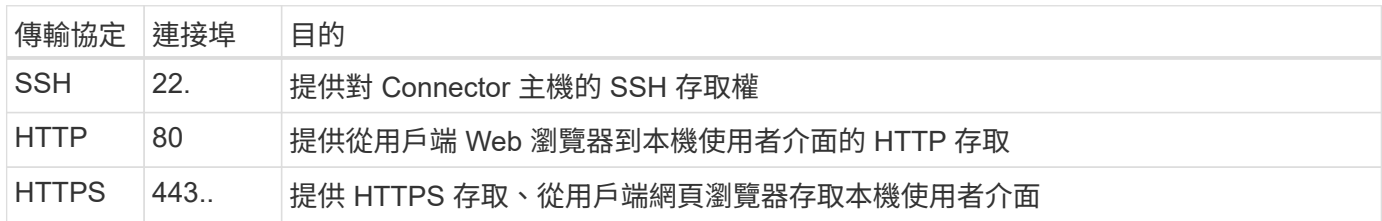

#### 傳出規則

Connector 的預先定義安全性群組包括下列傳出規則。

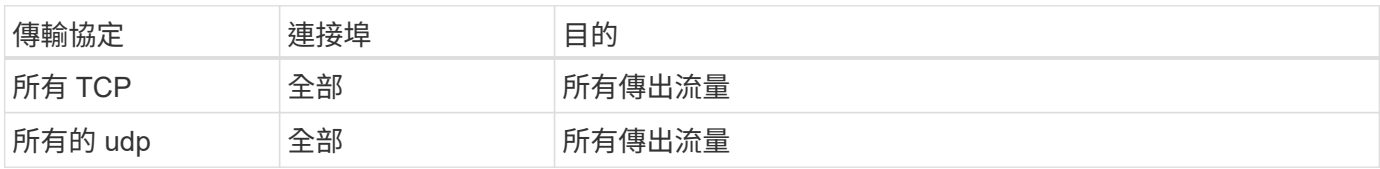

#### 安全性群組**Cloud Volumes ONTAP**

適用於不支援節點的安全群組Cloud Volumes ONTAP 需要傳入和傳出規則。

傳入規則

當您建立工作環境並選擇預先定義的安全性群組時、可以選擇允許下列其中一項的流量:

- \*僅限選定VPC \*:傳入流量的來源是VPC的子網路範圍(適用於Cloud Volumes ONTAP 整個系統)、以及 連接器所在VPC的子網路範圍。這是建議的選項。
- 所有**VPC**:傳入流量的來源為0.00.0.0/0 IP範圍。

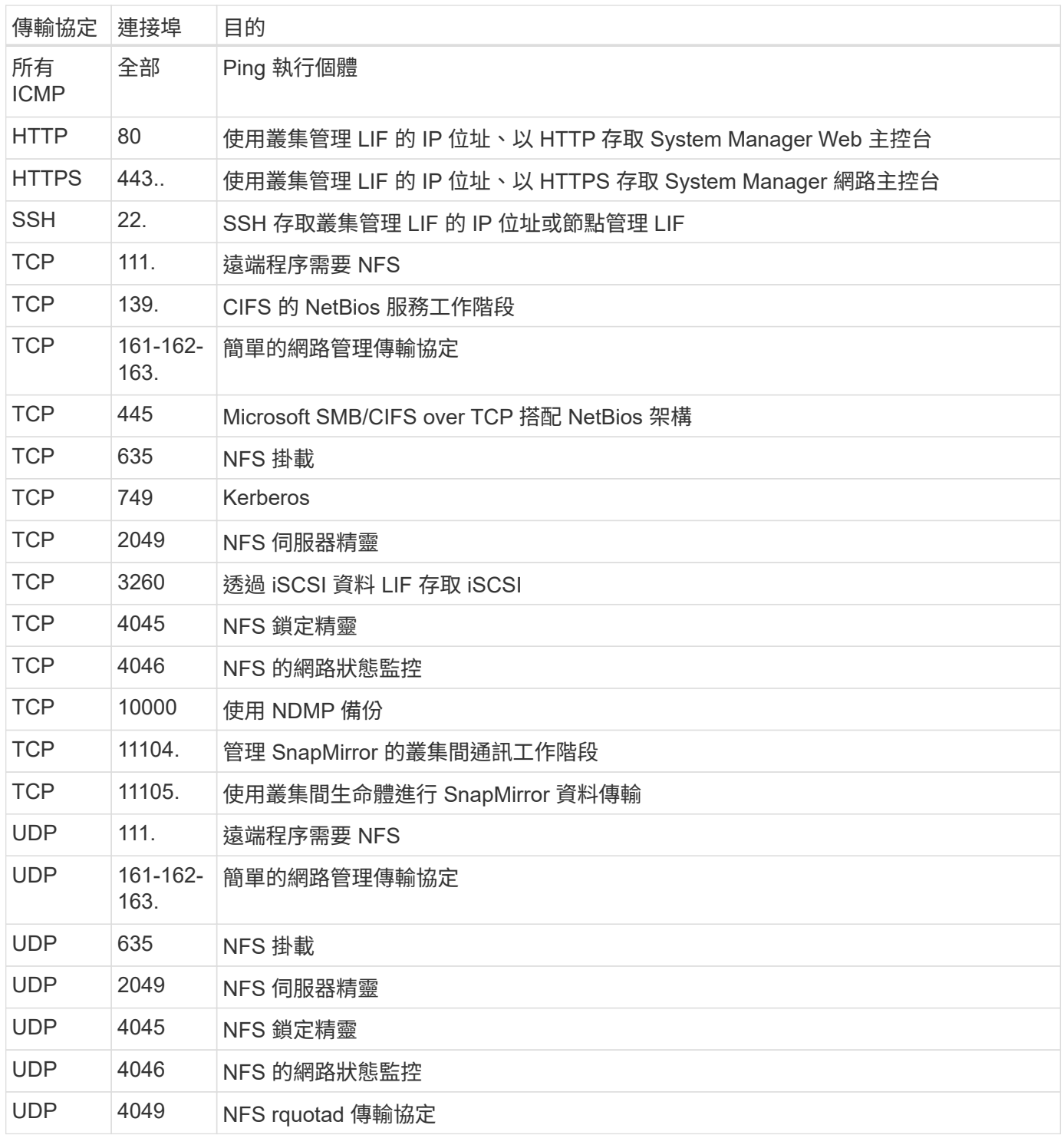

#### 傳出規則

#### 適用於此功能的預先定義安全性群組 Cloud Volumes ONTAP 包括下列傳出規則。

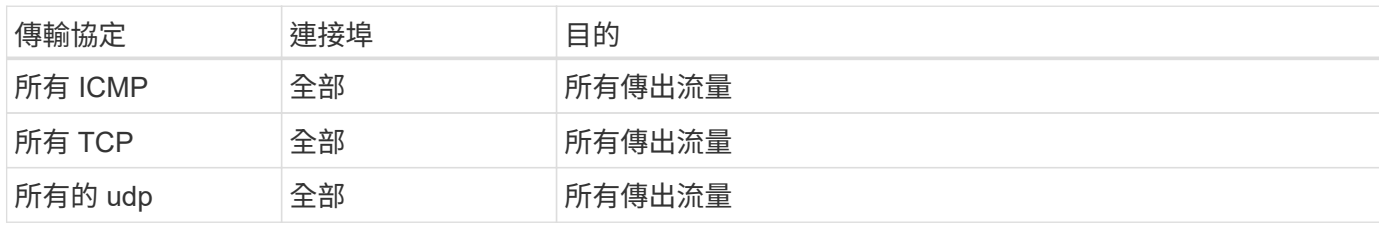

**HA**中介器的外部安全群組

針對此功能、預先定義 Cloud Volumes ONTAP 的外部安全群組包括下列傳入和傳出規則。

傳入規則

傳入規則的來源是來自連接器所在VPC的流量。

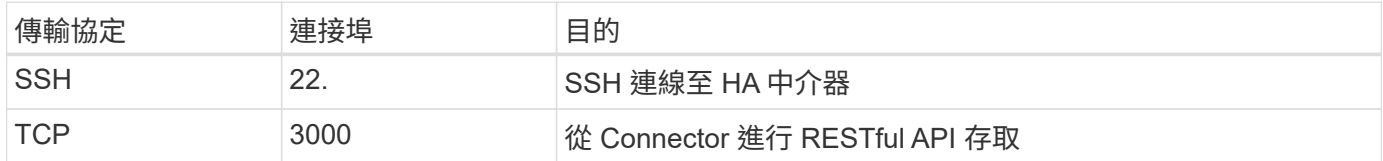

#### 傳出規則

#### HA 中介器的預先定義安全性群組包括下列傳出規則。

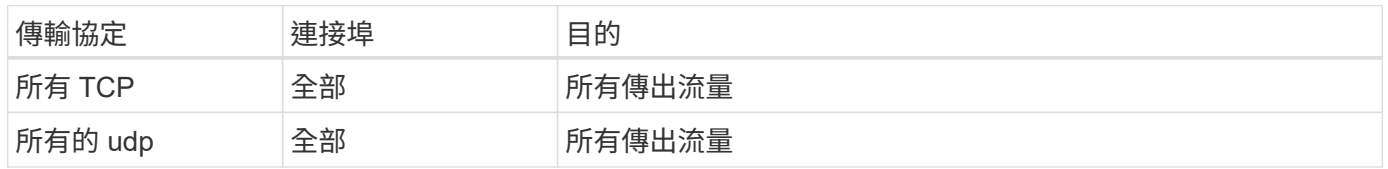

### **HA**中介器的內部安全群組

針對此功能、預先定義 Cloud Volumes ONTAP 的內部安全群組包含下列規則:Cloud Manager 一律會建立這個 安全群組。您沒有使用自己的選項。

### 傳入規則

## 預先定義的安全性群組包含下列傳入規則。

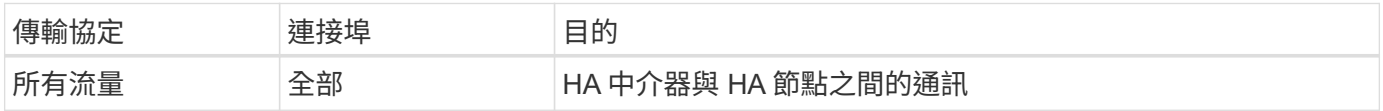

傳出規則

預先定義的安全性群組包括下列傳出規則。

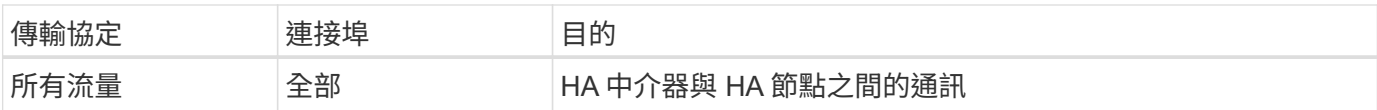

#### 版權資訊

Copyright © 2024 NetApp, Inc. 版權所有。台灣印製。非經版權所有人事先書面同意,不得將本受版權保護文件 的任何部分以任何形式或任何方法(圖形、電子或機械)重製,包括影印、錄影、錄音或儲存至電子檢索系統 中。

由 NetApp 版權資料衍伸之軟體必須遵守下列授權和免責聲明:

此軟體以 NETAPP「原樣」提供,不含任何明示或暗示的擔保,包括但不限於有關適售性或特定目的適用性之 擔保,特此聲明。於任何情況下,就任何已造成或基於任何理論上責任之直接性、間接性、附隨性、特殊性、懲 罰性或衍生性損害(包括但不限於替代商品或服務之採購;使用、資料或利潤上的損失;或企業營運中斷),無 論是在使用此軟體時以任何方式所產生的契約、嚴格責任或侵權行為(包括疏忽或其他)等方面,NetApp 概不 負責,即使已被告知有前述損害存在之可能性亦然。

NetApp 保留隨時變更本文所述之任何產品的權利,恕不另行通知。NetApp 不承擔因使用本文所述之產品而產 生的責任或義務,除非明確經過 NetApp 書面同意。使用或購買此產品並不會在依據任何專利權、商標權或任何 其他 NetApp 智慧財產權的情況下轉讓授權。

本手冊所述之產品受到一項(含)以上的美國專利、國外專利或申請中專利所保障。

有限權利說明:政府機關的使用、複製或公開揭露須受 DFARS 252.227-7013(2014 年 2 月)和 FAR 52.227-19(2007 年 12 月)中的「技術資料權利 - 非商業項目」條款 (b)(3) 小段所述之限制。

此處所含屬於商業產品和 / 或商業服務(如 FAR 2.101 所定義)的資料均為 NetApp, Inc. 所有。根據本協議提 供的所有 NetApp 技術資料和電腦軟體皆屬於商業性質,並且完全由私人出資開發。 美國政府對於該資料具有 非專屬、非轉讓、非轉授權、全球性、有限且不可撤銷的使用權限,僅限於美國政府為傳輸此資料所訂合約所允 許之範圍,並基於履行該合約之目的方可使用。除非本文另有規定,否則未經 NetApp Inc. 事前書面許可,不得 逕行使用、揭露、重製、修改、履行或展示該資料。美國政府授予國防部之許可權利,僅適用於 DFARS 條款 252.227-7015(b) (2014年2月) 所述權利。

商標資訊

NETAPP、NETAPP 標誌及 <http://www.netapp.com/TM> 所列之標章均為 NetApp, Inc. 的商標。文中所涉及的所 有其他公司或產品名稱,均為其各自所有者的商標,不得侵犯。